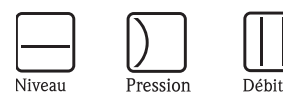

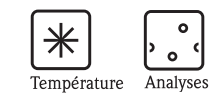

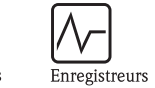

Systèmes

 $Composants$ 

 $\circ$   $\circ$ 

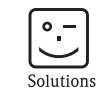

Services

# Manuel de mise en service Micropilot M FMR250

Mesure de niveau radar

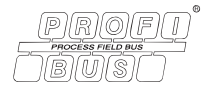

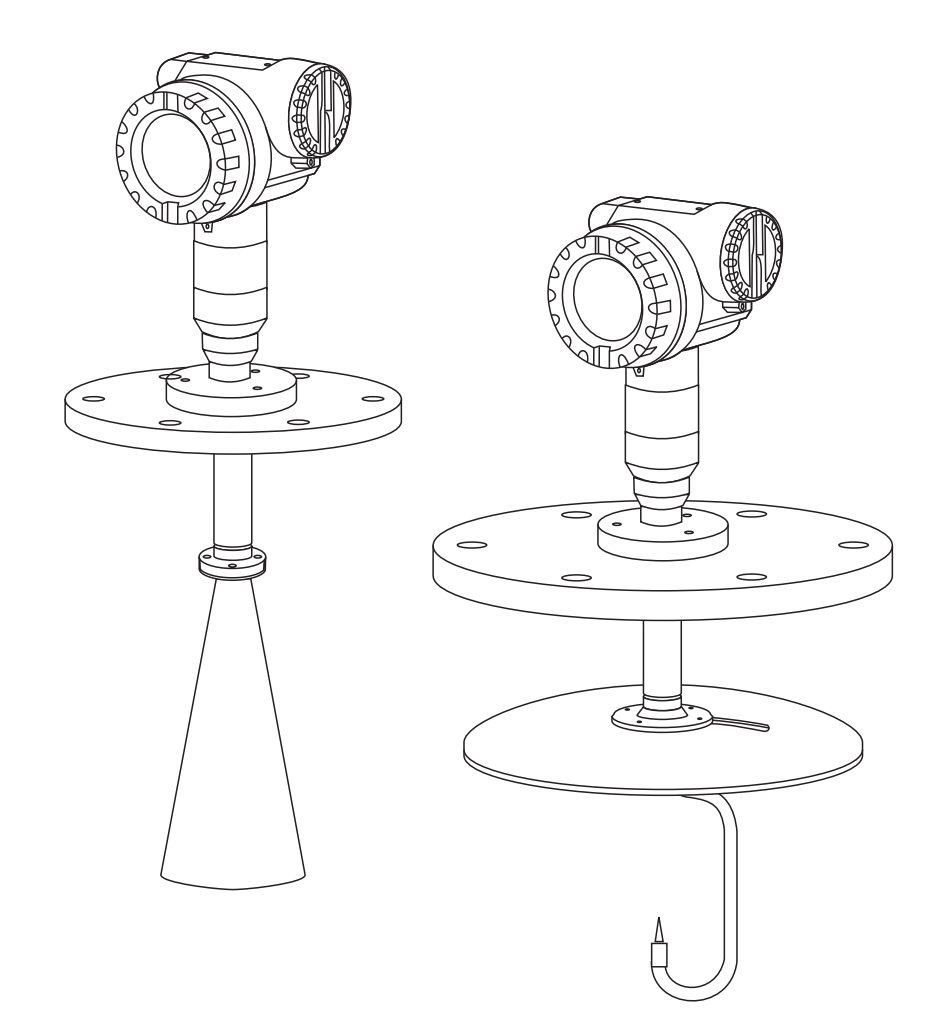

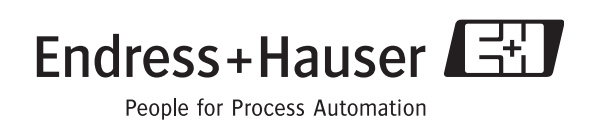

BA331F/14/fr/08.06 71032142 valable à partir de la version de soft : 01.05.00

# **Aperçu**

Pour une mise en service simple et rapide :

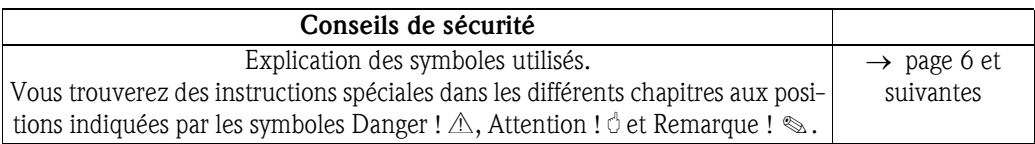

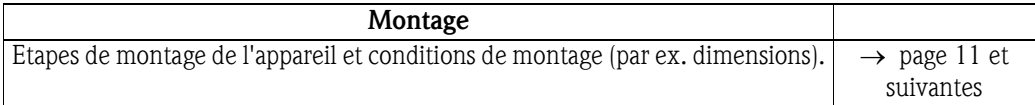

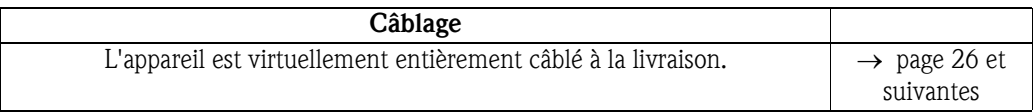

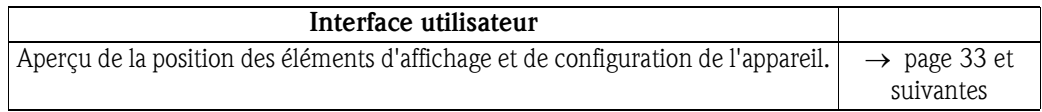

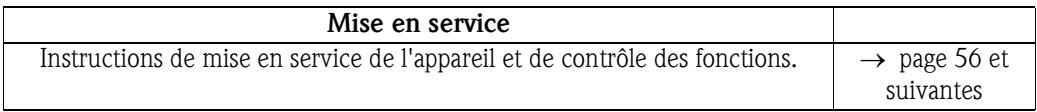

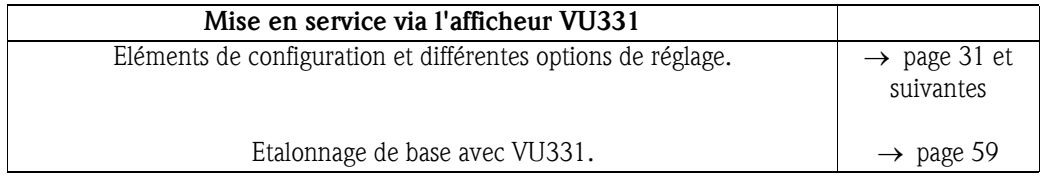

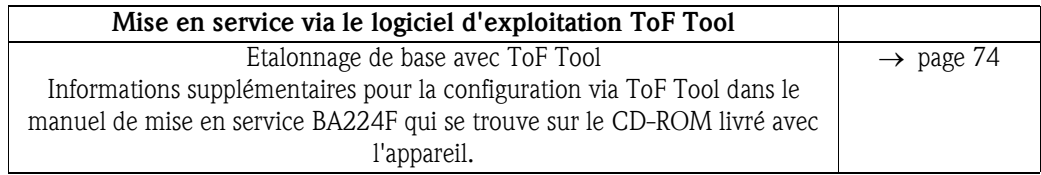

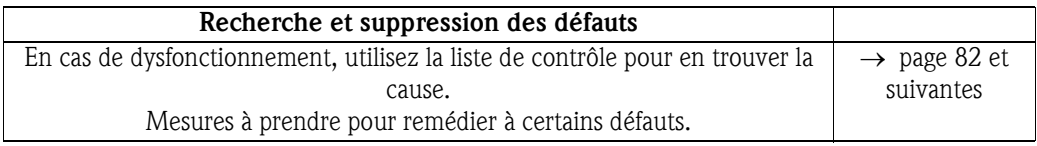

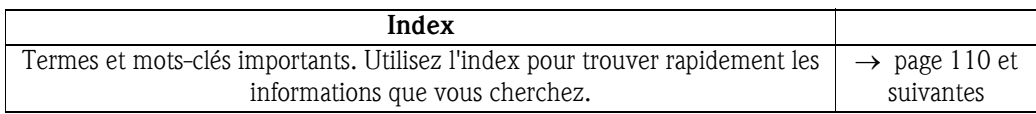

### **Instructions condensées**

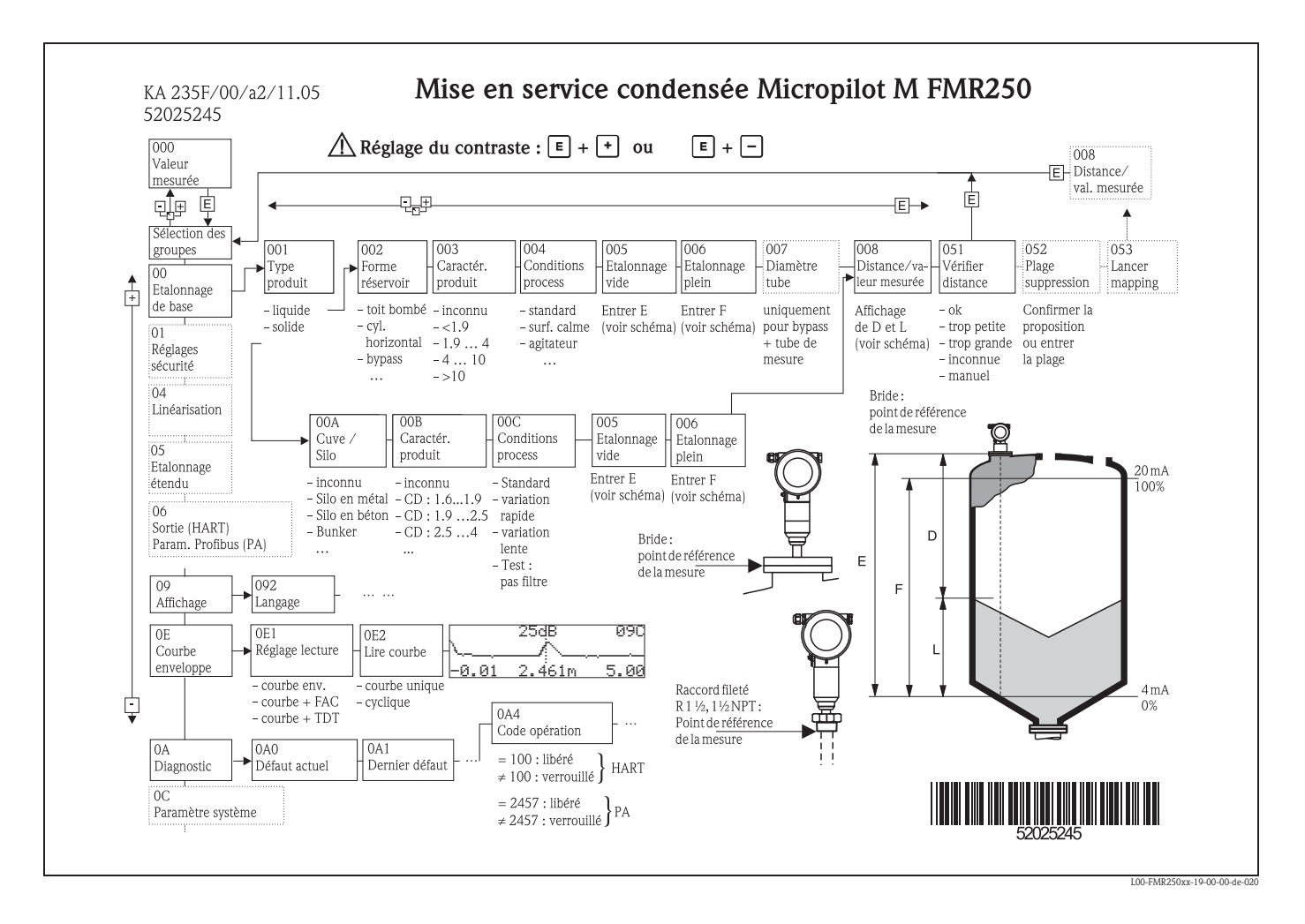

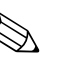

# ! Remarque !

Ce manuel de mise en service décrit l'installation et la première mise en service du Micropilot M. Il reprend toutes les fonctions utiles pour une mesure standard. Le Micropilot M dispose toutefois de nombreuses autres fonctions pour optimiser les points de mesure et convertir les valeurs mesurées, qui ne sont pas décrites dans le présent manuel.

Vous trouverez un **aperçu de toutes les fonctions de l'appareil** page 104.

**Toutes les fonctions de l'appareil sont décrites de façon détaillée** dans le manuel de mise en service BA291F - Description des fonctions de l'appareil pour Micropilot M, qui se trouve également sur le CD-ROM livré avec l'appareil.

# **Sommaire**

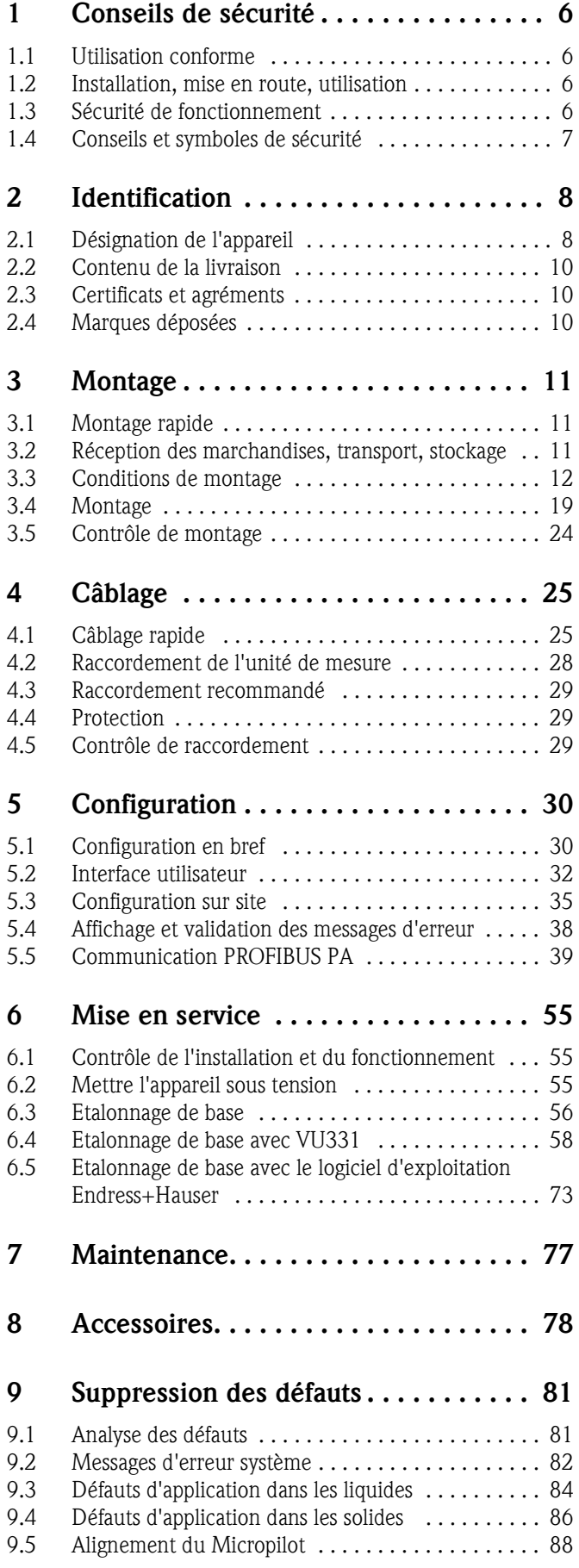

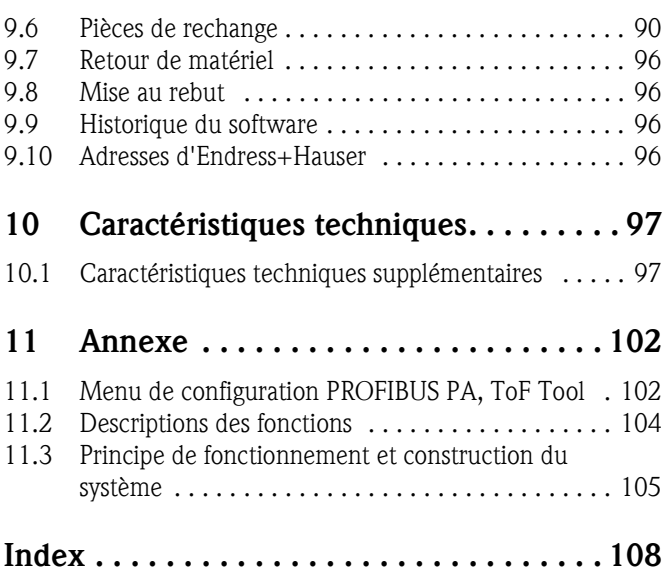

# **1 Conseils de sécurité**

### **1.1 Utilisation conforme**

Le Micropilot M FMR250 est un transmetteur de niveau radar compact destiné à la mesure continue et sans contact dans les solides. La fréquence de travail d'environ 26 GHz se situe dans une bande de fréquence agréée par l'industrie. Sa puissance d'impulsion maximale de 1 mW (puissance moyenne 1 µW) permet une installation sûre dans des cuves métalliques ou non, sans risque ni pour les hommes, ni pour les animaux.

### **1.2 Installation, mise en route, utilisation**

Le Micropilot M a été conçu pour fonctionner de manière sûre conformément aux normes européennes de technique et de sécurité. Mal installé ou employé sur des applications pour lesquelles il n'a pas été prévu, il pourrait être une source de danger (ex. débordement de produit dû à une mauvaise installation ou une configuration incorrecte). C'est pourquoi l'appareil doit être installé, raccordé, configuré et réparé par du personnel spécialisé et qualifié, dûment autorisé par l'exploitant. Le présent manuel aura été lu et compris, et les instructions seront respectées. Les modifications et réparations effectuées sont admissibles uniquement si cela est expressément mentionné dans le présent manuel.

## **1.3 Sécurité de fonctionnement**

### **1.3.1 Zone explosible**

Si l'appareil doit être installé en zone explosible, il convient de tenir compte des normes et directives nationales en vigueur. L'appareil est livré avec une documentation Ex séparée faisant partie intégrante de la présente documentation. Les consignes de montage, les charges de connexion et les conseils de sécurité doivent être respectés.

- Assurez-vous que votre personnel est suffisamment formé.
- Les consignes de mesure et de sécurité doivent être respectées aux points de mesure.

### **1.3.2 Certificat FCC**

Cet appareil est conforme à la partie 15 des réglementations FCC. Les conditions suivantes doivent être remplies : (1) L'appareil ne doit pas causer d'interférences dangereuses et (2) doit accepter toute interférence, y compris celles pouvant provoquer un dysfonctionnement.

### Attention !

Des changements ou modifications non expressément approuvés par la partie responsable peuvent annuler l'autorité de l'utilisateur à faire fonctionner l'appareil.

# **1.4 Conseils et symboles de sécurité**

Afin de mettre en valeur des conseils de sécurité ou des procédures alternatives, nous avons défini les pictogrammes suivants.

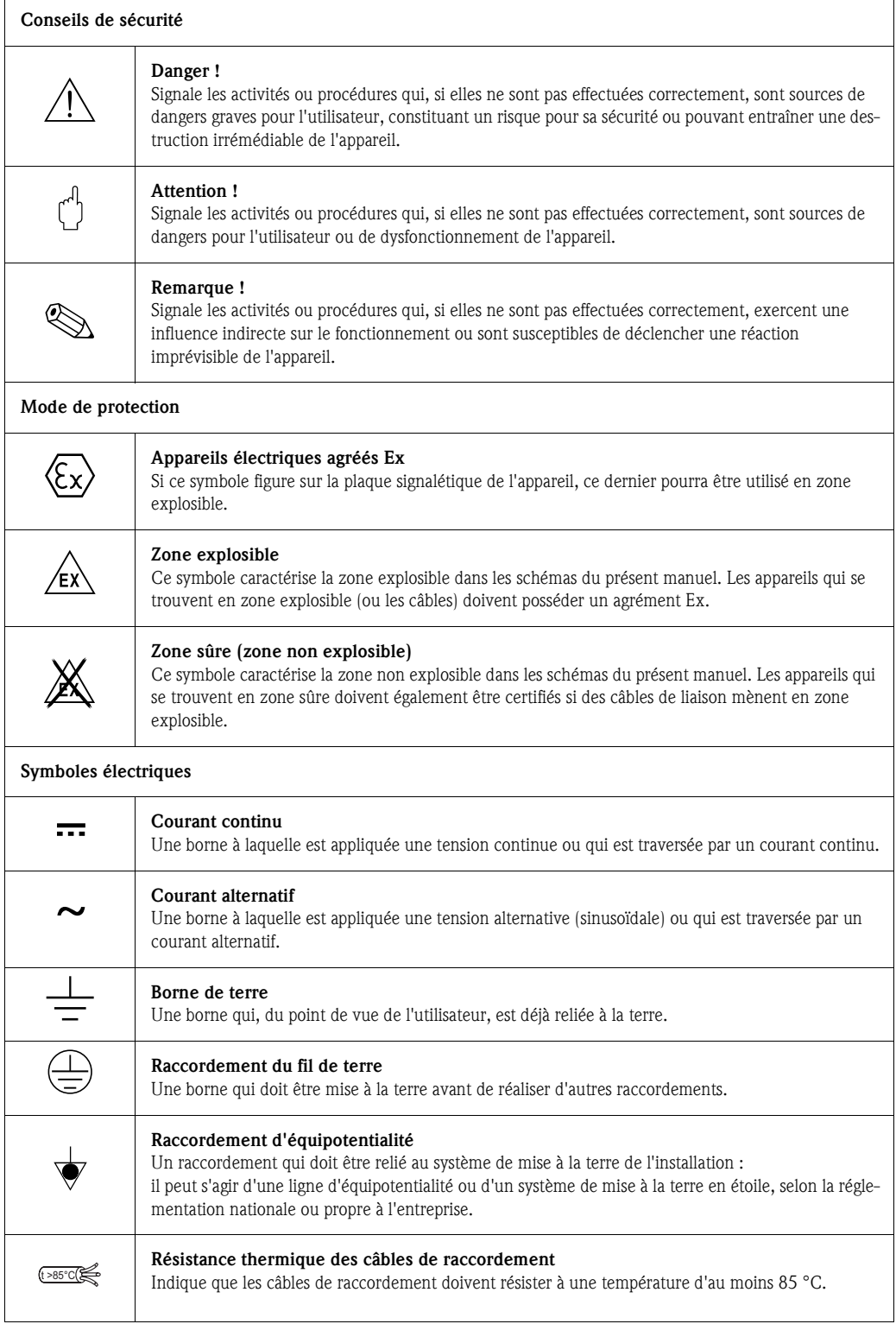

# **2 Identification**

# **2.1 Désignation de l'appareil**

### **2.1.1 Plaque signalétique**

La plaque signalétique comporte les caractéristiques techniques suivantes :

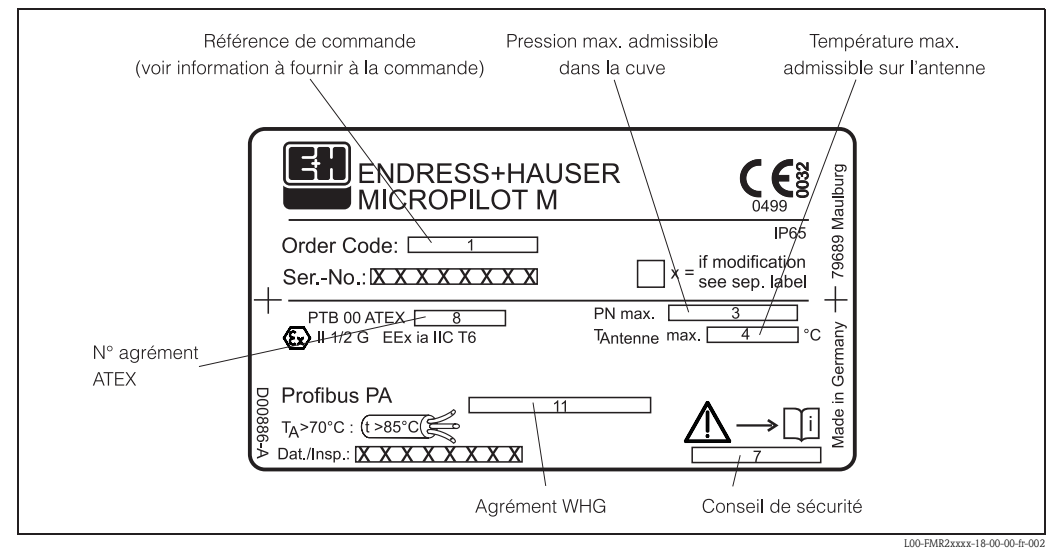

*Fig. 1 : Informations sur la plaque signalétique du Micropilot M avec PROFIBUS PA (exemple)*

### **2.1.2 Structure de commande**

#### **Informations à fournir à la commande Micropilot M FMR250**

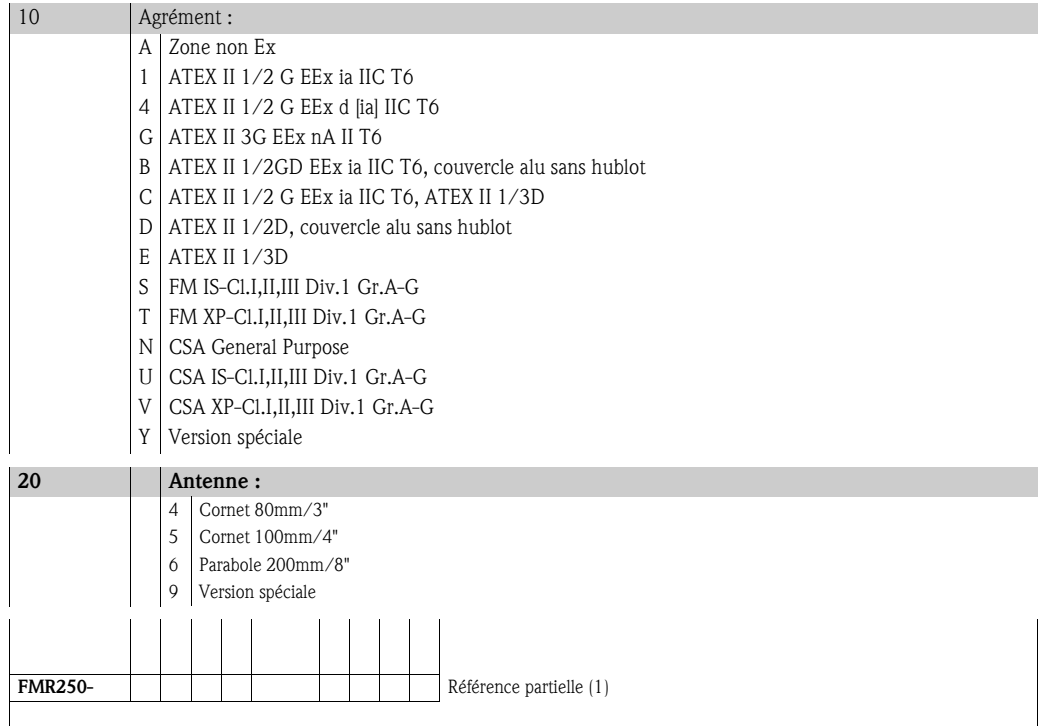

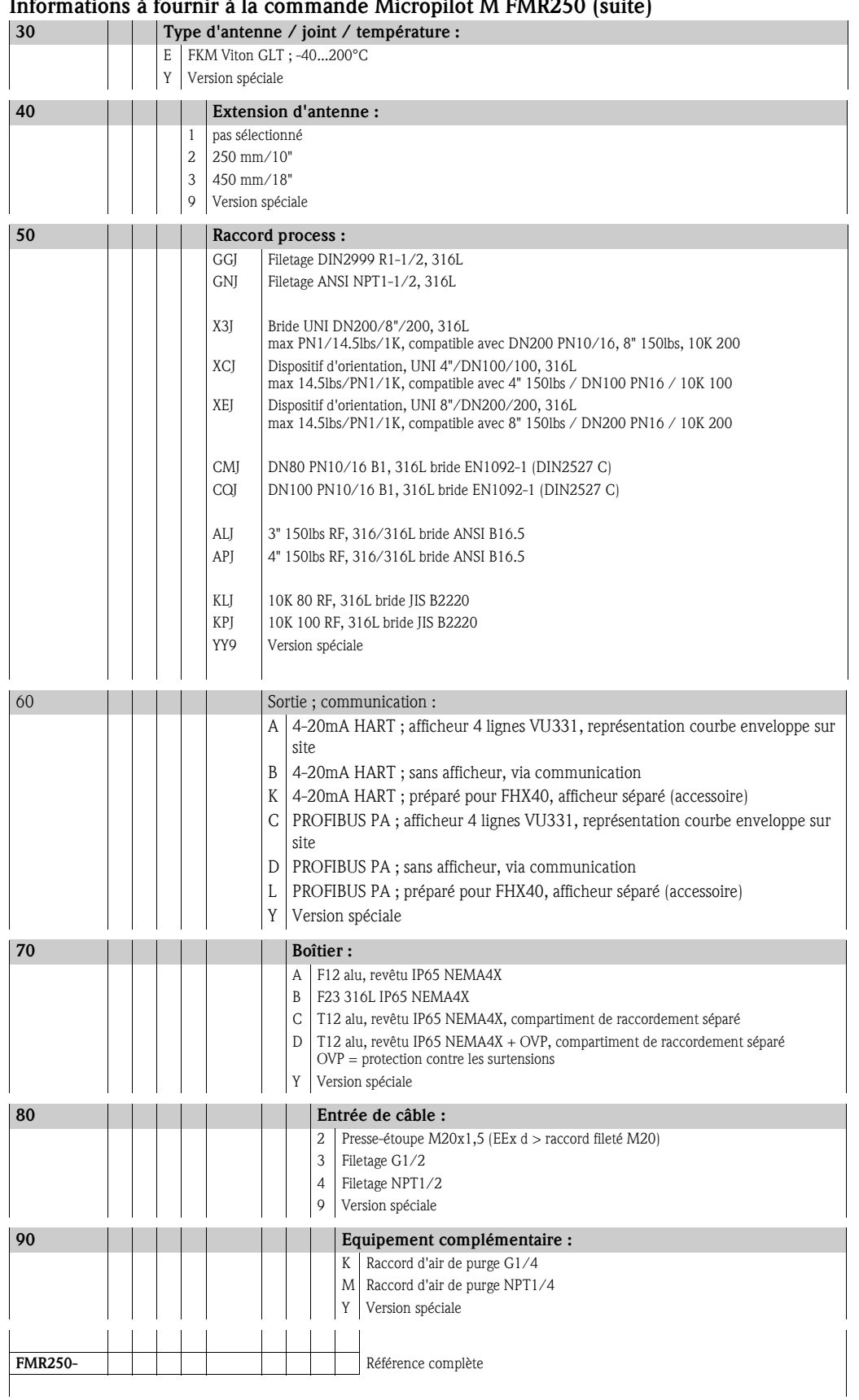

**Informations à fournir à la commande Micropilot M FMR250 (suite)**

### **2.2 Contenu de la livraison**

### Attention !

Tenez impérativement compte des conseils du chapitre "Réception des marchandises, transport, stockage" page 11 concernant l'emballage, le transport et le stockage des appareils de mesure !

La livraison comprend :

- l'appareil monté
- le logiciel d'exploitation Endress+Hauser (sur le CD-ROM fourni)
- éventuellement des accessoires (voir chap. 8)

Documentation jointe :

- Mise en service condensée (étalonnage de base/recherche des défauts) : jointe dans l'appareil
- Manuel de mise en service (le présent manuel)
- Certificats : pas compris dans le manuel de mise en service.

# Remarque !

Le manuel de mise en service BA291F "Description des fonctions de l'appareil" se trouve sur le CD-ROM livré avec l'appareil.

### **2.3 Certificats et agréments**

#### **Sigle CE, déclaration de conformité**

L'appareil a été construit et contrôlé dans les règles de l'art, il a quitté nos locaux dans un état technique parfait. Il est conforme aux normes et directives en vigueur, listées dans la déclaration de conformité CE, et satisfait ainsi aux exigences légales des directives CE. Par l'apposition du sigle CE, le constructeur certifie que l'appareil a passé les tests avec succès.

### **2.4 Marques déposées**

#### KALREZ®, VITON®, TEFLON®

Marques déposées par la société E.I. Du Pont de Nemours & Co., Wilmington, USA

#### TRI-CLAMP®

Marque déposée par la société Ladish & Co., Inc., Kenosha, USA

#### PROFIBUS®

Marque déposée par l'organisation des utilisateurs PROFIBUS, Karlsruhe, Allemagne ToF®

Marque déposée par la société Endress+Hauser GmbH+Co., Maulburg, Allemagne

#### PulseMaster®

Marque déposée par la société Endress+Hauser GmbH+Co., Maulburg, Allemagne PhaseMaster®

Marque déposée par la société Endress+Hauser GmbH+Co., Maulburg, Allemagne

# **3 Montage**

# **3.1 Montage rapide**

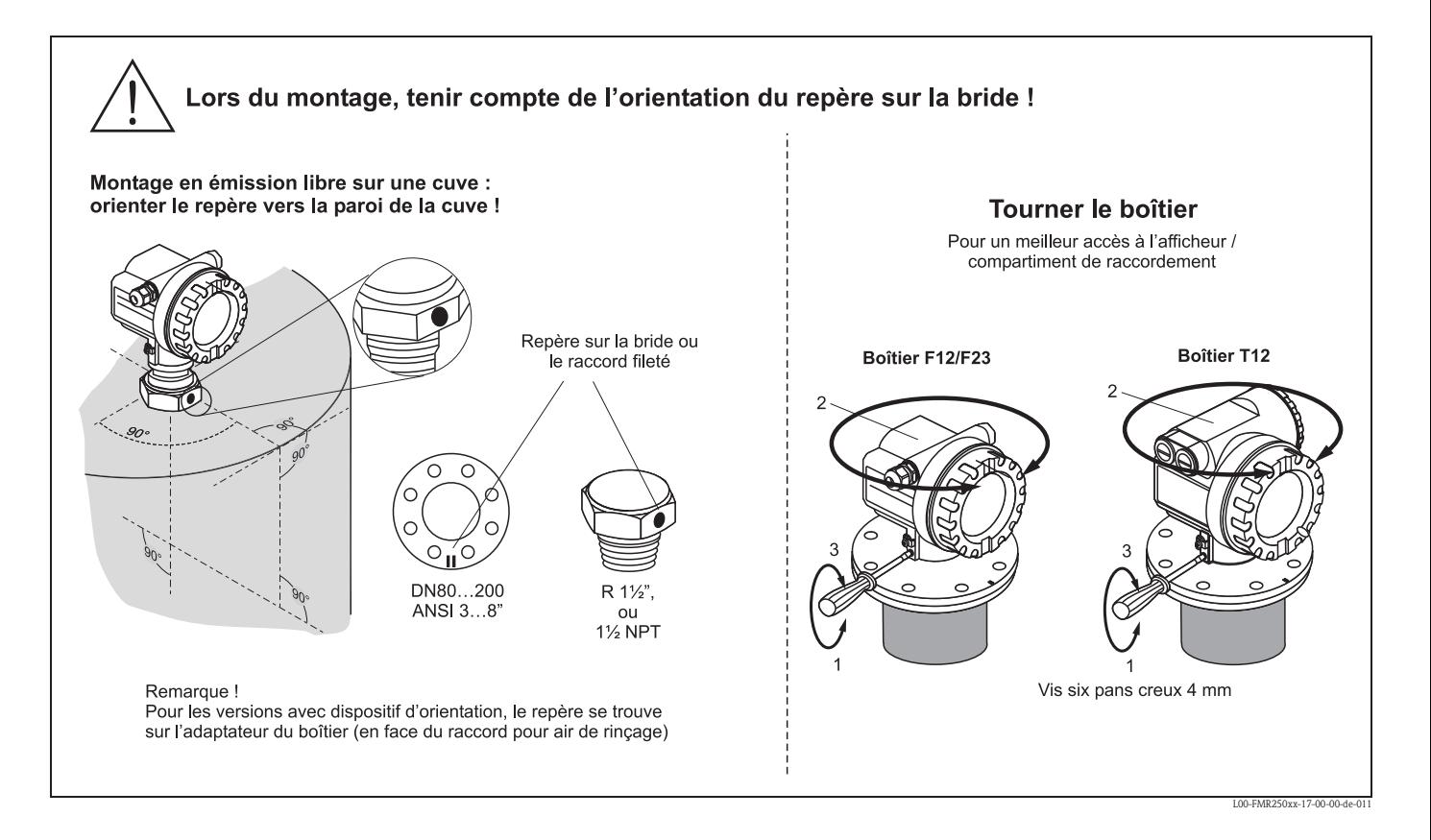

# **3.2 Réception des marchandises, transport, stockage**

### **3.2.1 Réception des marchandises**

Vérifiez que l'emballage et son contenu sont intacts. Vérifiez que la totalité de la marchandise a été livrée et comparez le contenu de la livraison avec votre commande.

### **3.2.2 Transport au point de mesure**

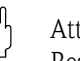

Attention!

Respectez les conseils de sécurité et les conditions de transport pour les appareils de plus de 18 kg. Pour le transport, l'appareil de mesure ne doit pas être suspendu au boîtier.

### **3.2.3 Stockage**

Pour le stockage et le transport, le Micropilot doit être protégé des chocs. L'emballage d'origine constitue une protection optimale.

La température de stockage admissible est de -40 °C…+80 °C.

# **3.3 Conditions de montage**

### **3.3.1 Dimensions**

### **Dimensions du boîtier**

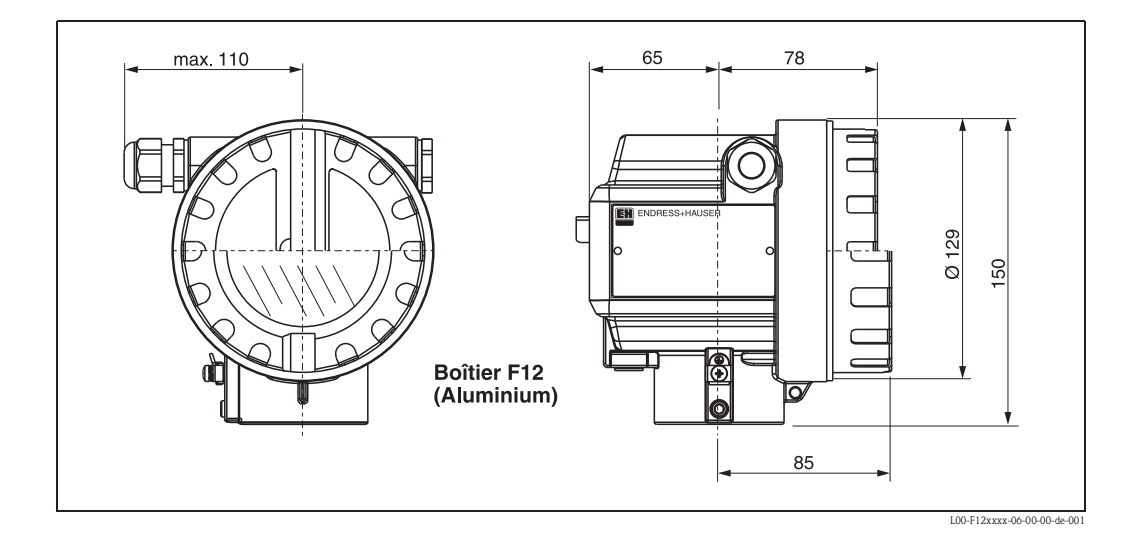

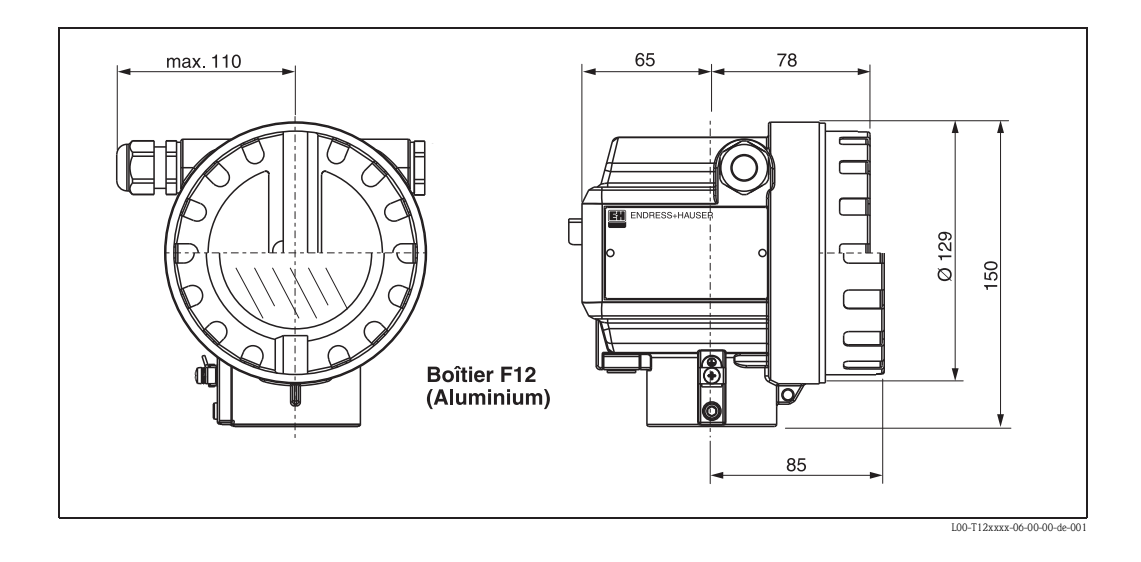

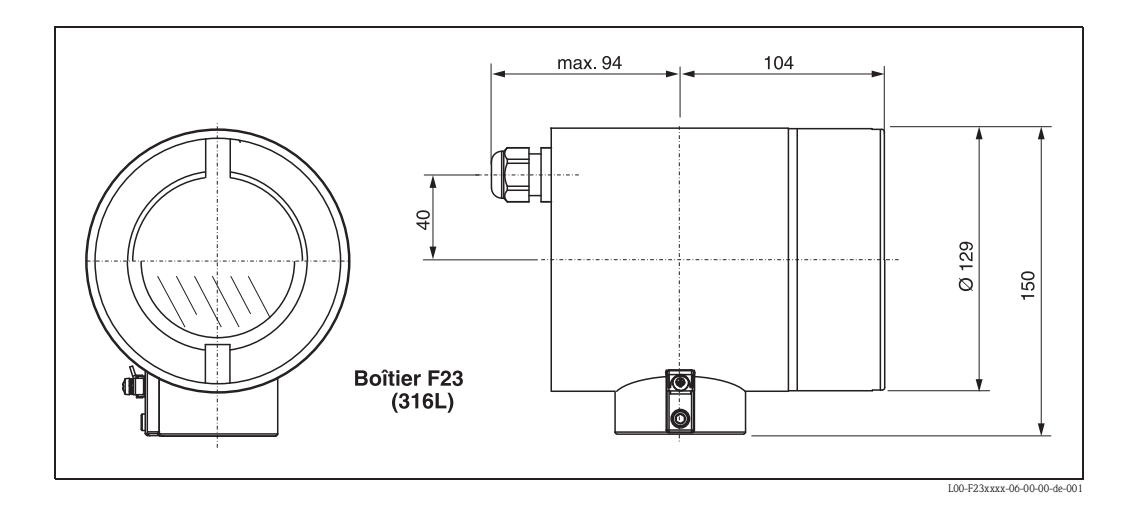

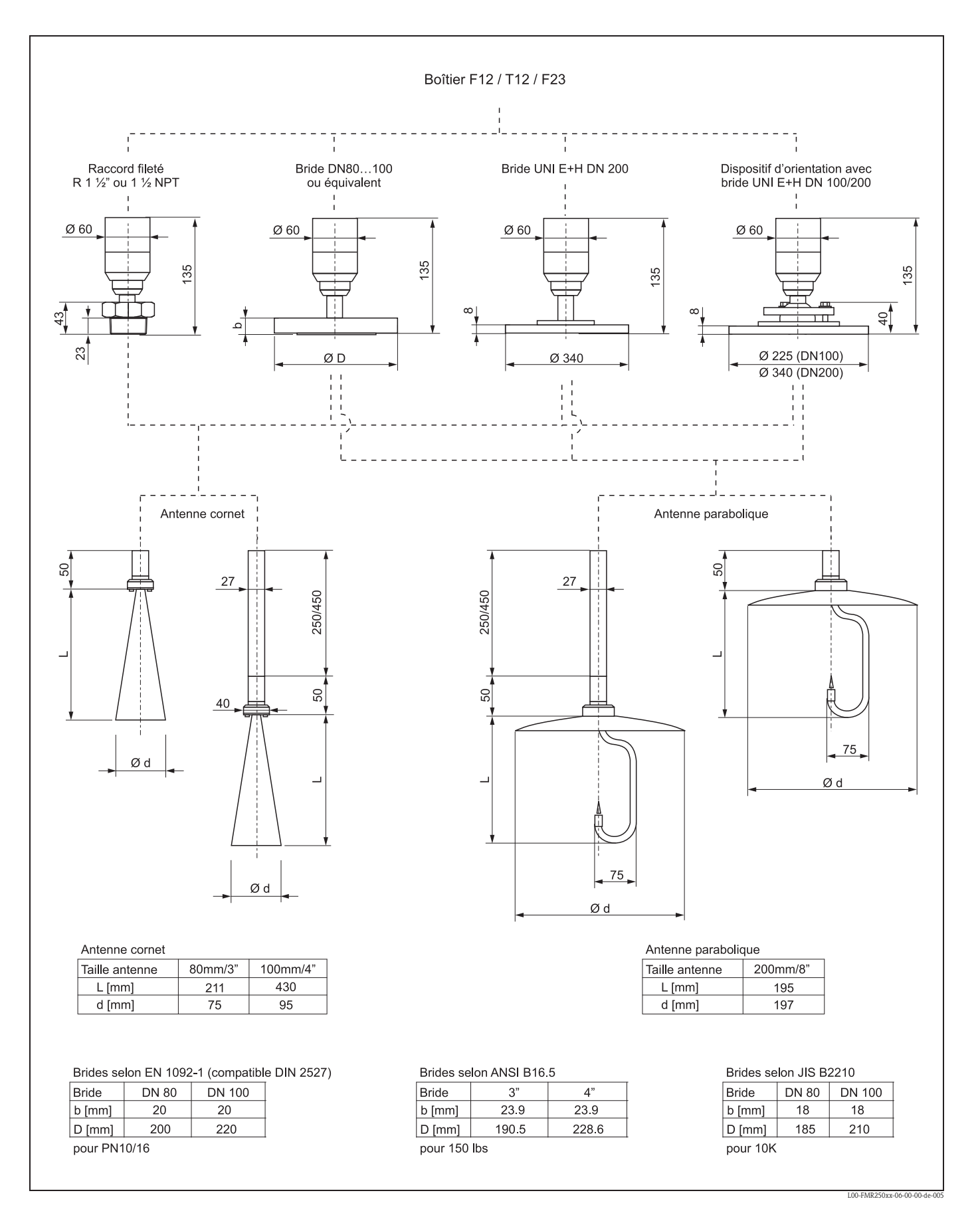

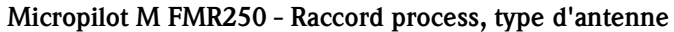

#### **Bride UNI E+H**

Le nombre de vis de la bride est partiellement réduit. Les perçages des vis ont été agrandis pour s'adapter aux dimensions, c'est pourquoi la bride doit être correctement centrée sur la contre-bride avant de serrer les vis.

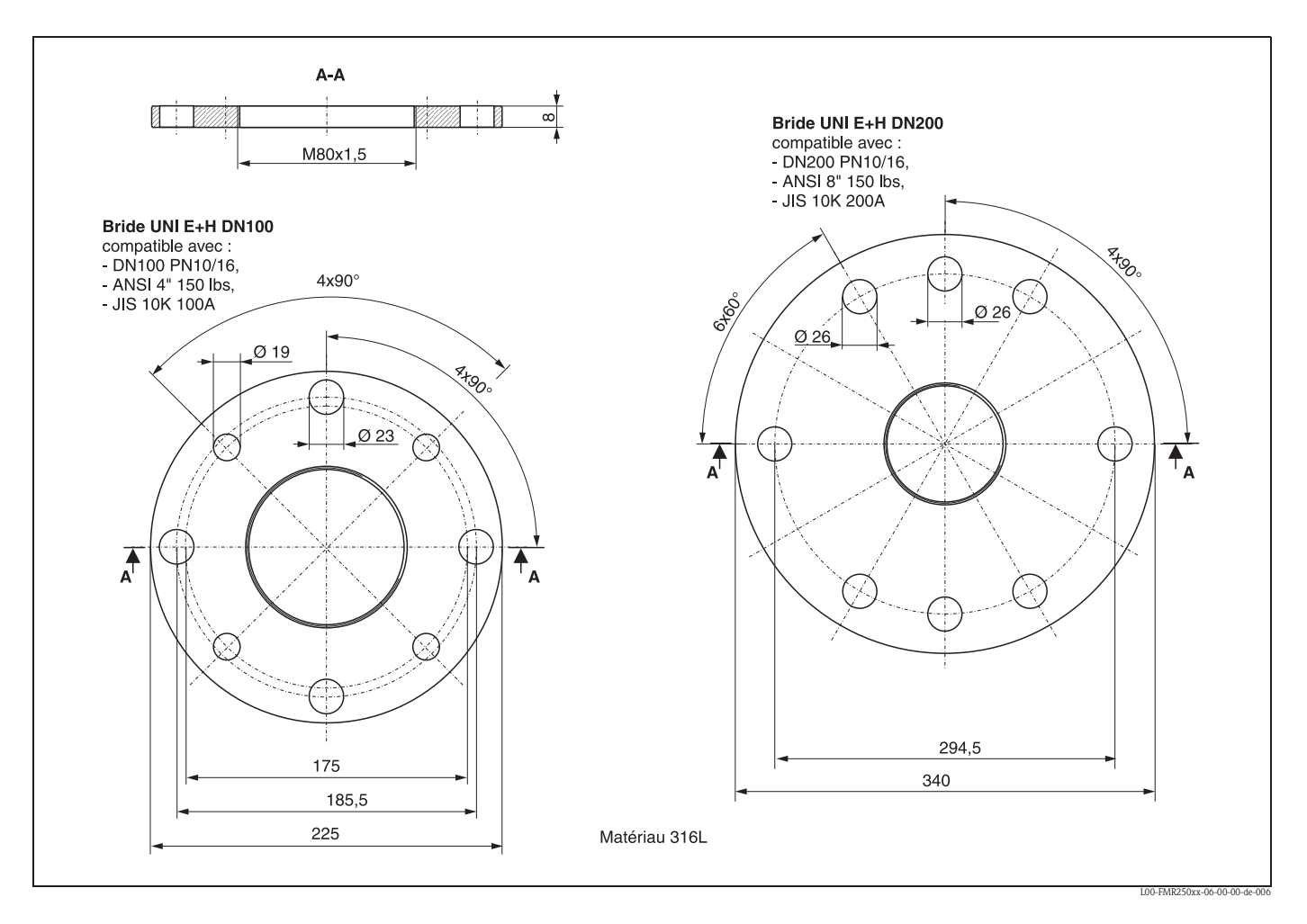

#### **Dispositif d'orientation avec bride UNI E+H**

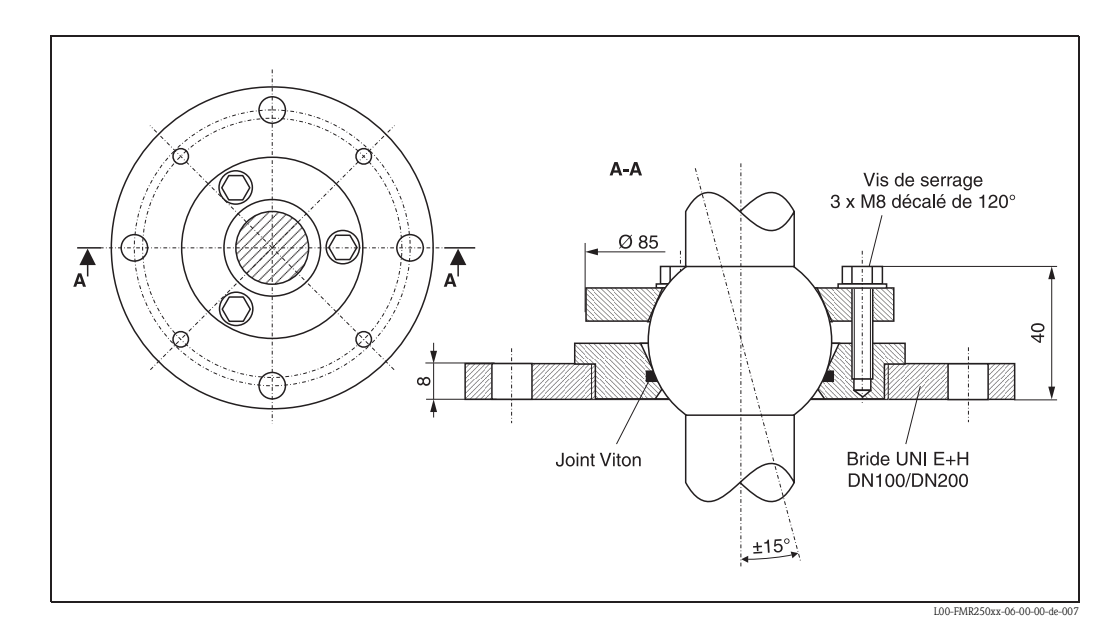

### **3.3.2 Conseils de montage**

#### **Emplacement de montage**

• Distance recommandée (1) paroi - **bord extérieur** du piquage : ~1/6 du diamètre de la cuve. En aucun cas, l'appareil ne doit être monté à moins de 20 cm de la paroi de la cuve.

Remarque !

Si la paroi de la cuve n'est pas lisse (tôle ondulée, soudures, irrégularités...), la distance de la paroi doit être la plus grande possible. Utilisez éventuellement un dispositif d'orientation pour éviter toute écho parasite de la paroi de la cuve.

- Pas au milieu (3), cela favorise les doubles réflexions.
- Pas au-dessus des veines de remplissage (4).
- Pour protéger le transmetteur contre la pluie et l'exposition directe au soleil, il est conseillé d'utiliser un capot de protection contre les intempéries (2). Un collier de fixation facilite le montage et le démontage (voir chap. 8 page 79).
- Dans les applications avec forte production de poussière, le raccord à air de purge peut éviter le colmatage de l'antenne.

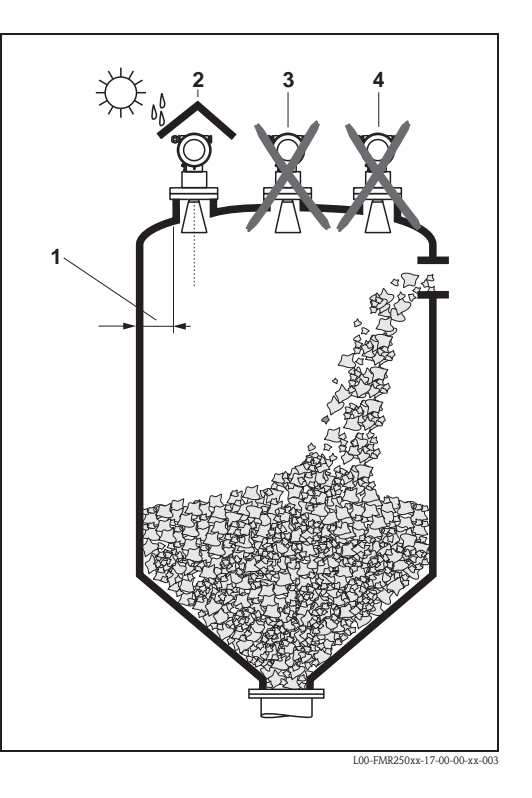

#### **Eléments internes**

- Eviter que des éléments internes (1) (détecteurs de niveau, croisillons, etc.) ne se trouvent dans le faisceau d'ondes (voir Angle d'émission page 16).
- Des éléments internes symétriques (2) (anneaux de renfort, serpentins de chauffage, etc.) peuvent fausser la mesure.

#### **Possibilités d'optimisation**

- Taille de l'antenne : plus l'antenne est grande, plus l'angle d'émission est petit et les échos parasites faibles.
- Suppression des échos parasites : la suppression électronique des échos parasites permet d'optimiser la mesure.
- Alignement de l'antenne : voir "Position optimale".
- Pour les appareils avec dispositif d'orientation, le capteur peut être dirigé de façon optimale dans la cuve et/ou les réflexions parasites peuvent être évitées.

L'angle  $\beta$  max. est de  $\pm 15^\circ$ .

- L'orientation du capteur sert avant tout à : – éviter les échos parasites
	- augmenter la gamme de mesure max. possible dans les trémies coniques.
- Des plaques métalliques inclinées (3) diffusent les signaux radar et peuvent ainsi éviter les échos parasites.

Pour plus d'informations, adressez-vous à Endress+Hauser.

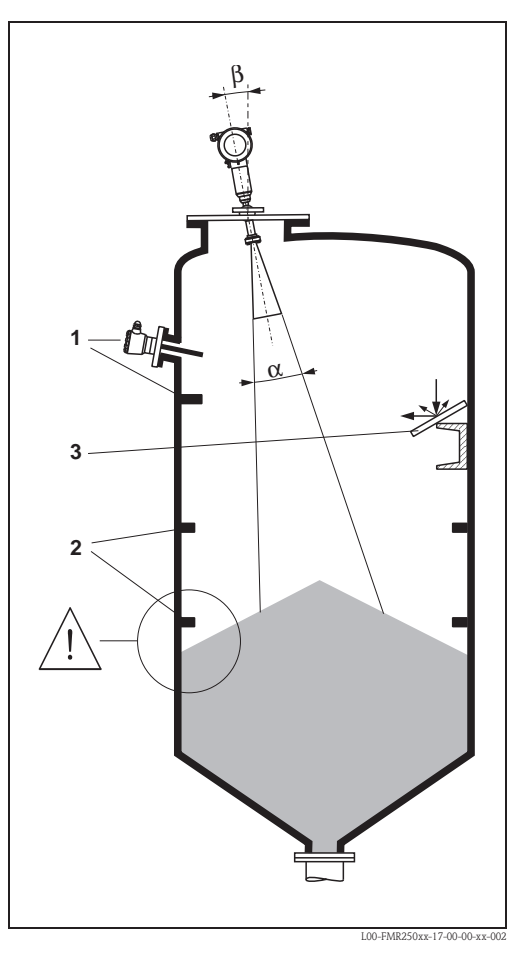

#### **Mesure dans une cuve en matière synthétique**

Si la paroi de la cuve est en matériau non conducteur (par ex. GFK), les micro-ondes peuvent également être réfléchies par des éléments parasites externes (par ex. conduites métalliques (1), échelles (2), grilles (3)…). C'est pourquoi il faut proscrire tout élément parasite de ce type dans le faisceau d'émission.

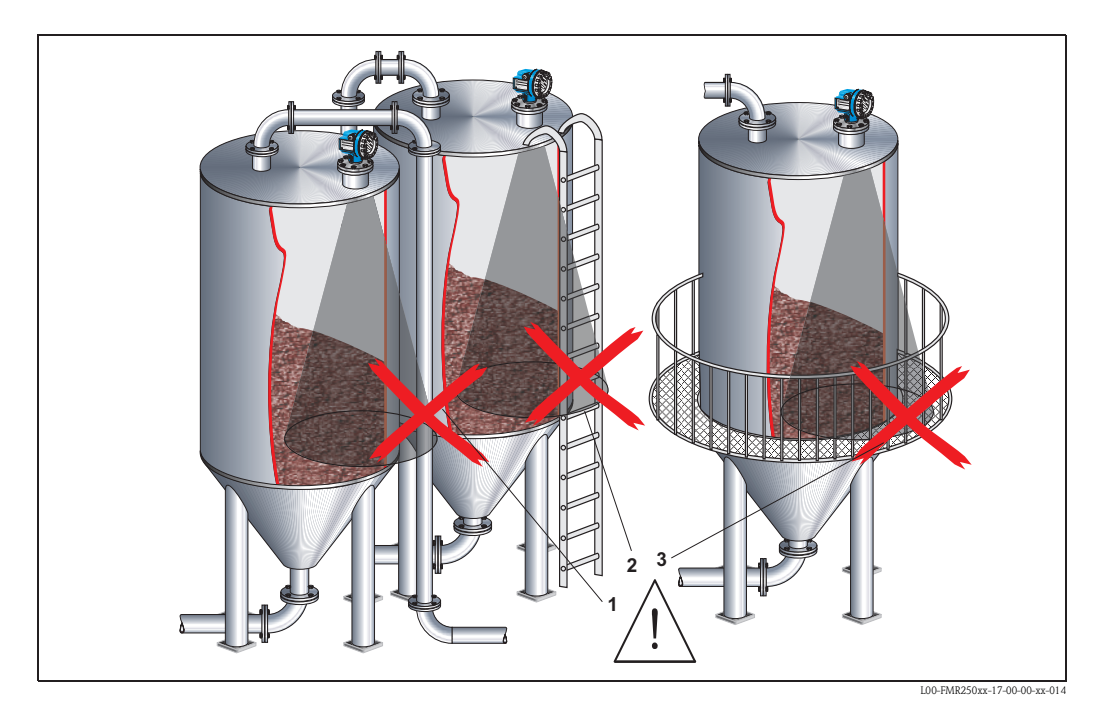

Pour plus d'informations, adressez-vous à Endress+Hauser.

#### **Angle d'émission**

L'angle d'émission est l'angle  $\alpha$ , pour lequel la puissance des ondes radar est encore au moins égale à la moitié de la puissance maximale (amplitude 3dB).

Des micro-ondes sont également émises à l'extérieur du faisceau et peuvent être réfléchies par des éléments parasites. Diamètre du faisceau **W** en fonction du type d'antenne (angle d'émission  $\alpha$ ) et de la distance **D** :

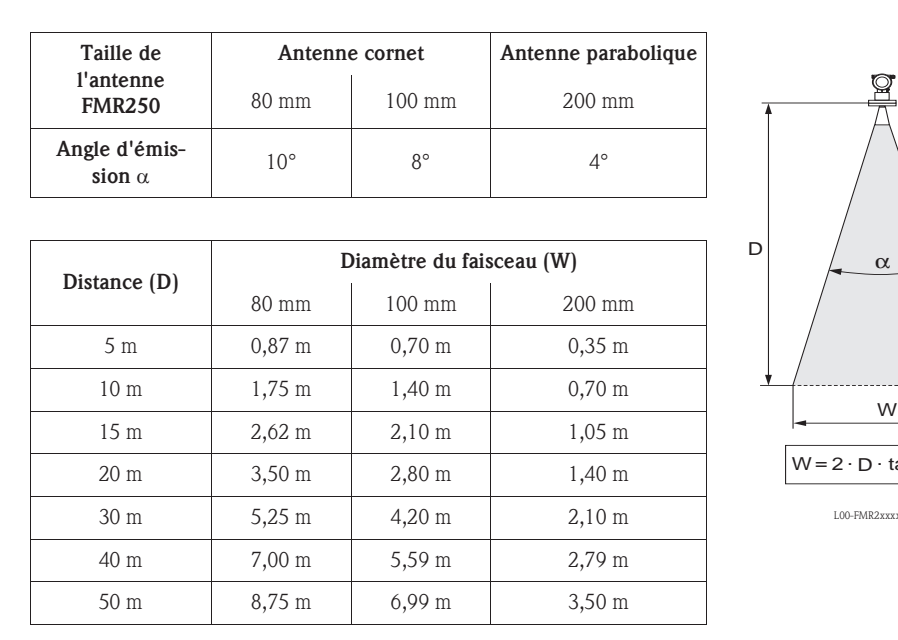

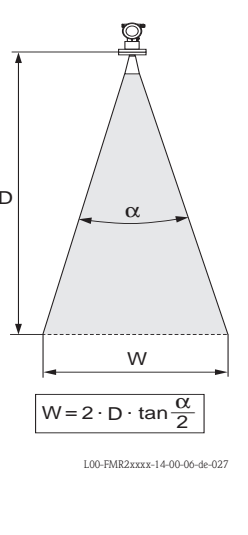

#### **Conditions de mesure**

- La gamme de mesure commence là où le faisceau entre en contact avec le fond de la cuve. En dessous de ce point, les niveaux ne peuvent pas être déterminés, notamment pour les fonds bombés ou les trémies coniques.
	- L'utilisation d'un dispositif d'orientation permet d'augmenter la gamme de mesure max. dans de telles applications (voir page 15).
- Dans le cas de produits à coefficient diélectrique faible (classes de produit A et B), le fond de la cuve peut être visible à travers le produit lorsque le niveau est faible. Pour ces applications et de manière à garantir la précision requise, nous recommandons de fixer le point zéro à une distance **C**=50...150 mm (voir fig. ci-dessous) au-dessus du fond de la cuve.
- En principe avec le FMR250, il est possible d'effectuer des mesures jusqu'à l'antenne, cependant pour cause d'abrasion et de formation de dépôt, il est conseillé d'avoir le niveau max. **A**=400 mm (voir fig. ci-dessous) de l'antenne.

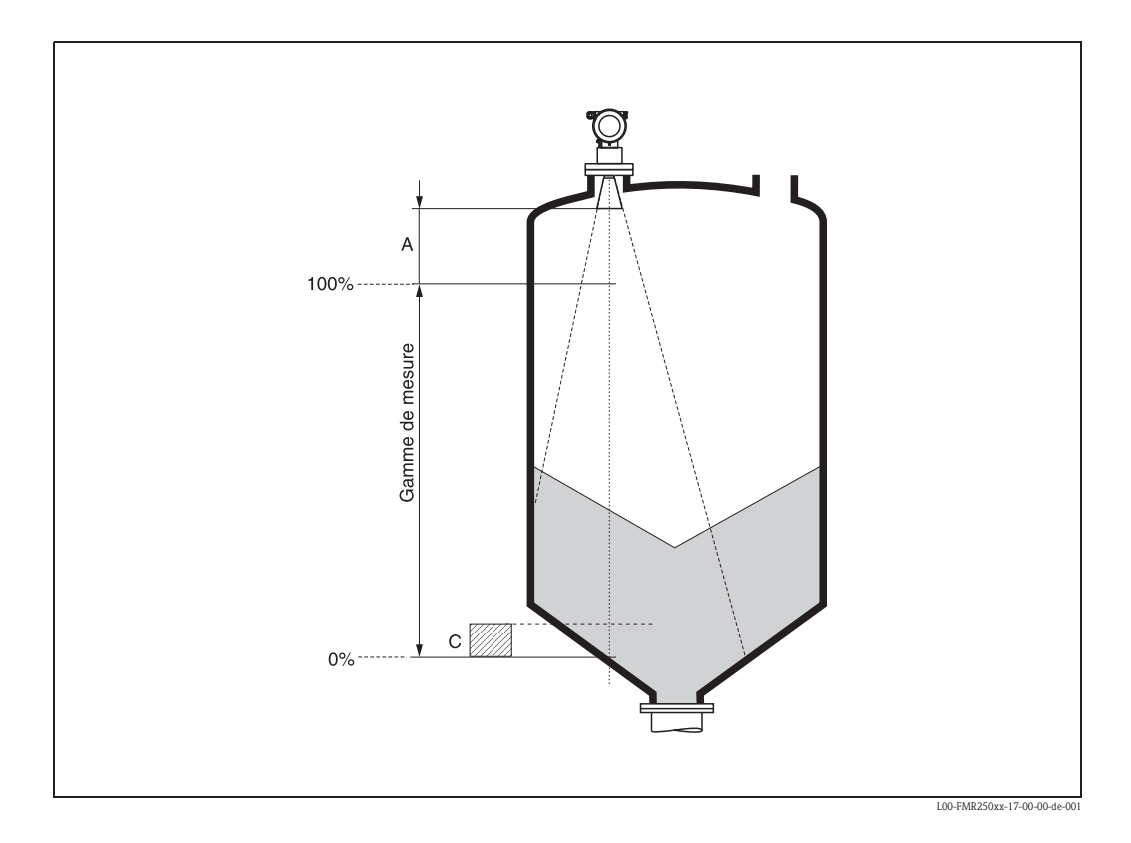

#### **Gamme de mesure**

La gamme de mesure utile dépend de la taille de l'antenne, des caractéristiques de réflexion du produit, de la position de montage et des éventuels échos parasites. Pour le Micropilot M FMR250, la gamme de mesure réglable maximale est de 70 m.

Pour atteindre une intensité de signal optimale, il est recommandé d'utiliser une antenne avec le plus grand diamètre possible (DN200 antenne parabolique, DN100 antenne cornet).

Réduction de la gamme de mesure possible par :

- Produits avec des caractéristiques de réflexion faibles (= faible CD). Exemple voir tableau 1.
- Angle d'éboulement.
- Surfaces des solides en vrac très légers, non compacts, par ex. solides en vrac avec densité faible lors d'un remplissage pneumatique.
- Colmatage sur le câble, surtout par les produits humides.

Tableau 1 :

| Classe de<br>produit | Coefficient<br>diélectrique<br>$(\epsilon r)$ | <b>Exemples</b>                                                                                      | Amortissement du<br>signal |
|----------------------|-----------------------------------------------|----------------------------------------------------------------------------------------------------|----------------------------|
| A                    | 1, 61, 9                                      | - Granulés en matière synthétique<br>Chaux blanche, ciment spécial<br>$\qquad \qquad -$<br>$-$ Sucre | 19  16 dB                  |
| B                    | 1, 92, 5                                      | Ciment, plâtre<br>$\overline{\phantom{0}}$                                                           | 1613dB                     |
| C                    | 2,54                                          | - Céréales, grains<br>- Concassé<br>- Sable                                                          | 13  10 dB                  |
| D                    | 47                                            | - Concassé humide, minerais<br>– Sel                                                                 | $107$ dB                   |
| E                    | >7                                            | - Poudre métallique<br>- Noir de carbone<br>- Poussière de charbon                                   | < 7 dB                     |

Le tableau ci-dessous définit la classe du produit et son coefficient diélectrique  $\epsilon$ r.

Pour les solides non compacts, appliquer le groupe le plus faible.

## **3.4 Montage**

### **3.4.1 Outils de montage**

Pour le montage, vous avez besoin de l'outil suivant :

- un outil pour le montage des brides ou
- une clé six pans 60 pour le raccord fileté et
- une clé pour vis six pans 4 mm pour tourner le boîtier.

### **3.4.2 Montage en émission libre sur une cuve**

**Position optimale**

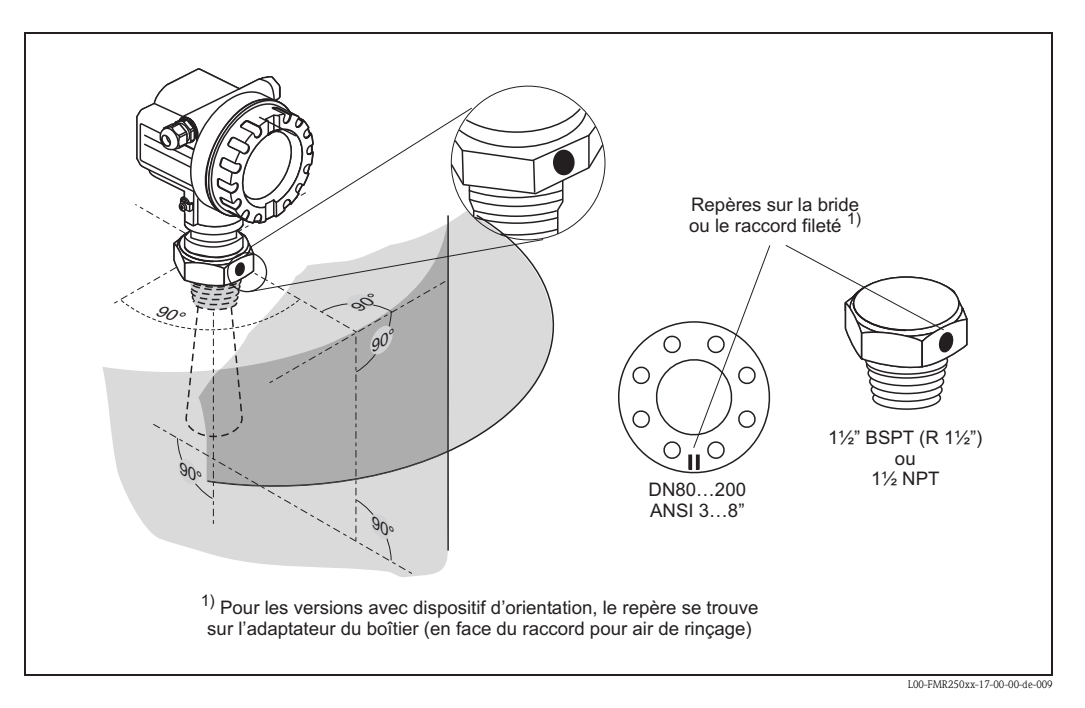

#### **Montage standard du FMR250 avec antenne cornet**

- Suivre les conseils de montage, page 15.
- Orienter le repère vers la paroi de la cuve.
- Le repère se trouve toujours exactement au milieu entre deux trous de bride.
- Après le montage, le boîtier peut être tourné de 350° pour faciliter l'accès à l'afficheur et au compartiment de raccordement.
- L'antenne cornet doit être plus longue que le piquage.

Si cela n'est pas possible pour des raisons mécaniques, des piquages plus grands peuvent être utilisés.

Remarque !

En cas de piquage plus haut, contactez Endress+Hauser.

• **L'antenne cornet doit être perpendiculaire à la surface du produit.**

L'idéal est d'installer l'antenne cornet à la verticale.

Pour éviter les échos parasites ou pour un alignement optimal dans la cuve, le FMR250 avec dispositif d'orientation peut pivoter de 15° dans toutes les directions.

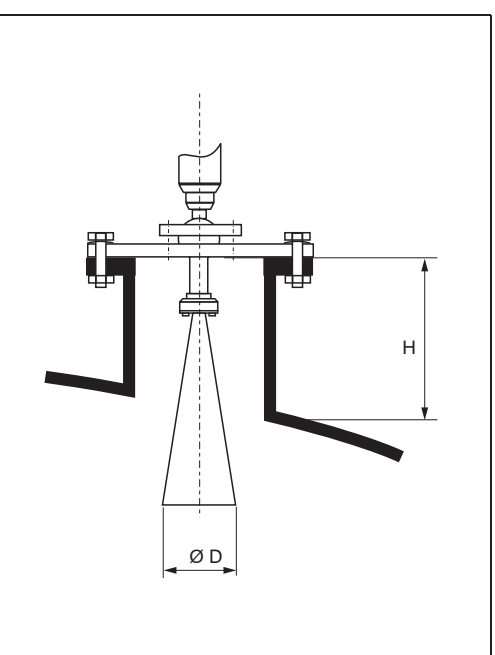

L00-FMR250xx-17-00

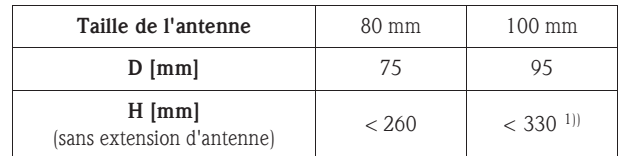

1) à partir du 28.11.2005 : H < 480 mm

#### **Montage standard du FMR250 avec antenne parabolique**

- Suivre les conseils de montage, page 15.
- Orienter le repère vers la paroi de la cuve.
- Le repère se trouve toujours exactement au milieu entre deux trous de bride.
- Après le montage, le boîtier peut être tourné de 350° pour faciliter l'accès à l'afficheur et au compartiment de raccordement.
- L'idéal est que l'antenne parabolique sorte complètement du piquage (1). Si vous utilisez un dispositif d'orientation, il faut particulièrement veiller à ce que le réflecteur parabolique dépasse du piquage/toit pour ne pas entraver l'alignement. Remarque !

En cas de piquage plus haut, monter l'antenne parabolique entièrement dans le piquage (2), y compris le guide d'ondes (3).

• **L'antenne parabolique doit être perpendiculaire à la surface du produit.**

L'idéal est d'installer l'antenne parabolique à la verticale.

Pour éviter les échos parasites ou pour un alignement optimal dans la cuve, le FMR250 avec dispositif d'orientation peut pivoter de 15° dans toutes les directions.

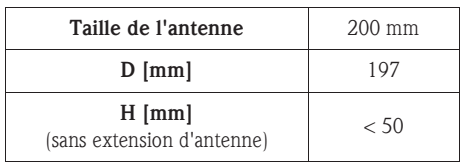

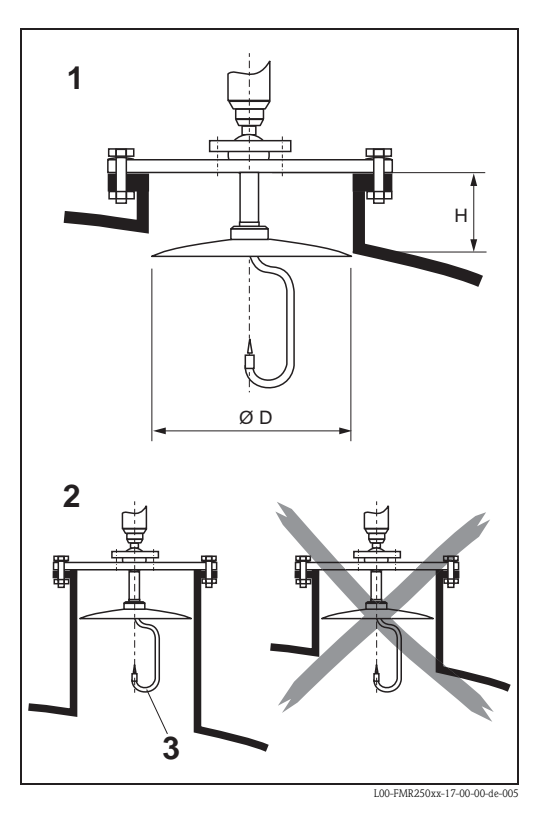

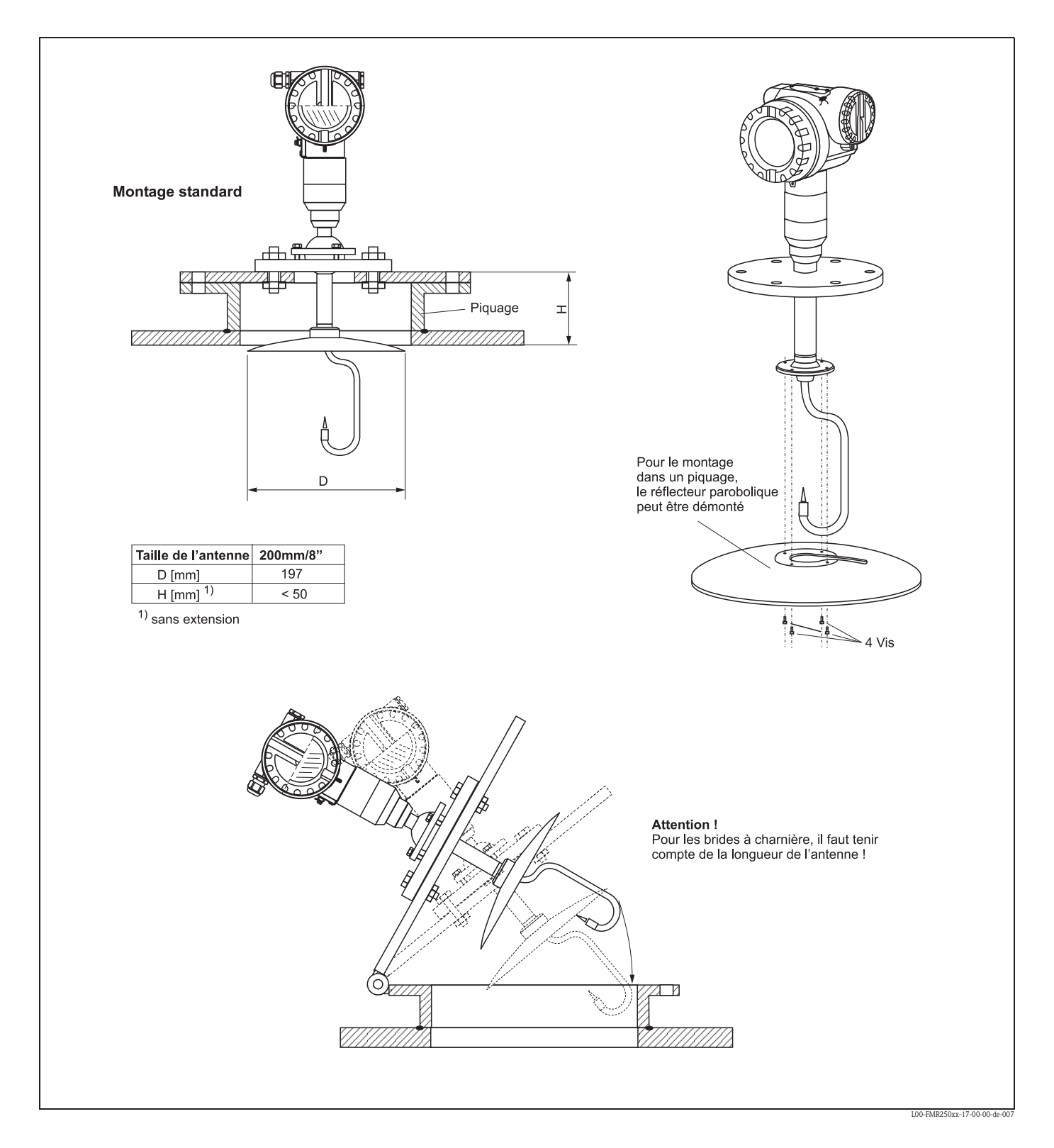

### **Exemples de montage avec une petite bride (< réflecteur parabolique)**

#### **FMR250 avec dispositif d'orientation**

Grâce au dispositif d'orientation, l'axe de l'antenne peut être incliné jusqu'à 15° dans toutes les directions. Le dispositif d'orientation sert à orienter de façon optimale le faisceau du radar vers la surface des solides en vrac.

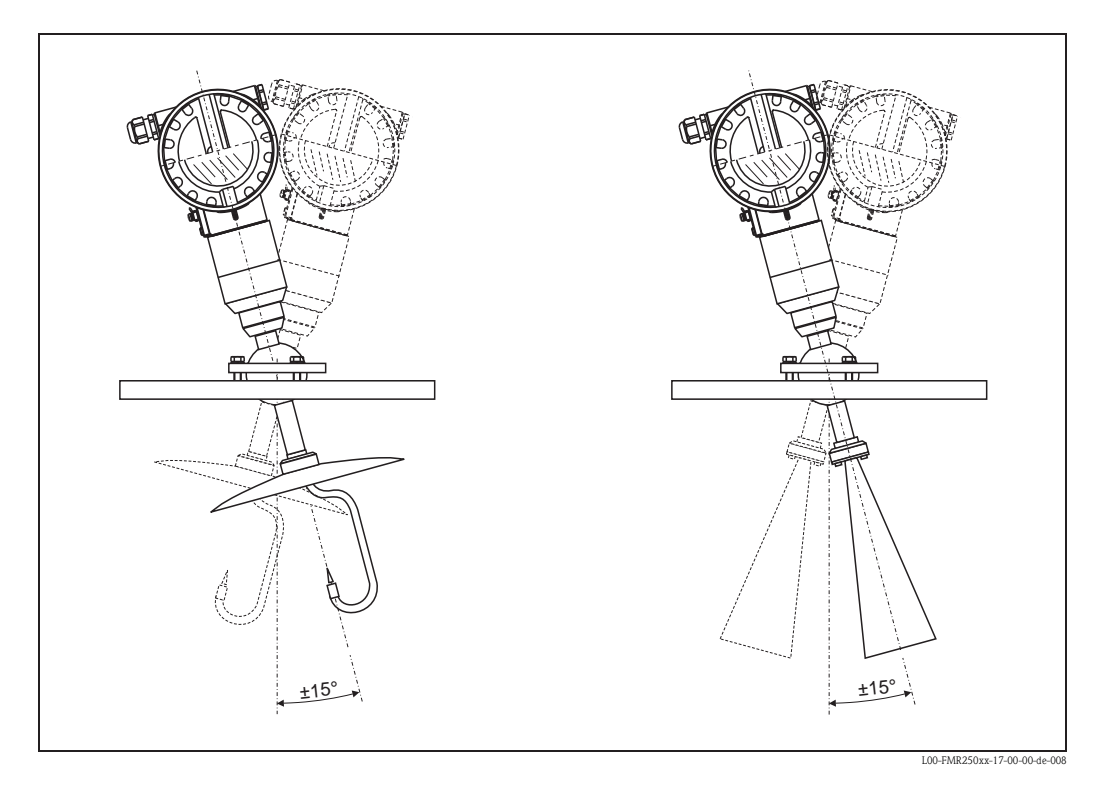

Alignement de l'axe de l'antenne :

- 1. Dévisser les vis.
- 2. Orienter l'axe de l'antenne (ici  $\pm 15^{\circ}$  max. dans toutes les directions).
- 3. Visser fermement.

#### **Raccord à air de purge intégré**

Dans les applications avec forte production de poussière, le raccord à air de purge peut éviter le colmatage de l'antenne. Le fonctionnement pulsé est recommandé.

- Fonctionnement pulsé : pression max. de l'air de purge : 6 bar abs.
- Fonctionnement continu : gamme de pression recommandée de l'air de purge : 200...500 mbar.

**Attention !** Toujours utiliser de l'air de purge sec.

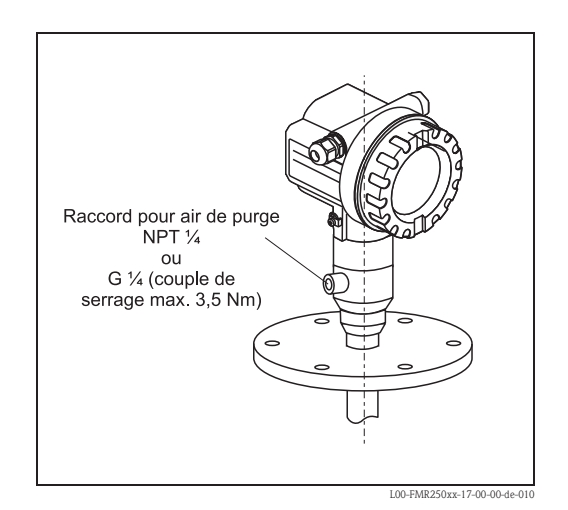

### **3.4.3 Rotation du boîtier**

Après le montage, le boîtier peut être tourné de 350° pour faciliter l'accès à l'afficheur et au compartiment de raccordement. Pour tourner le boîtier dans la position souhaitée :

- $\blacksquare$  Desserrez les vis de fixation (1)
- Tournez le boîtier (2) dans la direction voulue
- $\blacksquare$  Resserrez les vis de fixation (1).

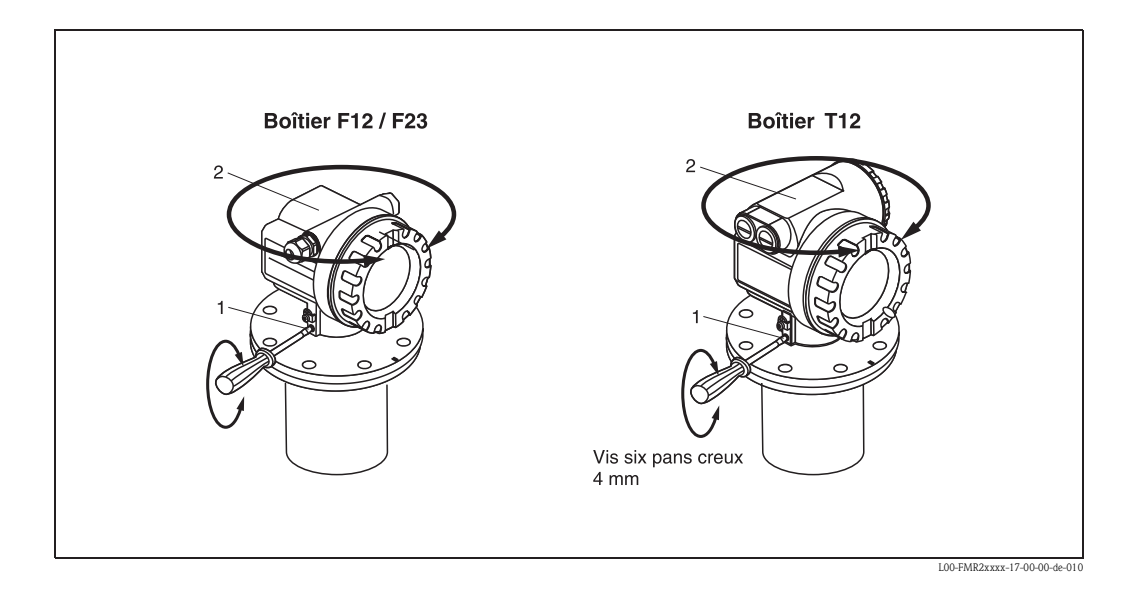

## **3.5 Contrôle de montage**

Après le montage de l'appareil de mesure, effectuez les contrôles suivants :

- L'appareil est-il endommagé (contrôle visuel) ?
- L'appareil est-il adapté aux spécifications du point de mesure (température et pression de process, température ambiante, gamme de mesure, etc.) ?
- Le repère de la bride est-il correctement orienté ? (voir page 11)
- Les vis de la bride sont-elles vissées au couple spécifié ?
- Le numéro du point de mesure et le marquage sont-ils corrects (contrôle visuel) ?
- L'appareil est-il suffisamment protégé contre les précipitations et l'exposition directe au soleil (voir page 79) ?

# **4 Câblage**

# **4.1 Câblage rapide**

#### **Câblage dans un boîtier F12 / F23**

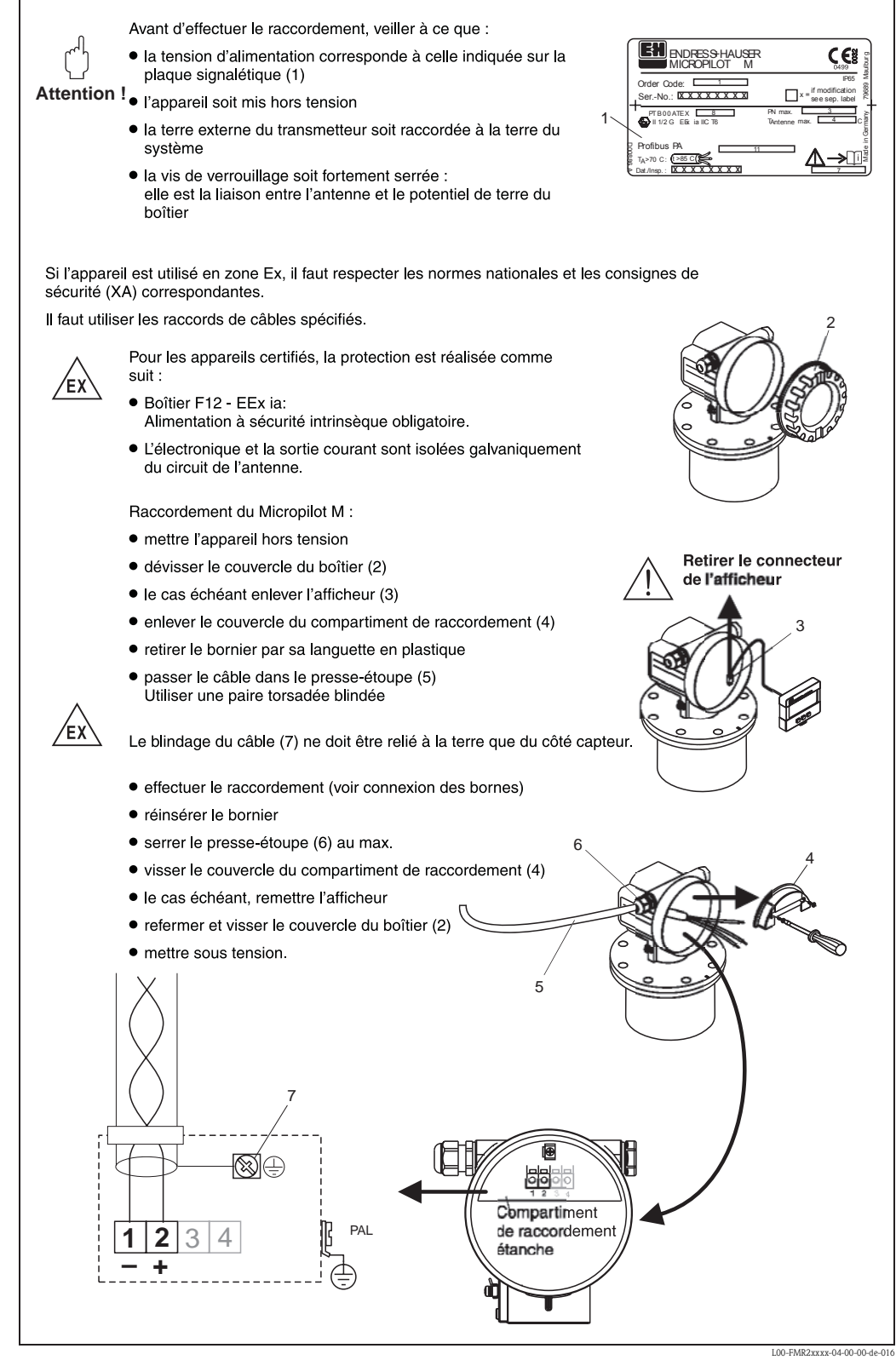

#### **Câblage pour boîtier T12**

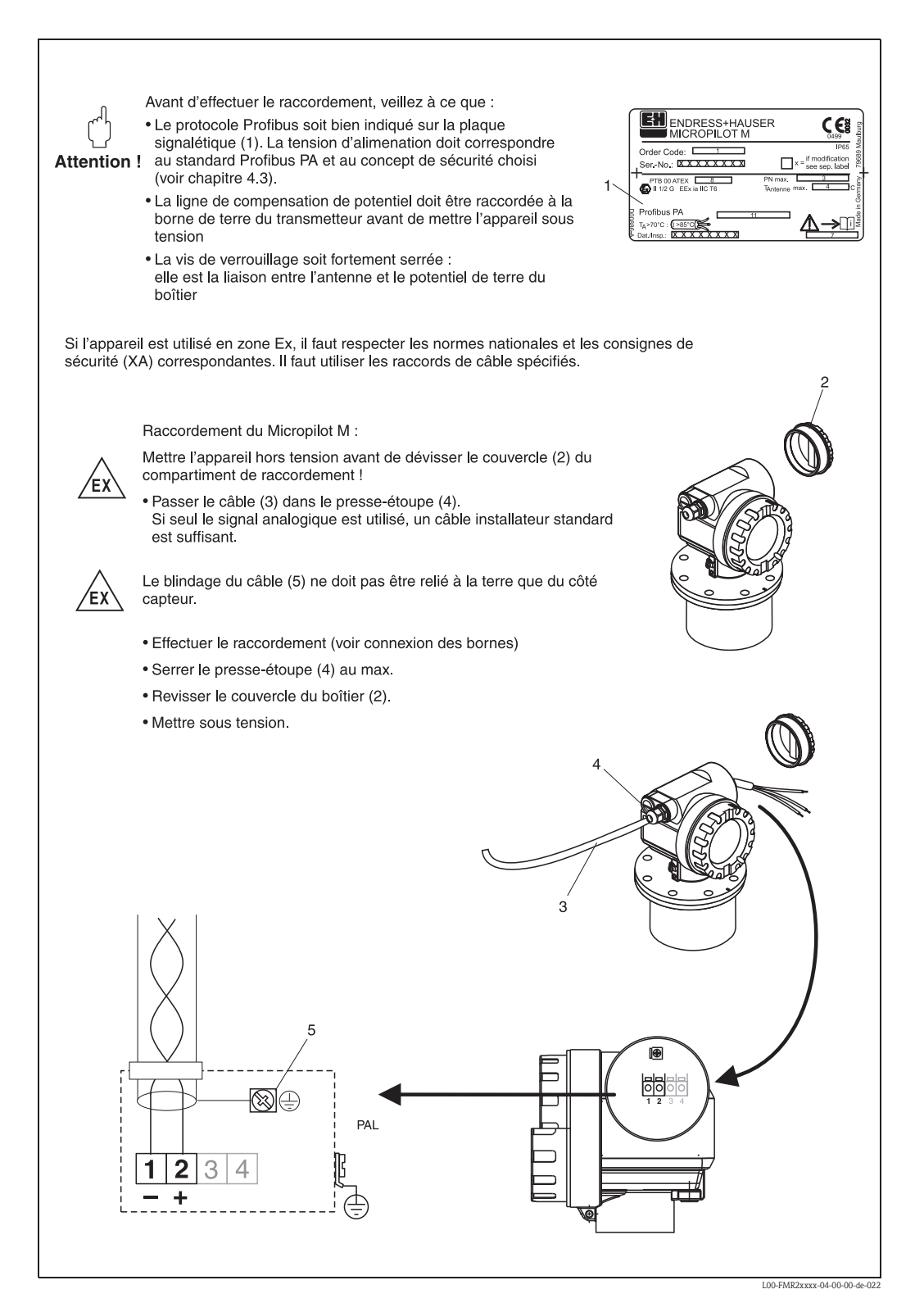

### **4.1.1 Spécifications de câble PROFIBUS**

Il convient d'utiliser un câble 2 fils torsadés, blindés. Pour l'installation en zone Ex, les valeurs suivantes doivent être respectées (EN 50 020, modèle FISCO) :

- Résistance de boucle (DC) : 15…150  $\Omega$ /km,
- Inductance linéique : 0,4…1 mH/km,
- Capacité linéique : 80…200 nF/km

Les câbles suivants peuvent être utilisés :

Zone non-Ex :

- Siemens 6XV1 830-5BH10 (gris)
- Kerpen CEL-PE/OSCR/PVC/FRLA FB-02YS(ST)YFL (gris)
- Belden 3076F (orange)

Zone Ex :

- Siemens 6XV1 830-5BH10 (bleu)
- Belden 3076F, Kerpen CEL-PE/OSCR/PVC/FRLA FB-02YS(ST+C)YFL (bleu)

# **4.2 Raccordement de l'unité de mesure**

### **4.2.1 Entrée de câble**

- Presse-étoupe : M20x1,5
- Entrée de câble : G ½ ou ½ NPT

### **4.2.2 Tension d'alimentation**

Les tensions ci-dessous correspondent aux tensions aux bornes de l'appareil :

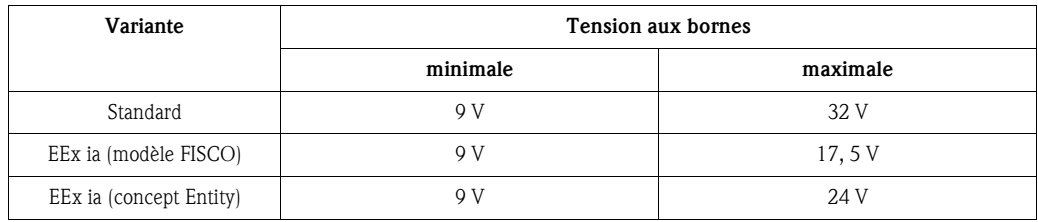

### **4.2.3 Consommation courant**

La consommation de courant est d'environ 13 mA sur l'ensemble de la gamme de tension.

## **4.3 Raccordement recommandé**

Pour une protection CEM maximale, respecter les points suivants :

- Relier l'appareil à la terre au moyen de la borne de terre externe.
- Le blindage du câble du bus ne doit pas être interrompu.
- En cas de compensation de potentiel entre les points de mise à la terre, il faut mettre le blindage à la terre à chaque extrémité de câble ou le relier au boîtier de l'appareil (le plus court possible).
- En cas de grandes différences de potentiel entre les points de mise à la terre, cette dernière devra être réalisée par le biais d'un condensateur (par ex. céramique 10 nF/250 V $\sim$ ).

#### Attention !

Pour les applications soumises à la protection anti-explosion, la mise à la terre multiple du blindage de protection n'est possible que sous des conditions particulières, voir EN 60 079-14.

## **4.4 Protection**

- Boîtier fermé : IP65, NEMA4X
- Boîtier ouvert : IP20, NEMA1 (également protection de l'afficheur)
- Antenne : IP68 (NEMA6P)

### **4.5 Contrôle de raccordement**

Après le câblage de l'appareil, effectuez les contrôles suivants :

- La connexion des bornes est-elle correcte (voir page 26) ?
- Le presse-étoupe est-il étanche ?
- Le couvercle du boîtier a-t-il été vissé ?
- En cas d'énergie auxiliaire :
	- L'appareil est-il prêt à fonctionner ? L'afficheur LCD est-il allumé ?

# **5 Configuration**

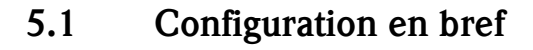

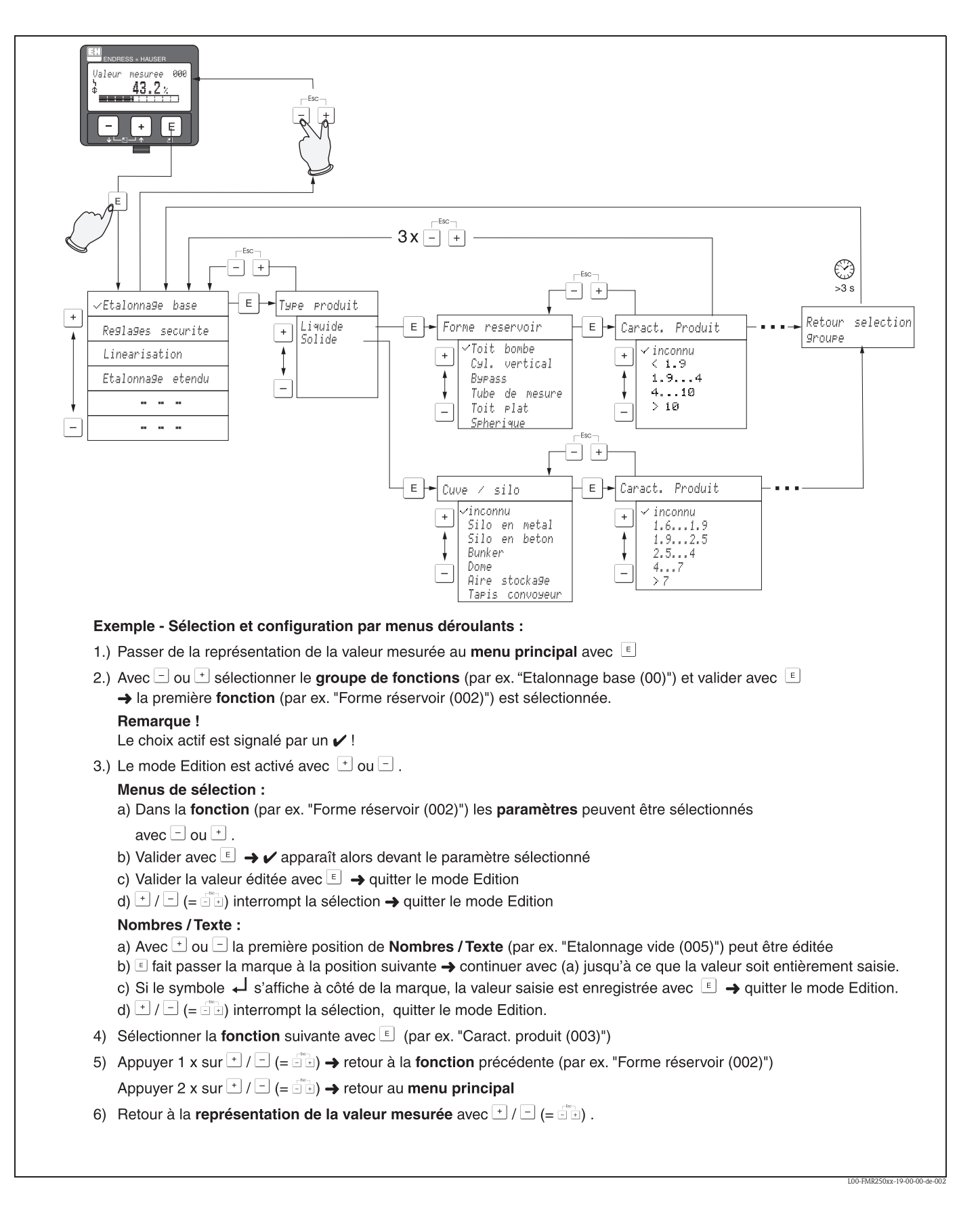

### **5.1.1 Structure générale du menu de configuration**

Le menu de configuration se compose de :

- **Groupes de fonctions (00, 01, 03, …, 0C, 0D) :** Les groupes de fonctions correspondent à la première répartition des différentes possibilités de configuration de l'appareil. Les groupes de fonctions disponibles sont par ex. : "**Etalonnage base**", "**Réglages sécurité**", "**Sortie", "Affichage**", etc.
- **Fonctions (001, 002, 003, …, 0D8, 0D9) :** Chaque groupe de fonctions est composé d'une ou plusieurs fonctions. La configuration effective (ou paramétrage) se fait dans les fonctions. Les valeurs numériques peuvent y être saisies, et les paramètres sélectionnés et sauvegardés. Les fonctions du groupe "**Etalonnage base**" **(00)** sont par ex. : "**Forme réservoir**" **(002)**, "**Caract. produit**" **(003)**, "**Conditions process**" **(004)**, "**Etalonnage vide**" **(005)**, etc.

Si l'utilisation de l'appareil devait changer, il faudrait suivre la procédure suivante :

- 1. Sélectionner le groupe de fonctions "**Etalonnage base**" **(00)**
- 2. Sélectionner la fonction "**Forme réservoir**" **(002)** (dans laquelle il faut ensuite sélectionner la forme de réservoir appropriée).

### **5.1.2 Identification des fonctions**

Pour faciliter le déplacement au sein des menus (voir page 104 et suivantes), une position est affectée à chaque fonction sur l'affichage.

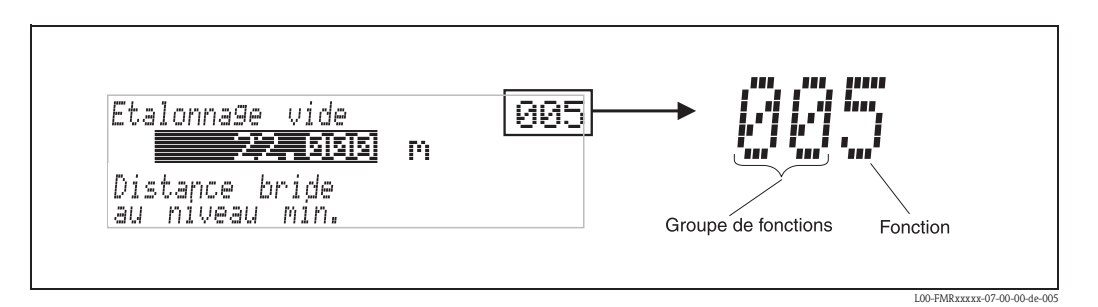

Les deux premiers chiffres désignent le groupe de fonctions :

- **Etalonnage base 00**
- **Réglages sécurité 01**
- **Linéarisation 04**

**. . .**

Le troisième chiffre désigne le numéro de chaque fonction au sein du groupe :

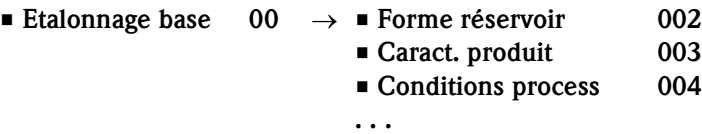

Par la suite, la position sera toujours indiquée entre parenthèses (par ex. "**Forme réservoir**" **(002)**) derrière la fonction écrite.

# Afficheur LCD Symboles **NDRE** ⑯  $\overline{\oplus}$ Valeur mesuree 000 43.2 E ÷ 3 touches Verrou encliquetable

## **5.2 Interface utilisateur**

*Fig. 2 : Disposition des éléments d'affichage et de configuration*

Pour faciliter la configuration, il est possible de retirer l'afficheur LCD VU331 en appuyant simplement sur le verrou encliquetable (voir figure ci-dessus). Il est relié à l'appareil au moyen d'un câble de 500 mm.

L00-FMxxxxxx-07-00-00-de-001

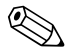

# Remarque !

Il est possible d'accéder à l'afficheur en ouvrant le couvercle du compartiment de raccordement, même en zone Ex (EEx ia et EEx d).

### **5.2.1 Afficheur**

#### **Afficheur à cristaux liquides (afficheur LCD)**

4 lignes de 20 digits. Contraste réglable par touches.

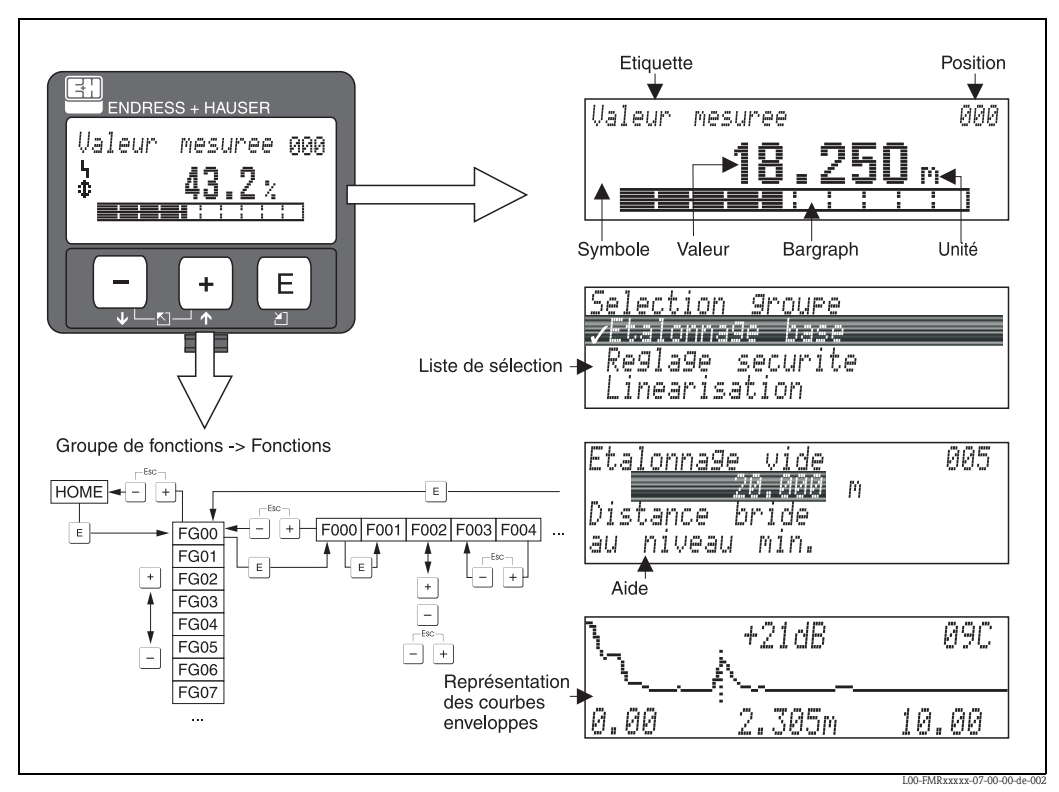

*Fig. 3 : Afficheur*

### **5.2.2 Symboles affichés**

Le tableau suivant décrit les symboles utilisés par l'afficheur LCD :

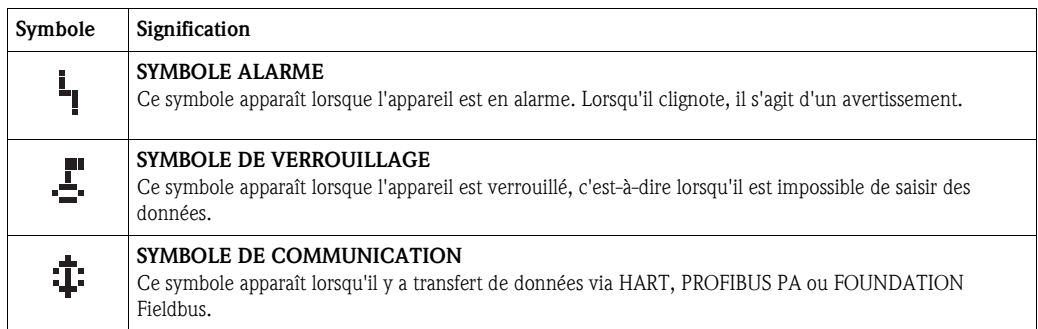

### **5.2.3 Fonction des touches**

L'afficheur se trouve dans le boîtier et est accessible en ouvrant le capot du boîtier.

#### **Fonction des touches**

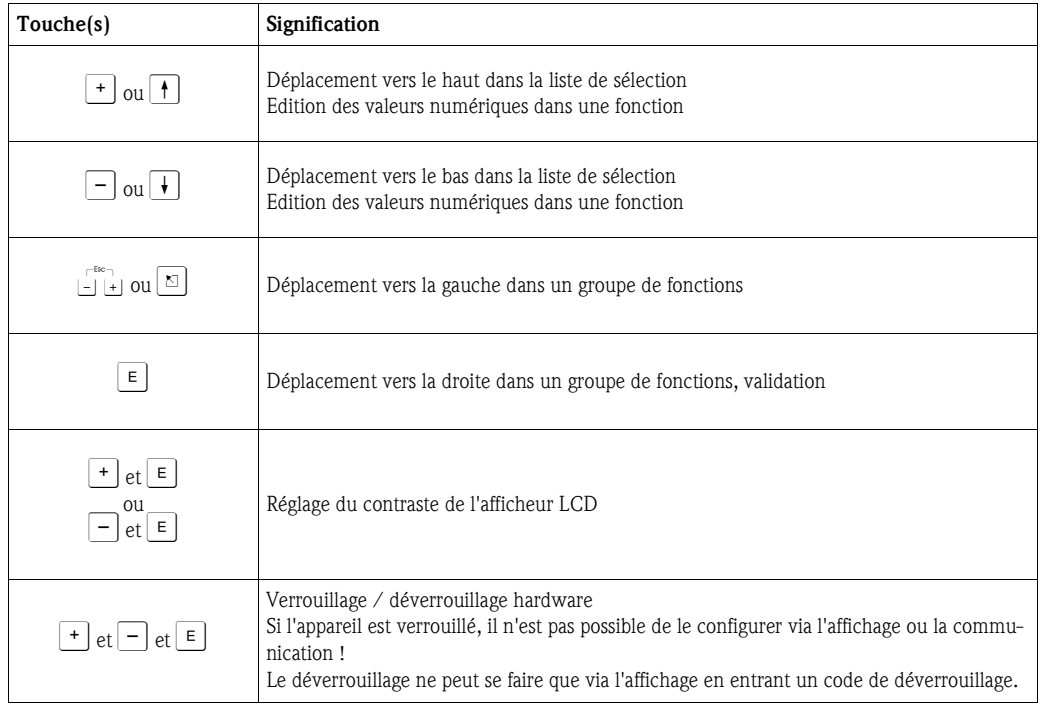

# **5.3 Configuration sur site**

### **5.3.1 Verrouillage de la configuration**

Il existe deux manières de protéger le Micropilot contre une modification accidentelle des données de l'appareil, des valeurs numériques ou des réglages par défaut :

### **"Code opération" (0A4) :**

Dans le groupe de fonctions "**Diagnostic**" **(0A)**, il faut indiquer une valeur <> **2457** (par ex. 2450) dans "**Code opération**" **(0A4)**. Le verrouillage est indiqué sur l'afficheur par le symbole . Le déverrouillage peut se faire à partir de l'afficheur ou par communication.

### **Verrouillage hardware :**

Pour verrouiller l'appareil, appuyez simultanément sur les touches  $\cdot$ ,  $\cdot$ ,  $\cdot$  et  $\epsilon$ . Le verrouillage est signalé sur l'afficheur par le symbole . Le déverrouillage ne peut se faire **qu'**à partir de l'afficheur en appuyant à nouveau simultanément sur les touches  $\pm$  ,  $\pm$  et  $\epsilon$ . Le déverrouillage via la communication n'est **pas** possible. Tous les paramètres peuvent être affichés, même si l'appareil est verrouillé.

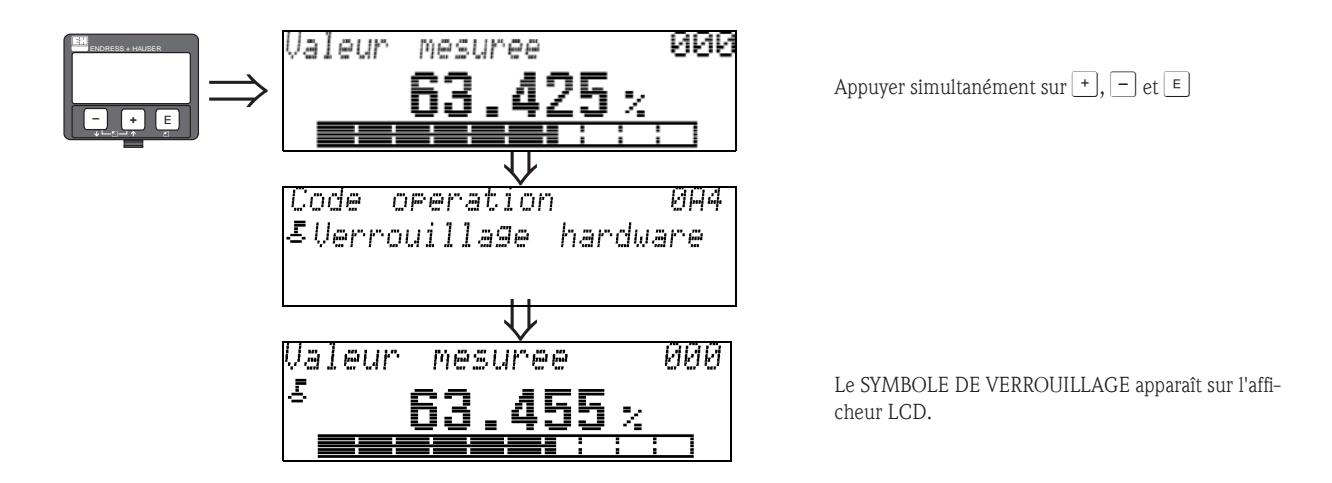

### **5.3.2 Déverrouillage de la configuration**

En essayant de modifier les paramètres d'un appareil verrouillé, l'utilisateur est automatiquement invité à déverrouiller l'appareil :

#### **"Code opération" (0A4) :**

En entrant le code opération (à partir de l'afficheur ou via communication)

**2457** = pour appareil PROFIBUS PA

le Micropilot est déverrouillé et peut être configuré.

#### **Déverrouillage hardware :**

En appuyant simultanément sur les touches  $\lceil \cdot \rceil$ ,  $\lceil - \rceil$  et  $\lceil \epsilon \rceil$ , l'utilisateur est invité à entrer le code opération

**2457** = pour appareil PROFIBUS PA

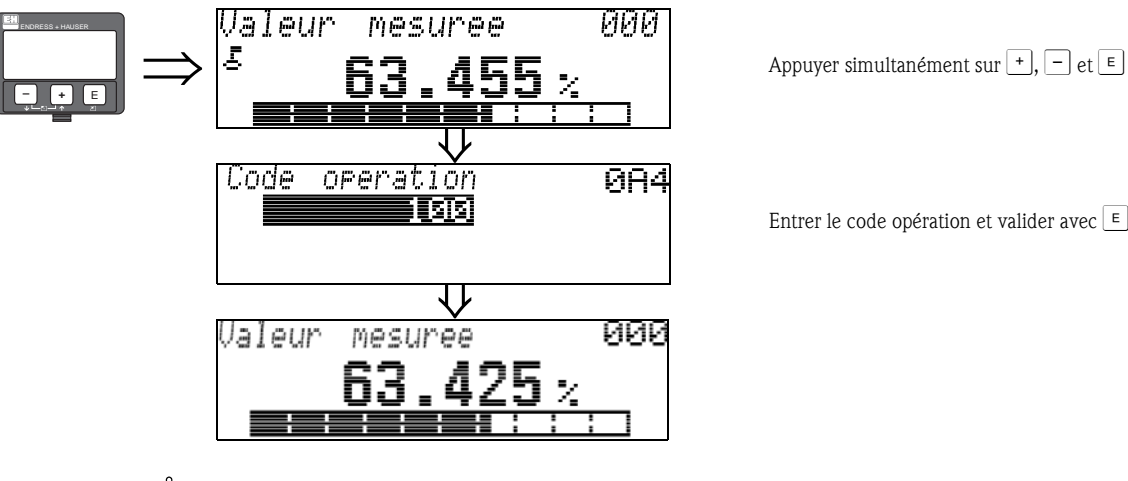

Entrer le code opération et valider avec  $\boxed{\epsilon}$ .

## $\begin{bmatrix} 1 & 1 \\ 1 & 1 \end{bmatrix}$  Attention !

La modification de certains paramètres, par ex. les caractéristiques du capteur, a un effet sur de nombreuses fonctions du dispositif de mesure et surtout sur la précision de mesure ! Ces paramètres ne doivent pas être modifiés en temps normal et sont donc protégés par un code spécial connu uniquement par Endress+Hauser. Pour toute question, veuillez vous adresser en priorité à Endress+Hauser.
# **5.3.3 Réglage usine (remise à zéro)**

Attention !

Une remise à zéro rétablit les réglages usine de l'appareil, ce qui peut avoir une influence néfaste sur la mesure. En règle générale, il est nécessaire d'effectuer un nouvel étalonnage de base après une remise à zéro.

La remise à zéro n'est nécessaire que :

- si l'appareil ne fonctionne plus
- si l'appareil est déplacé d'un point de mesure à un autre
- si l'appareil est démonté, stocké et remonté

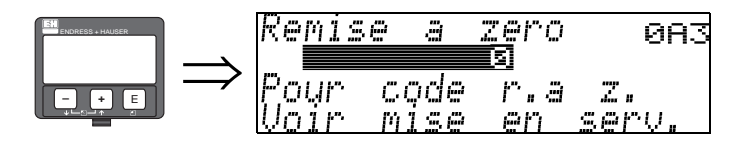

### **Entrée ("Remise à zéro" (0A3)) :**

 $\blacksquare$  33333 = retour aux paramètres d'usine

#### **33333 = retour aux paramètres d'usine**

Il est recommandé d'effectuer cette remise à zéro lorsqu'un appareil avec un 'historique' inconnu doit être utilisé dans une application :

- Le Micropilot est remis aux valeurs par défaut.
- La suppression utilisateur des échos parasites n'est pas effacée.
- La linéarisation passe sur "**linéaire**", mais les valeurs du tableau sont conservées. Le tableau peut à nouveau être activé dans le groupe de fonctions "**Linéarisation**" **(04)**.

Liste des fonctions concernées par la remise à zéro :

- $\blacksquare$  Forme réservoir (002) uniquement liquides
- $\blacksquare$  Cuve / silo (00A) uniquement solides
- Etalonnage vide (005)
- Etalonnage plein (006)
- Diamètre tube (007) uniquement liquides
- $\blacksquare$  Sortie si alarme (010)
- Sortie si alarme  $(011)$
- Sortie perte écho (012)
- Rampe % $GM/min$  (013)
- $\blacksquare$  Temporisation (014)
- Distance sécurité (015)
- $\blacksquare$  dans distance de sécurité (016)
- Niveau / Volume résid. (040)
- **Linéarisation (041)**
- Unité utilisateur (042)
- Diamètre cuve (047)
- Plage suppression (052)
- $\blacksquare$  Dist. suppr. act. (054)
- **Correction niveau (057)**
- Simulation (065)
- Valeur simulation (066)
- Format affichage (094)
- Unité de longueur (0C5)
- Mode download (0C8)

Il est possible de remettre à zéro la suppression des échos parasites dans le groupe de fonctions "**Etalonnage étendu**" **(05)**, fonction "**Suppression**" **(055)**.

Il est recommandé d'effectuer cette remise à zéro lorsqu'un appareil avec un 'historique' inconnu doit être utilisé dans une application ou lorsqu'une mauvaise suppression a été réalisée :

• La suppression des échos parasites est effacée. Il est nécessaire de réenregistrer la suppression.

# **5.4 Affichage et validation des messages d'erreur**

# **Types de défaut**

Les erreurs apparaissant au cours de la mise en route ou de la mesure sont immédiatement affichées. S'il y a plusieurs erreurs système ou process, c'est celle avec la priorité la plus élevée qui est affichée !

- **Les types d'erreur sont les suivants :**
- **A (alarme) :**

Appareil en état de défaut (par ex. MAX 22 mA) Signalé par un symbole permanent  $\mathbf{I}_1$ . (Description des codes, voir page 83)

• **W (avertissement) :**

L'appareil continue à mesurer, un message d'erreur s'affiche. Signalé par un symbole clignotant  $\mathbf{L}$ . (Description des codes, voir page 83)

• **E (alarme / avertissement) :**

Configurable (par ex. perte de l'écho, niveau dans la distance de sécurité) Signalé par un symbole permanent/clignotant  $\mathbf{L}$ . (Description des codes, voir page 83)

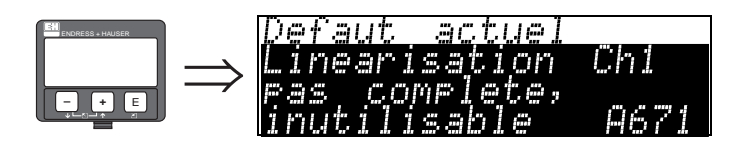

# **5.4.1 Messages d'erreur**

Les messages d'erreur s'affichent en texte clair sur 4 lignes avec un code erreur. Les codes erreurs sont décrits page 83.

- Dans le groupe de fonctions "**Diagnostic**" **(0A)**, l'erreur actuelle ainsi que l'erreur précédente peuvent être affichées.
- $\blacktriangleright$  S'il y a plusieurs erreurs simultanées, les touches  $\blacktriangleright$  ou  $\lceil \frac{\cdot}{\cdot} \rceil$  peuvent servir à se déplacer d'un message d'erreur à l'autre.
- L'erreur précédente peut être effacée dans le groupe de fonctions "**Diagnostic**" **(0A)**, fonction "**Effacer dernier défaut**" **(0A2)**.

# **5.5 Communication PROFIBUS PA**

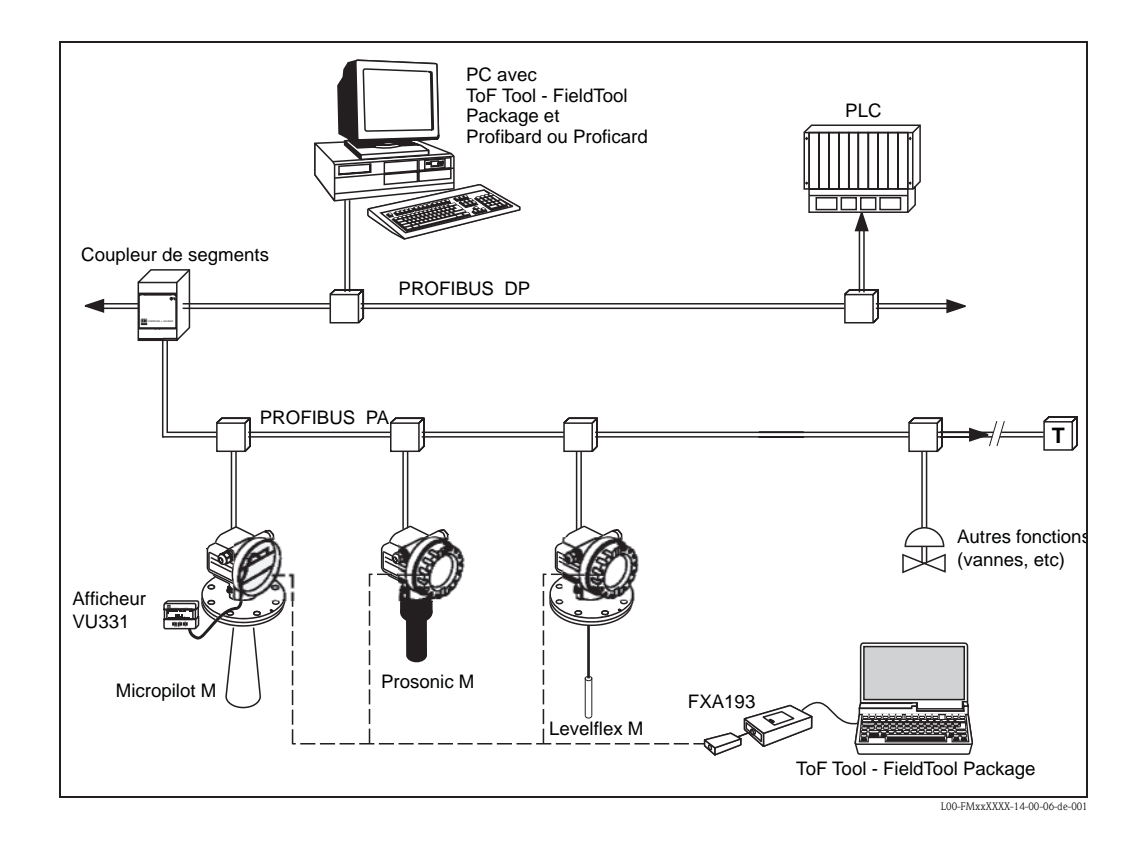

# **5.5.1 Architecture du système**

Au maximum 32 transmetteurs (8 en zone explosible EEx ia IIC selon le modèle FISCO) peuvent être raccordés au bus alimenté par le coupleur de segment. Il est possible d'effectuer la configuration sur site ou à distance.

Vous trouverez plus de détails sur PROFIBUS PA dans le manuel de mise en service BA 198F, ainsi que les normes EN50170/DIN19245 (PROFIBUS PA) et EN50020 (modèle FISCO).

# **5.5.2 Adresse appareil**

#### **Sélection de l'adresse appareil**

- A chaque appareil PROFIBUS PA doit être affectée une adresse. L'appareil ne sera reconnu par le système principal que si l'adresse a été correctement réglée.
- Dans un réseau PROFIBUS PA, une même adresse ne peut être affectée qu'une seule fois.
- Les adresses appareil doivent être comprises entre 0 et 126. Tous les appareils ont par défaut l'adresse software 126.
- L'adresse par défaut 126 peut être utilisée pour le contrôle du fonctionnement de l'appareil et pour l'intégration dans un réseau PROFIBUS PA en service. Cette adresse doit ensuite être modifiée pour pouvoir intégrer d'autres appareils au réseau.

#### **Adressage software**

L'adressage software est utile lorsque le commutateur DIP 8 se trouve en position "ON" (réglage usine).

La procédure d'adressage est décrite dans le manuel de mise en service BA198F, chapitre 5.7. Dans ToF Tool, l'adresse peut être définie dans la fonction "**Définir adresse**" du menu "**Appareil**".

#### **Adressage hardware**

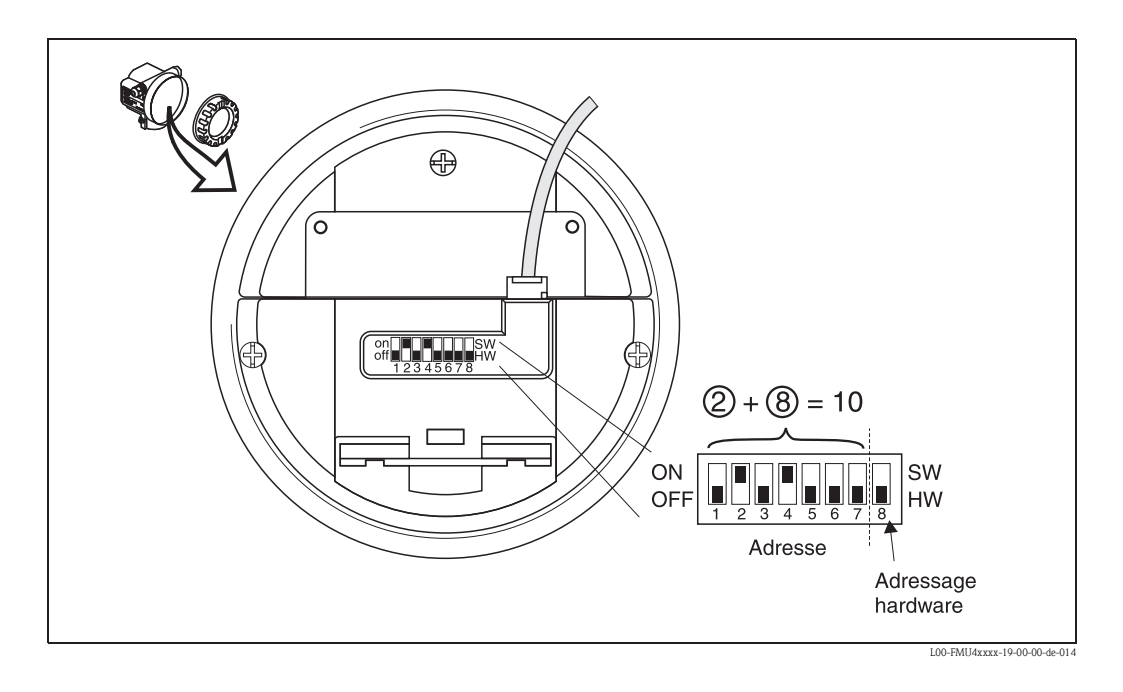

L'adressage hardware est utile lorsque le commutateur DIP 8 se trouve en position "HW (OFF)". L'adresse est alors déterminée par les commutateurs DIP 1 à 7 selon le tableau suivant :

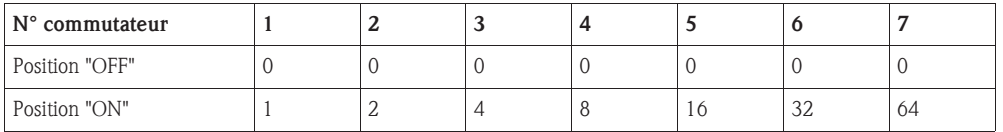

La nouvelle adresse est valable 10 secondes après la prochaine mise sous tension de l'appareil. L'appareil doit être redémarré.

# **5.5.3 Fichiers des données-mères (GSD)**

Le fichier des données-mères (x.gsd) contient une description des caractéristiques d'un appareil PROFIBUS PA, par ex. la vitesse de transmission des données ou le type et le format des informations numériques transmises à l'API.

Pour l'élaboration d'un réseau PROFIBUS DP, les fichiers GSD sont assortis de fichiers Bitmap permettant de représenter les points de mesure.

Chaque appareil reçoit de l'organisation des utilisateurs PROFIBUS (PNO) un numéro d'identification qui est la base du nom du fichier (GSD) et des fichiers associés. Le numéro d'identification du Micropilot M est  $0x1522$  (hex) = 5410 (dec).

#### **Sources**

- Internet (serveur ftp) : ftp://194.196.152.203/pub/communic/gsd/Micropilot\_m.EXE
- CD-ROM contenant tous les fichiers GSD des appareils Endress+Hauser
- Bibliothèque GSD de l'organisation des utilisateurs PROFIBUS (PNO) : http://www.PROFI-BUS.com

#### **Structure des répertoires**

Les fichiers sont classés dans les répertoires suivants :

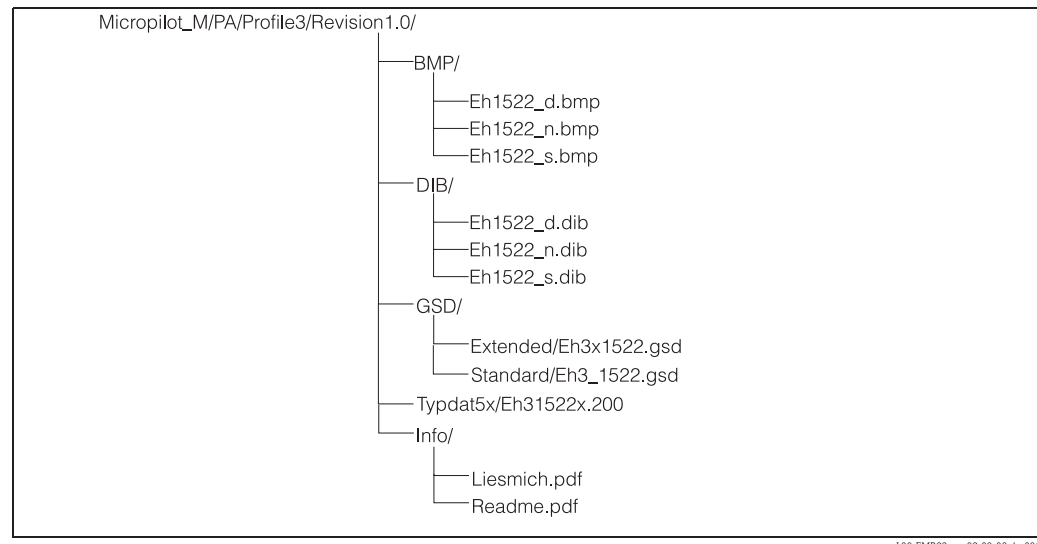

L00-FMR23xxx-02-00-00-de-001

- Les fichiers GSD dans le répertoire "Extended" sont utilisés, par exemple, pour le logiciel STEP7 des API Siemens S7-300/400.
- Les fichiers GSD dans le répertoire "Standard" sont utilisés pour les API sans "format identifié" mais avec un "octet identifié", par ex. un PLC5 d'Allen-Bradley.
- Pour le logiciel COM ET200 avec Siemens S5, les fichiers GSD et BMP sont remplacés respectivement par des fichiers de type "EH \_1522x.200" et des fichiers DIB.

#### **Base de données générale**

En alternative aux fichiers GSD spécifiques, la PNO propose une base de données générale (PA139700.gsd) pour les appareils avec bloc d'entrée analogique. Ce fichier permet la transmission de la valeur mesurée principale. La transmission d'une seconde valeur mesurée (2e valeur cyclique) ou d'une valeur affichée n'est pas possible.

Sélectionner "**Profil**" dans la fonction "**N° identification**" **(061)** pour utiliser la base de données générale.

# **5.5.4 Echange de données cyclique**

### **Modèle du Micropilot M**

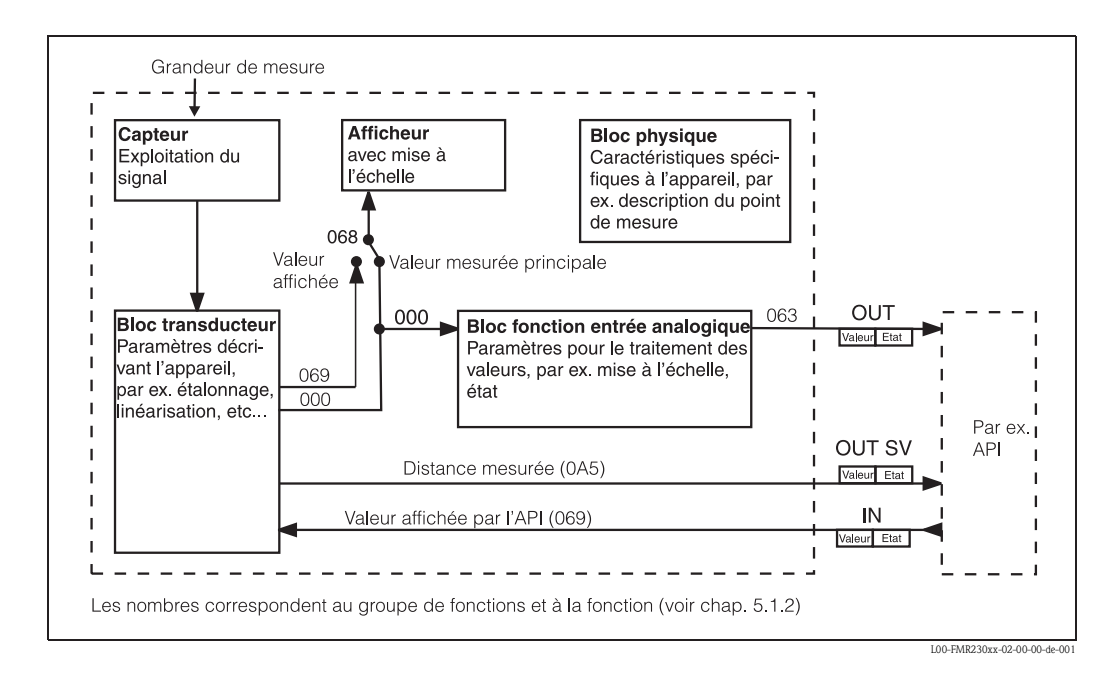

Le modèle ci-dessus montre les données échangées en continu (c'est-à-dire cycliquement) entre le Micropilot M et l'API lors du fonctionnement continu. Les chiffres représentent le groupe de fonctions et la fonction :

- Après la linéarisation et l'intégration dans le bloc transducteur, la "**Valeur mesurée**" **(000)** est transmise au bloc d'entrée analogique, où elle est mise à l'échelle et vérifiée pour éviter le dépassement de la valeur limite, puis transmise à l'API par la "**Valeur de sortie**" **(063)**.
- La fonction "**Select. V0H0**" **(068)** détermine si l'afficheur de l'appareil indique la "**Valeur mesurée**" **(000)** elle-même ou la valeur de l'API "**Valeur affichée**" **(069)**.

#### **Module pour le télégramme de données cyclique**

Pour le télégramme de données cyclique, le Micropilot M dispose des modules suivants :

1. **Main Process Value**

C'est la valeur mesurée principale mise à l'échelle par le bloc d'entrée analogique (063).

2. **2nd Cyclic Value**

C'est la distance mesurée entre la membrane du capteur et la surface du produit (0A5).

3. **Display Value**

C'est une valeur qui peut être transmise de l'API au Micropilot M pour être affichée sur l'afficheur.

4. **FREE PLACE**

Ce module vide doit être utilisé lors de la configuration si la seconde valeur cyclique ou la valeur affichée ne doivent pas apparaître dans le télégramme de données (voir ci-dessous).

#### **Configuration du télégramme de données cyclique**

Utiliser le logiciel de configuration de l'API pour composer le télégramme de données cyclique à partir de ces modules de la façon suivante :

1. **Valeur mesurée**

Sélectionner le module **Main Process Value** pour ne transmettre que la valeur mesurée principale.

2. **Valeur principale et seconde valeur cyclique**

Sélectionner les modules dans l'ordre **"Main Process Value", "2nd Cyclic Value**"**, "FREE PLACE"** pour transmettre la valeur mesurée principale et la distance mesurée.

3. **Valeur principale et valeur affichée**

Sélectionner les modules dans l'ordre **"Main Process Value", "FREE PLACE", "Display Value"** pour transmettre la valeur mesurée principale et mettre à disposition du Micropilot M une valeur affichée.

4. **Valeur principale, seconde valeur cyclique et valeur affichée**

Sélectionner les modules dans l'ordre "**Main Process Value**", "**2nd Cyclic Value", "Display Value**" pour transmettre la valeur mesurée principale et la distance mesurée et pour mettre à disposition du Micropilot M une valeur affichée.

La procédure de configuration dépend du logiciel utilisé.

#### Structure des données d'entrée (Micropilot  $M \rightarrow API$ )

Les données d'entrée transmises par le Micropilot M ont la structure suivante :

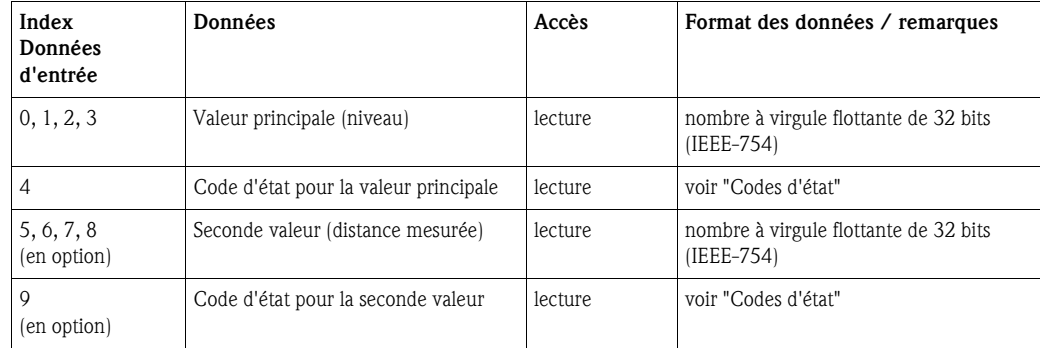

### Structure des données de sortie (API → Micropilot M)

Les données de sortie de l'API pour l'afficheur de l'appareil ont la structure suivante :

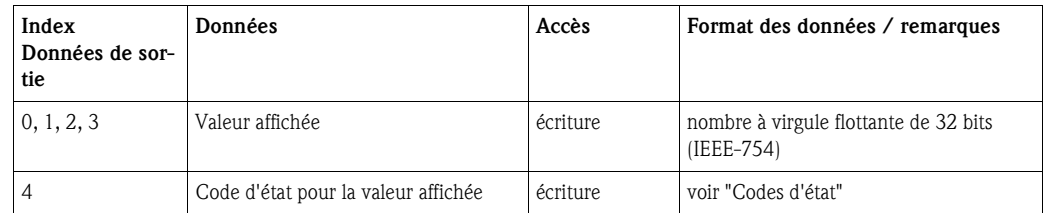

# **Nombre à virgule flottante IEEE -754**

La valeur mesurée est transmise comme nombre à virgule flottante IEEE-754 comme suit : Valeur mesurée =  $(-1)^{VZ}$  x  $2^{(E-127)}$  x  $(1+F)$ 

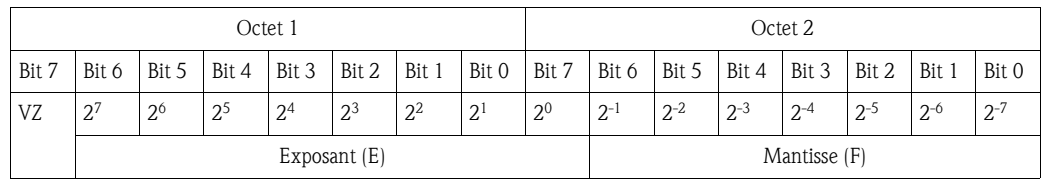

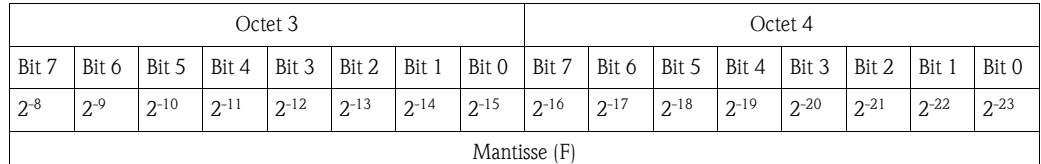

*Exemple :*

40 F0 00 00 (hex) = 0**100 0000 1**111 0000 0000 0000 0000 0000 (bin)  $= (-1)^{0}$  x 2<sup>(129-127)</sup> x (1 + 2<sup>-1</sup> + 2<sup>-2</sup> + 2<sup>-3</sup>)  $= 1 \times 2^2 \times (1 + 0.5 + 0.25 + 0.125)$  $= 1 x 4 x 1.875$  $= 7.5$ 

# **Codes d'état**

Les codes d'état s'étendent sur 1 octet et ont la signification suivante :

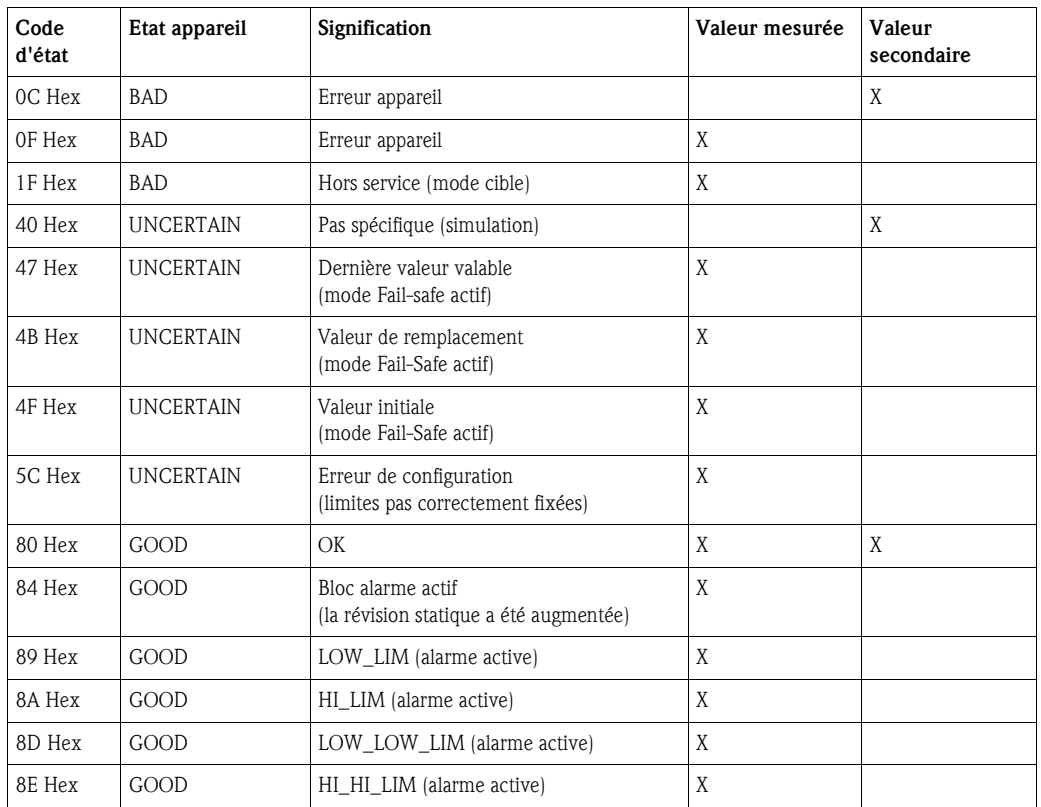

Si un état différent de "GOOD" est envoyé à l'appareil, l'afficheur indique alors une erreur.

# **5.5.5 Echange de données acyclique**

L'échange de données acyclique permet de modifier des paramètres appareil - indépendamment de l'échange de données cyclique entre l'appareil et un API.

L'échange de données acyclique est utilisé,

- pour transmettre les paramètres de mise en service ou de maintenance ;
- pour afficher des grandeurs de mesure qui ne sont pas contenues dans le télégramme de données cyclique.

Il existe de type d'échange de données acyclique :

#### **Communication acyclique avec un maître de classe 2 (MS2AC)**

Dans le cas d'un MS2AC, un maître de classe 2 ouvre une voie de communication via un SAP (Service Access Point) pour accéder à l'appareil. Les maîtres de classe 2 sont par exemple :

- ToF Tool
- FieldCare
- PDM

Avant de pouvoir échanger des données via PROFIBUS, le maître doit connaître les paramètres appareil. Cela peut se faire de différentes manières :

- $\blacksquare$  une description de l'appareil (DD = Device Description)
- un Device Type Manager (DTM)
- un composant software dans le maître qui accède aux paramètres via les adresses slot et index.

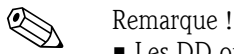

- Les DD ou le DTM sont fournis par le fabricant de l'appareil.
- Le nombre de maîtres de classe 2 pouvant communiquer simultanément avec un appareil dépend du nombre de SAP disponibles pour cette communication. Le nombre de SAP varie d'un appareil à l'autre.
- L'utilisation d'un maître de classe 2 augmente le temps de cycle du système de bus. Il faut en tenir compte lors de la programmation du SNCC ou de la régulation.

#### **Communication acyclique avec un maître de classe 1 (MS1AC)**

Dans le cas d'un MS1AC, un maître de classe 1, qui communique déjà cycliquement avec l'appareil, ouvre en plus une voie de communication acyclique via SAP 0x33 (SAP spécial pour MS1AC). Comme pour un maître de classe 2, le paramètre est lu ou écrit acycliquement via les adresses slot et index.

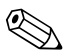

#### ! Remarque !

- Pour le moment, peu de maîtres PROFIBUS supportent les MS1AC.
- Tous les appareils PROFIBUS ne supportent pas les MS1AC.

#### Attention !

Dans le programme utilisateur, il faut éviter l'écriture permanente des paramètres (par ex. à chaque cycle du programme).

Les paramètres écrits acycliquement sont mémorisés électriquement dans la RAM (EEPROM, Flash...). Les modules de RAM ne sont conçues que pour un nombre limité d'opérations d'écriture. Dans le cas d'un fonctionnement normal sans MS1AC (par ex. pendant le paramétrage de l'appareil), le nombre d'opérations d'écriture est négligeable par rapport à la limite. En cas de programmation défectueuse, cette limite peut toutefois être rapidement dépassée, ce qui raccourcirait considérablement la durée de vie de l'appareil.

Le Micropilot M supporte la communication MS2AC avec deux SAP. Mais il ne supporte pas la communication MS1AC.

# **5.5.6 Tableaux slot/index**

Les paramètres de l'appareil se trouvent dans les tableaux ci-dessous. Il est possible d'accéder aux numéros de slot et d'index par les paramètres.

Les blocs contiennent les paramètres standard, les paramètres de bloc et les paramètres spécifiques au fabricant. Le bloc transducteur du Micropilot M est spécifique à Endress+Hauser.

Il n'est pas possible de paramétrer le bloc entrée analogique lors de la configuration via ToF Tool ou par l'afficheur.

### **Gestion de l'appareil**

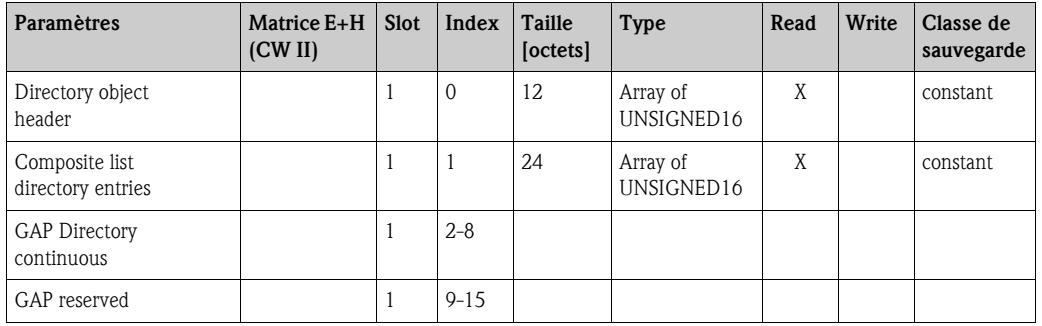

#### **Bloc entrée analogique**

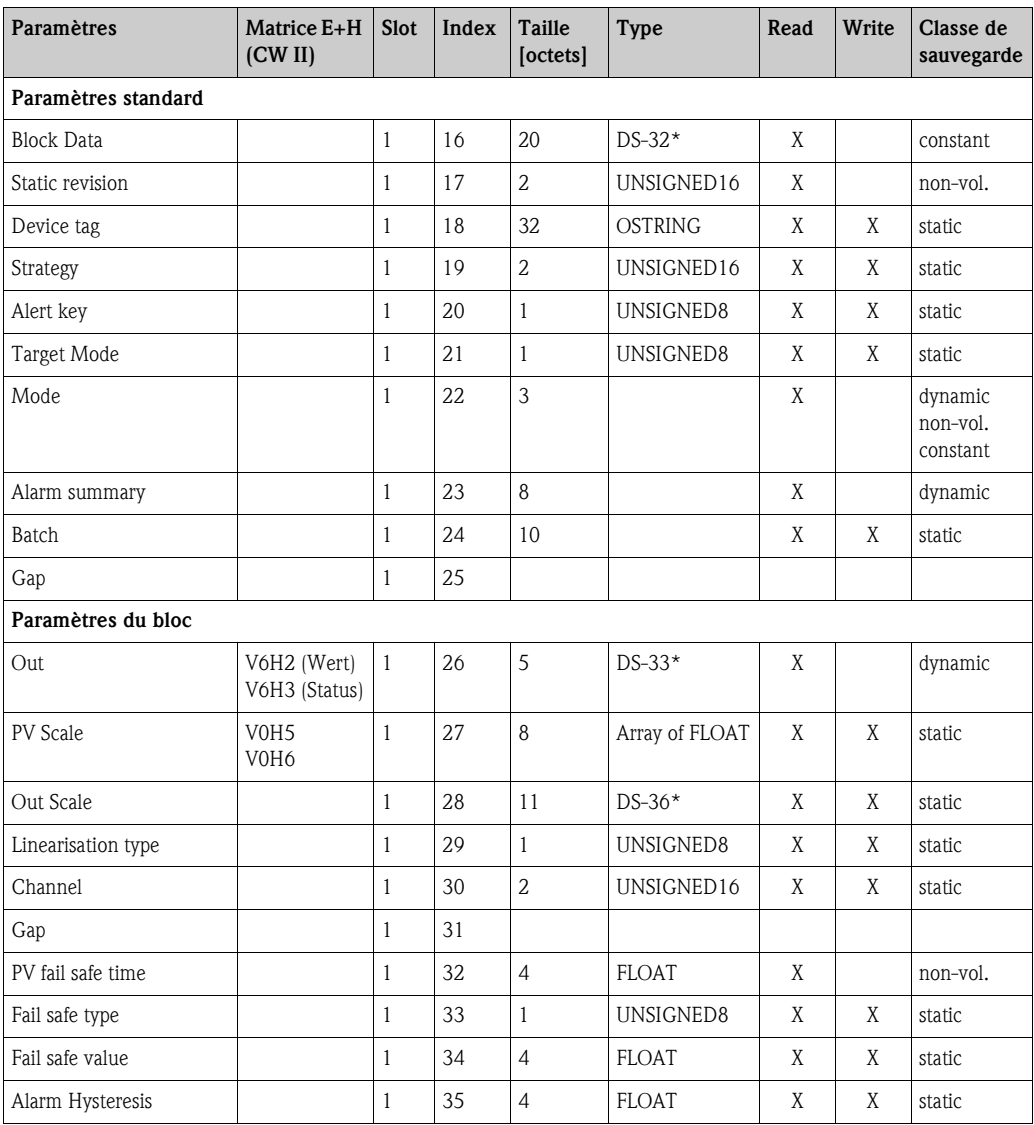

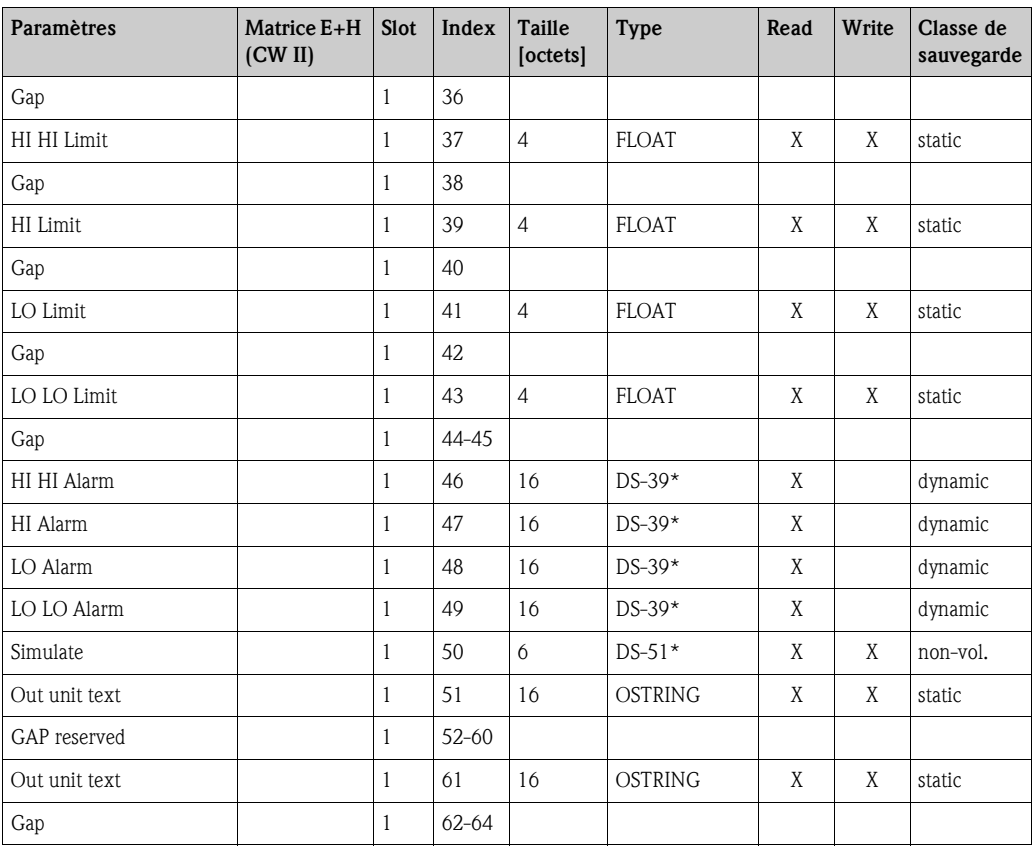

# **Bloc physique**

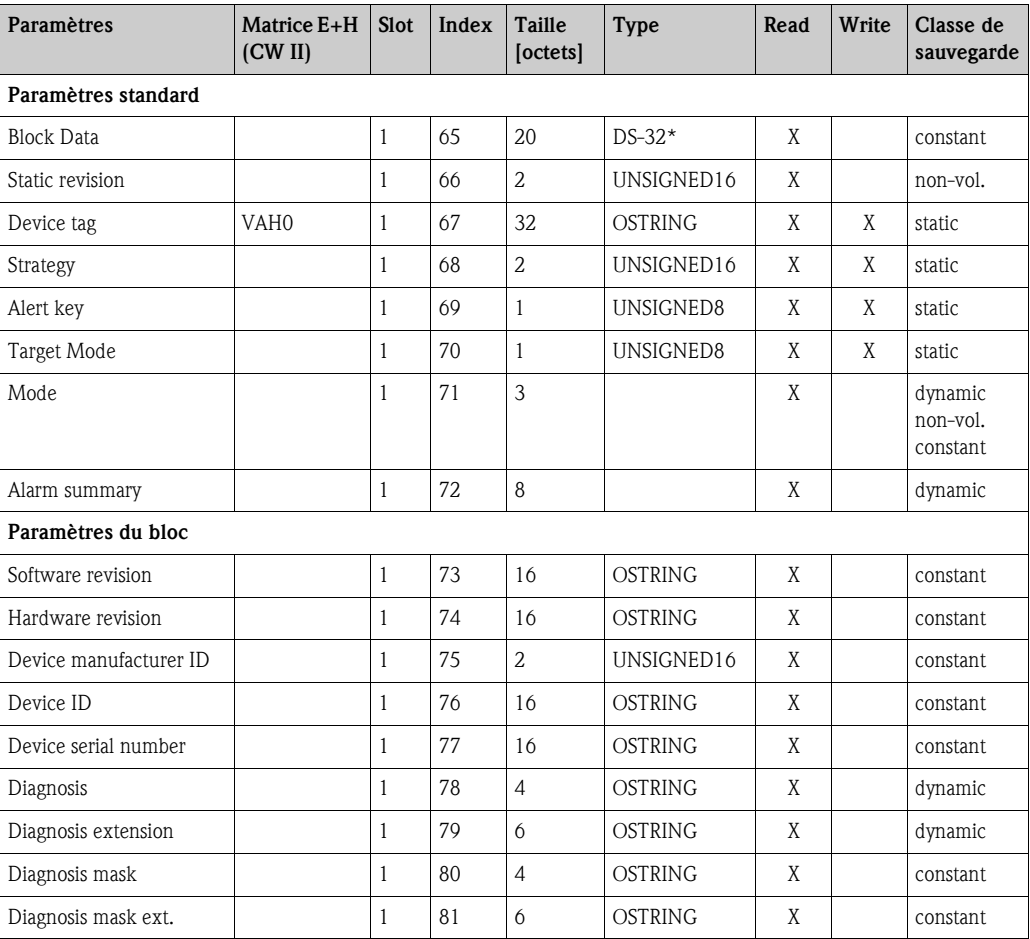

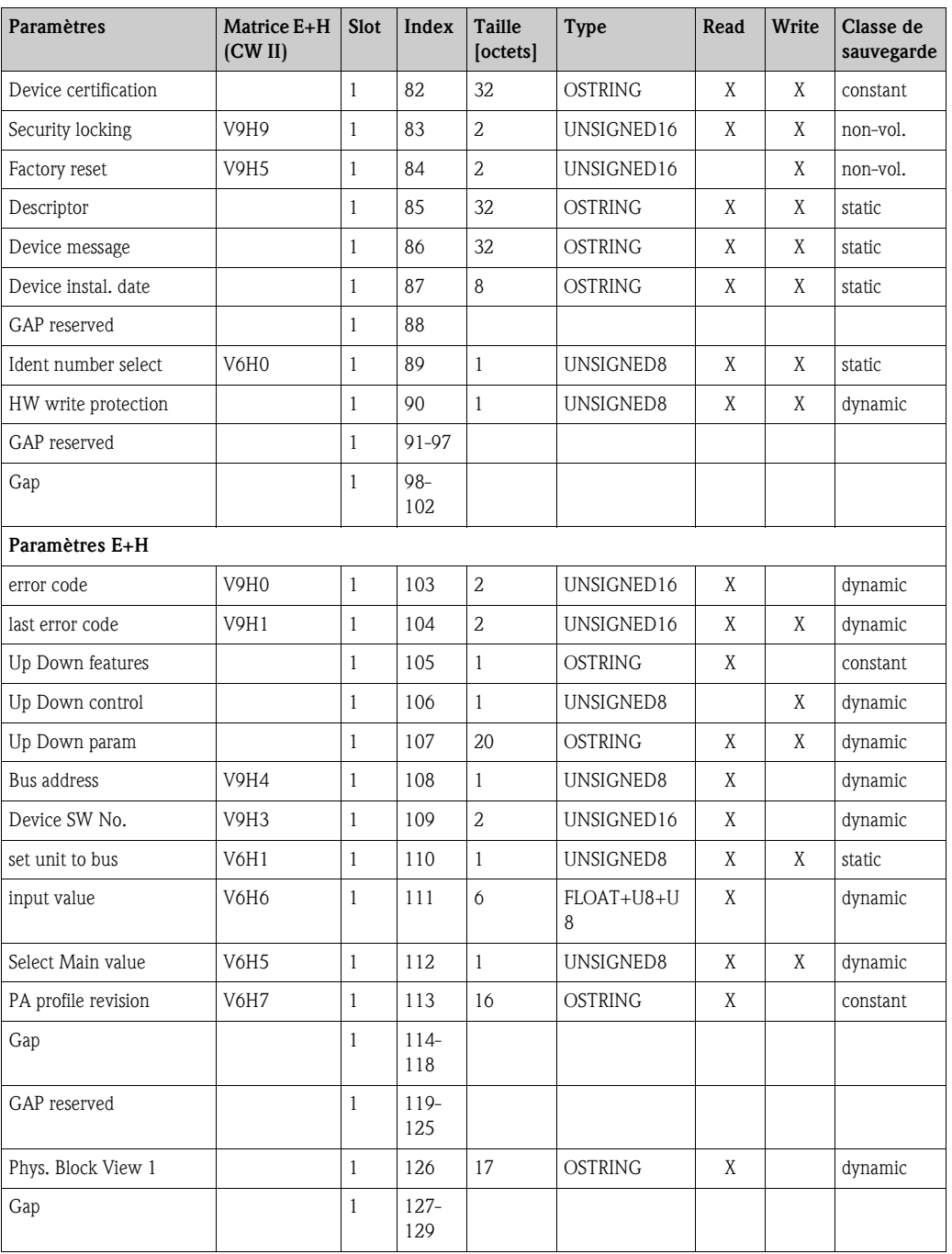

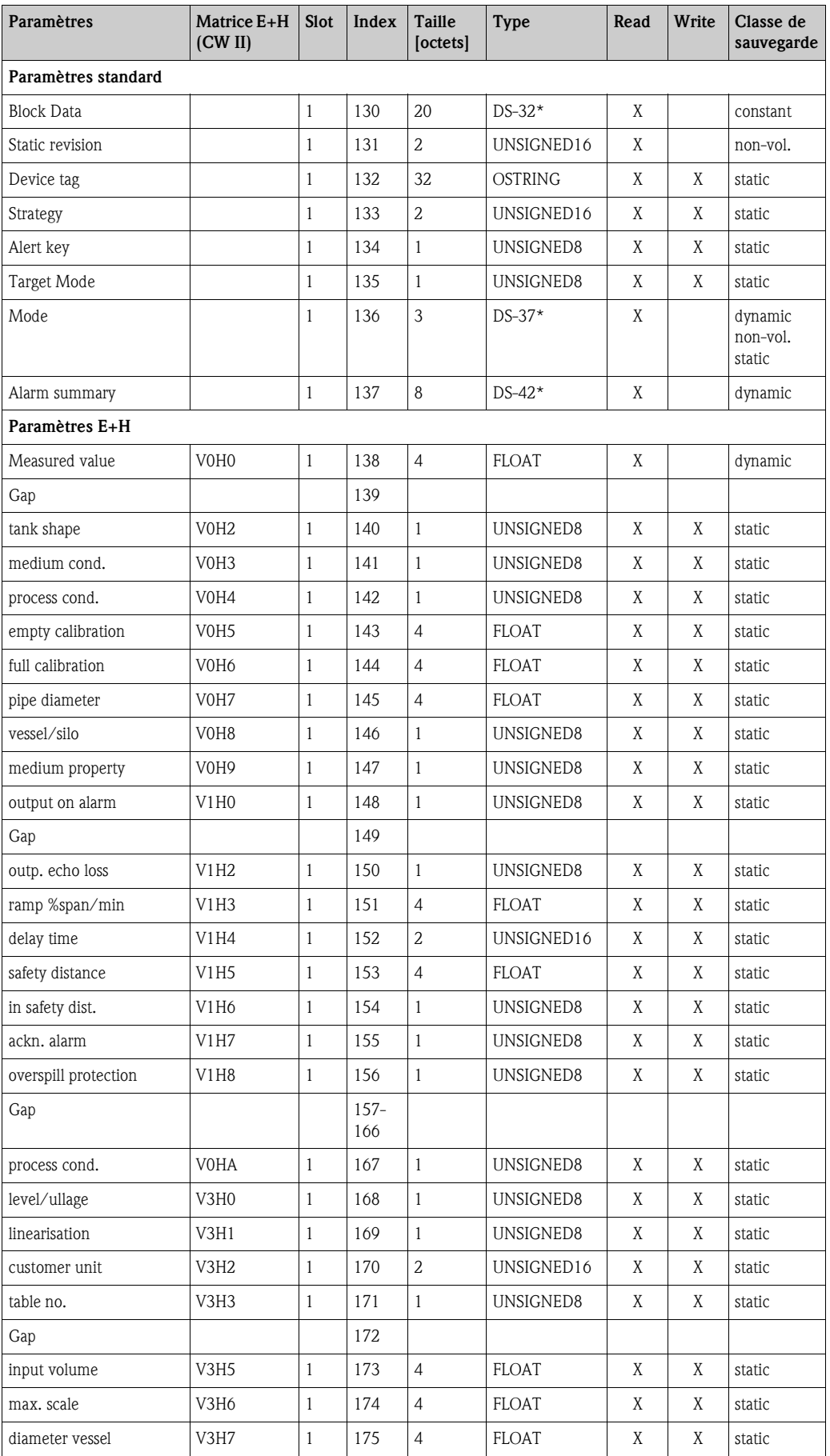

# **Bloc transducteur pour le niveau spécifique à Endress+Hauser**

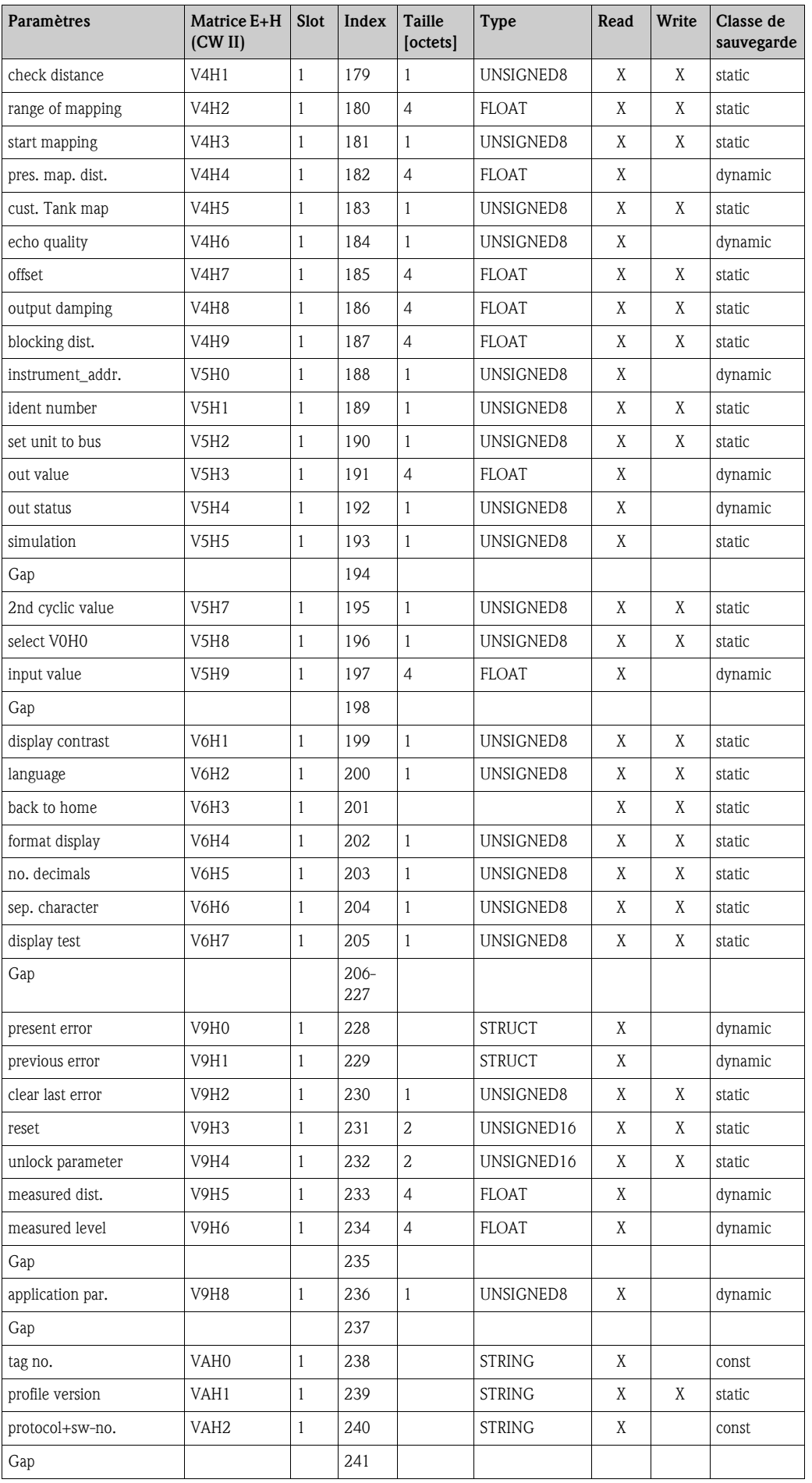

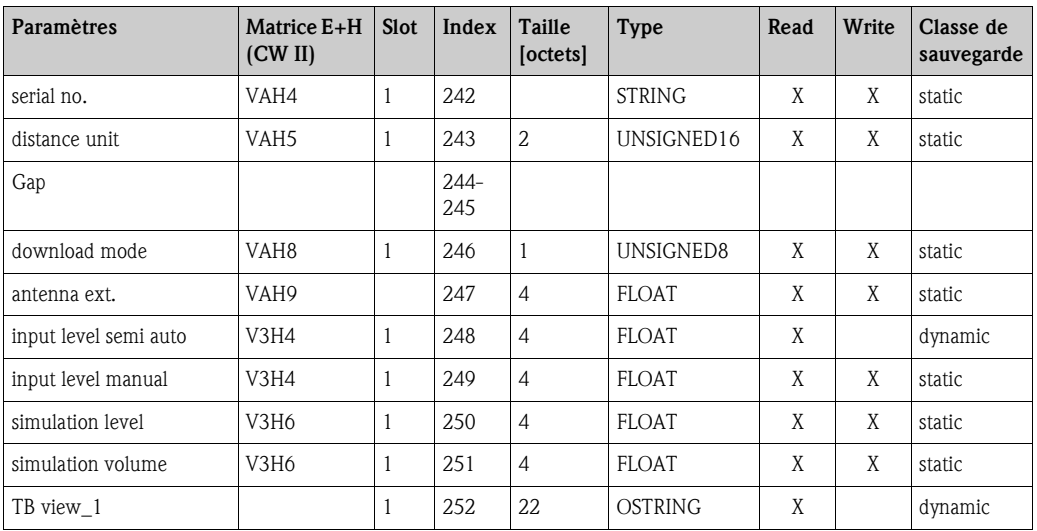

# **Suites de données**

Dans le tableau slot/index, certains types de données, par ex. DS-36, sont marqués d'un astérisque. Ces types de données sont des suites de données, formées selon la spécification PROFIBUS PA, partie 1, version 3.0. Elles se composent de plusieurs éléments avec un sous-index, comme le montre l'exemple suivant.

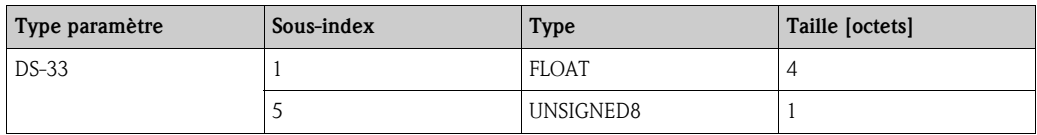

# **5.5.7 Logiciel d'exploitation Endress+Hauser**

# **ToF Tool – Fieldtool Package**

ToF Tool est un logiciel d'exploitation graphique, guidé par menus déroulants, pour les appareils de mesure Endress+Hauser. Il permet la mise en service, la sauvegarde des données, l'analyse des signaux et la documentation des appareils. Fonctionne sous : WinNT4.0, Win2000 et Windows XP. ToF Tool permet de régler tous les paramètres.

Les fonctions de ToF Tool sont les suivantes :

- Configuration en ligne des capteurs
- Analyse des signaux grâce aux courbes enveloppes
- Linéarisation de la cuve
- Chargement et sauvegarde des données (upload/download)
- Création d'une documentation du point de mesure

Possibilités de raccordement :

- HART via Commubox FXA191 et l'interface série RS 232 C d'un PC
- HART via Commubox FXA195 et le port USB d'un PC
- PROFIBUS PA via un coupleur de segment et une carte d'interface PROFIBUS
- FOUNDATION Fieldbus, PROFIBUS PA et HART via l'interface Service FXA193/FXA291

# ! Remarque !

Pour les appareils avec "signal FOUNDATION Fieldbus", vous pouvez configurer les paramètres Endress+Hauser via ToF Tool. Pour pouvoir configurer tous les paramètres spécifiques FF et intégrer l'appareil dans un réseau FF, il vous faut un programme de configuration FF.

#### **FieldCare**

FieldCare est un outil Endress+Hauser de gestion des ressources (asset management), basé sur la technologie FDT, qui permet de paramétrer tous les appareils Endress+Hauser, ainsi que les appareils de fabrication extérieure qui supportent le standard FDT. Fonctionne sous : WinNT4.0, Win2000 et Windows XP.

Les fonctions de FieldCare sont les suivantes :

- Configuration en ligne des capteurs
- Analyse des signaux grâce aux courbes enveloppes
- Linéarisation de la cuve
- Chargement et sauvegarde des données (upload/download)
- Création d'une documentation du point de mesure

Possibilités de raccordement :

- HART via Commubox FXA191 et l'interface série RS 232 C d'un PC
- HART via Commubox FXA195 et le port USB d'un PC
- PROFIBUS PA via un coupleur de segment et une carte d'interface PROFIBUS

#### **Mise en service par menus déroulants**

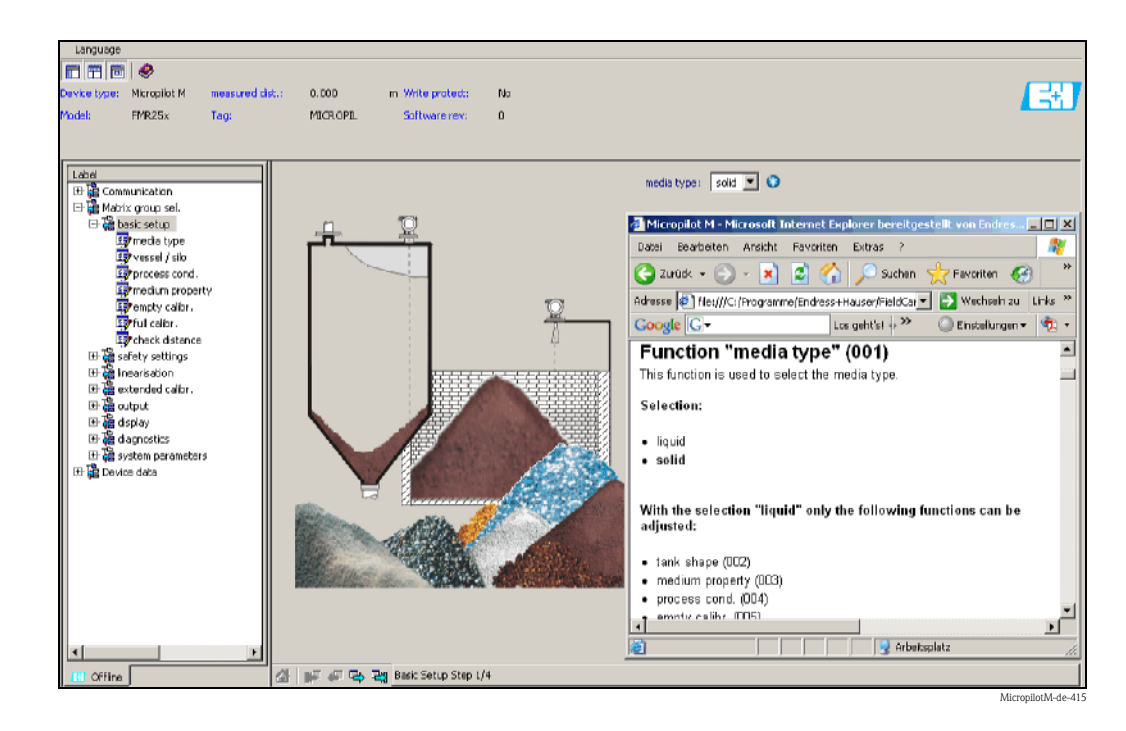

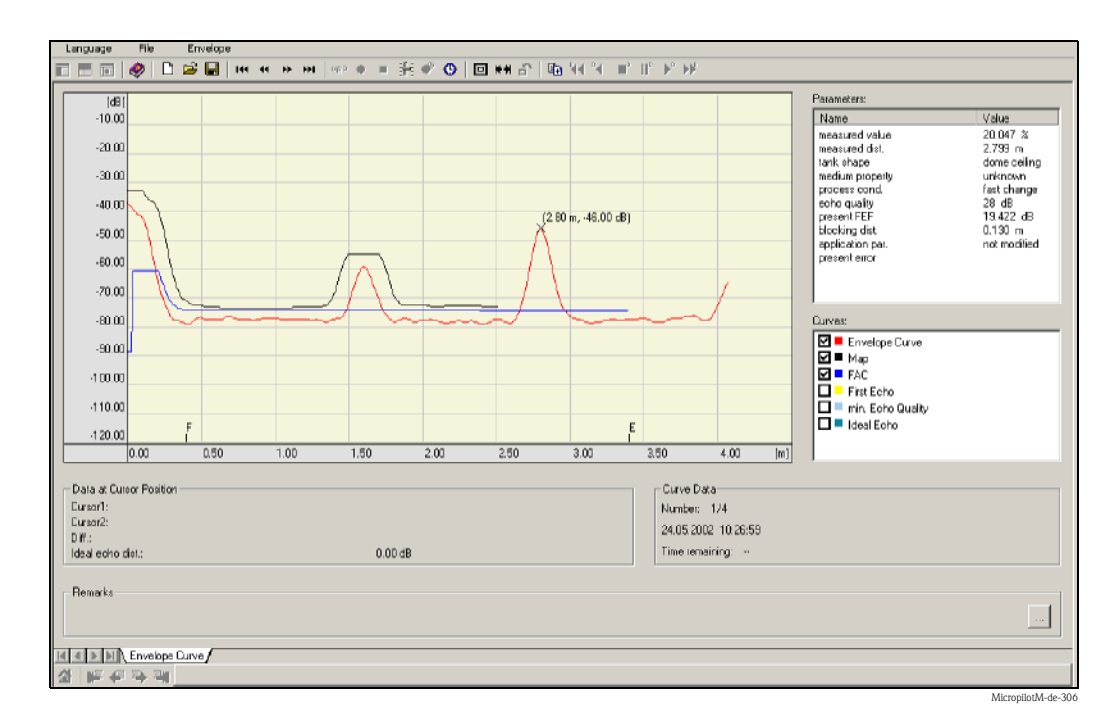

#### **Analyse des signaux grâce aux courbes enveloppes**

#### **Linéarisation de la cuve**

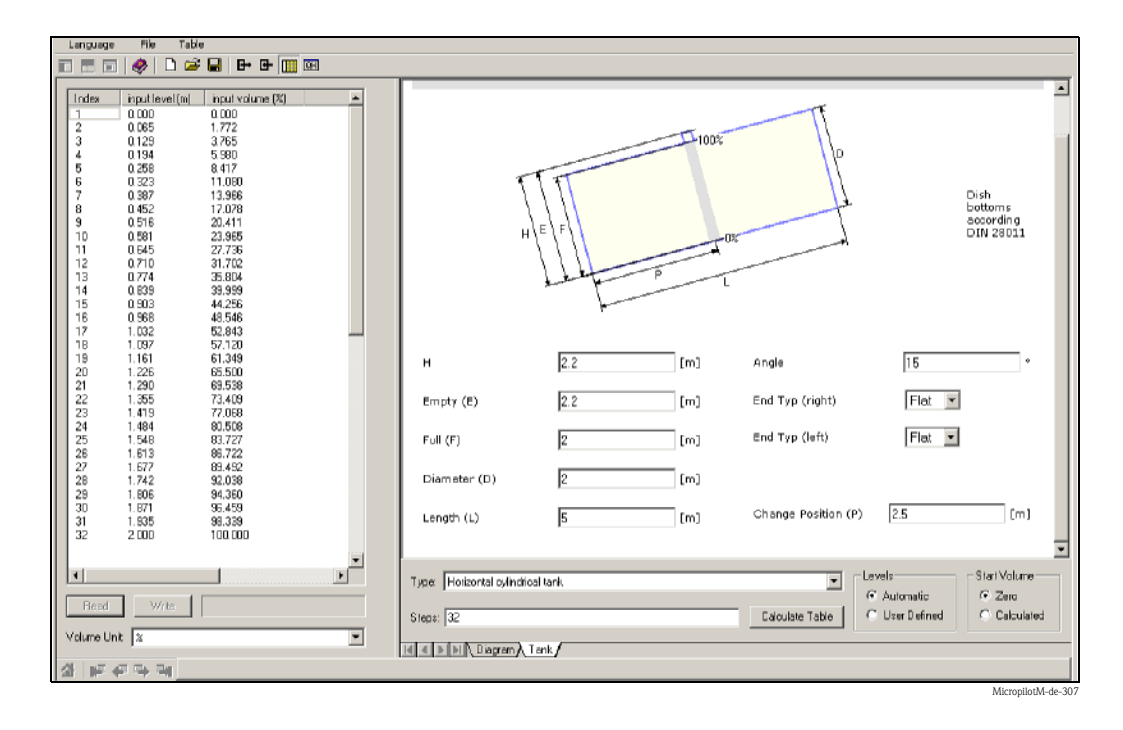

# **6 Mise en service**

# **6.1 Contrôle de l'installation et du fonctionnement**

Assurez-vous que les contrôles de montage et de raccordement ont été effectués avant de mettre votre point de mesure en service :

- Liste de vérification "Contrôle de montage" (voir page 25).
- Liste de vérification "Contrôle de raccordement" (voir page 30).

# **6.2 Mettre l'appareil sous tension**

Lors de la première mise sous tension de l'appareil, l'affichage est le suivant :

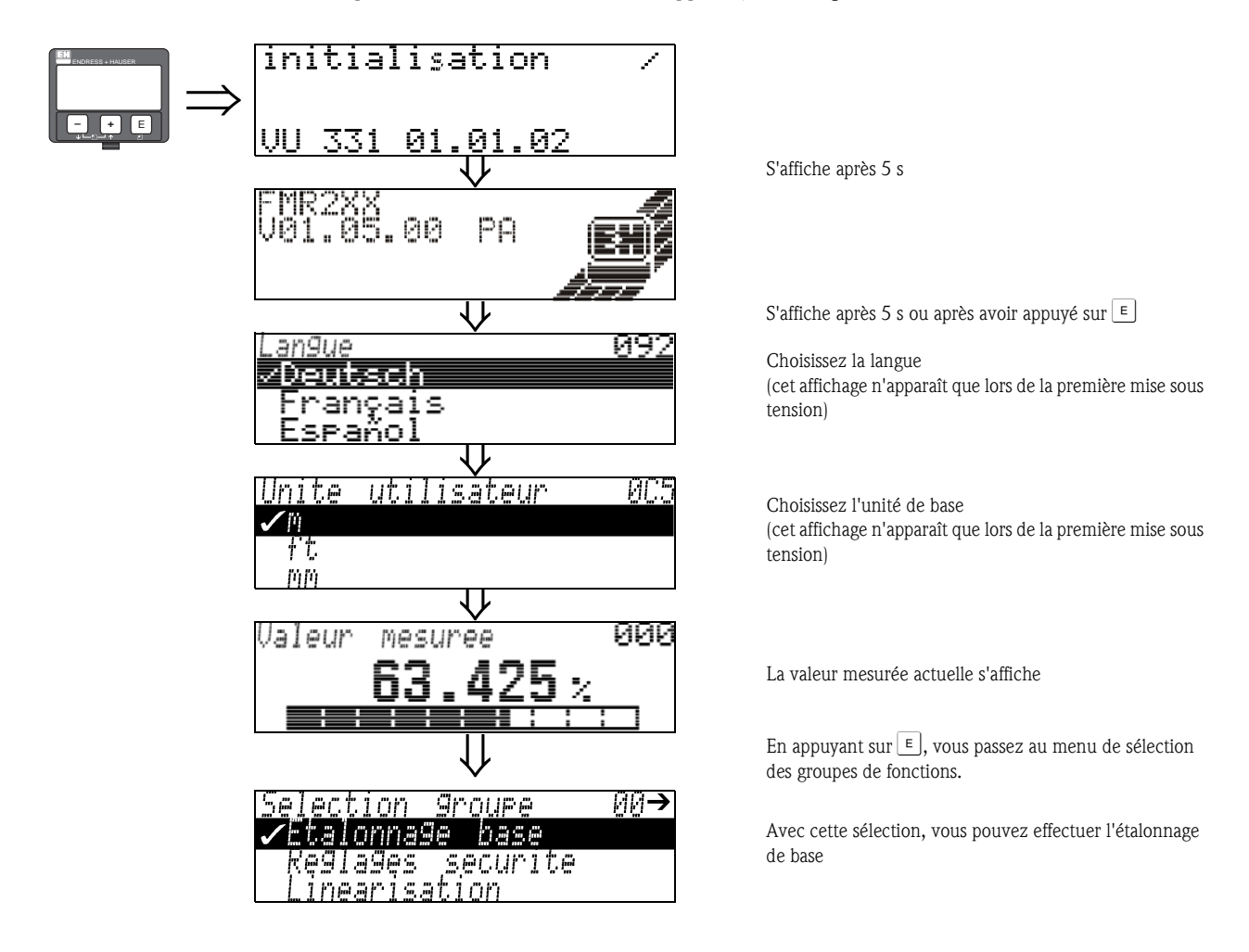

# **6.3 Etalonnage de base**

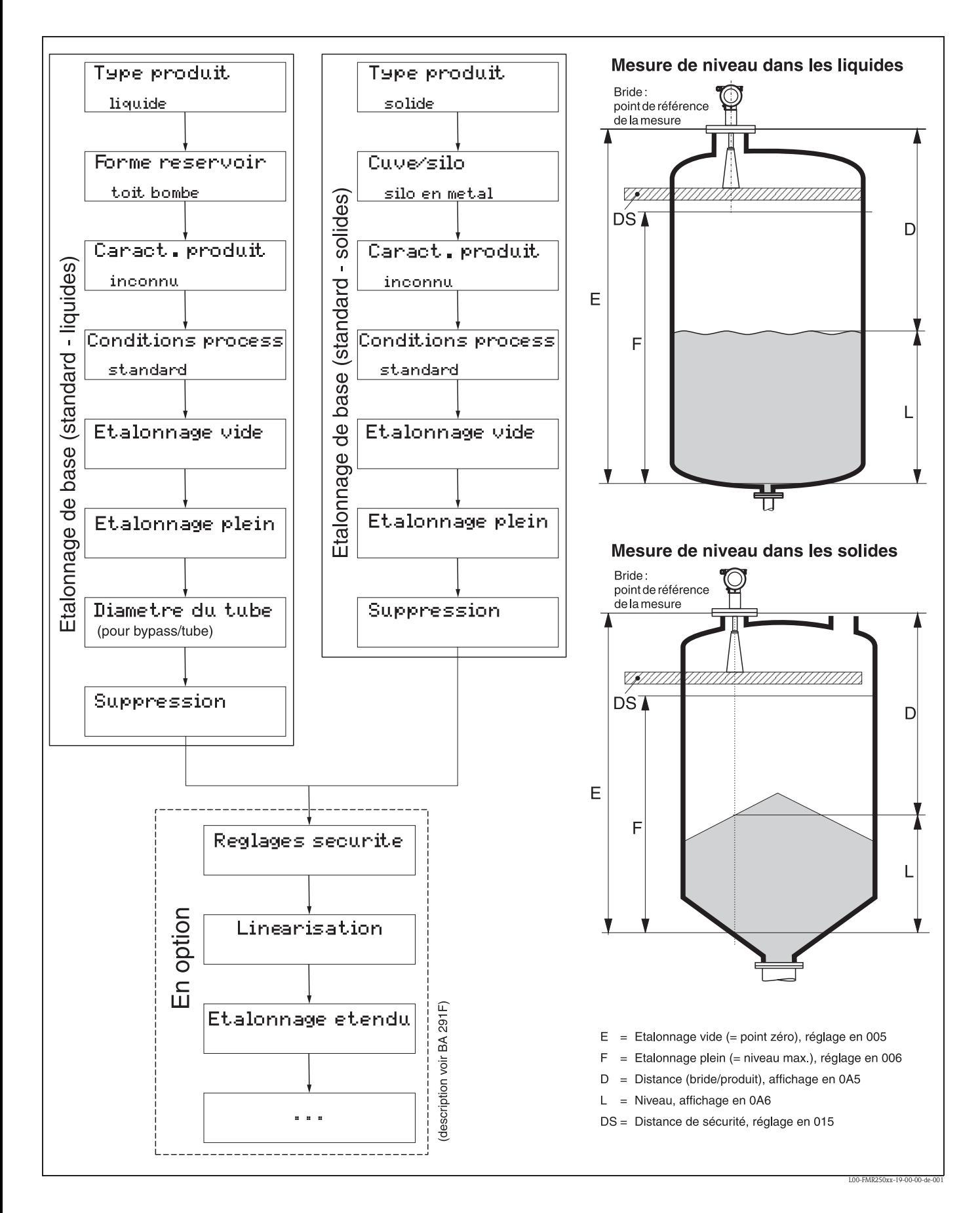

Dans la plupart des applications, l'étalonnage de base est suffisant pour la mise en service. Pour des mesures complexes, d'autres réglages peuvent être nécessaires pour permettre à l'utilisateur d'optimiser le Micropilot selon ses exigences spécifiques. Vous trouverez une description détaillée de ces fonctions dans la BA291F.

Lors de la configuration des fonctions dans "**Etalonnage base" (00)**, respectez les conseils suivants :

- Sélectionnez les fonctions selon la procédure décrite page 31.
- Certaines fonctions ne peuvent être configurées qu'en fonction du paramétrage de l'appareil. Par exemple, le diamètre du tube de mesure ne peut être saisi que si, dans la fonction "**Forme réservoir**" **(002)**, l'option "**Tube de mesure**" a été sélectionnée auparavant.
- Pour certaines fonctions (par ex. Lancer une suppression des échos parasites (052)), une question de sécurité (Lancer mapping (053)) s'affiche après la validation de la plage de suppression. Sélectionnez "OUI" avec  $\pm$  ou  $\overline{-}$  et validez avec  $\overline{\epsilon}$ . La fonction est maintenant exécutée.
- Si pendant un certain temps (à régler) (→ groupe de fonctions "**Affichage" (09)**) aucune donnée n'est saisie, un retour automatique à la valeur mesurée s'effectue.

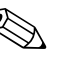

- ! Remarque ! Pendant la saisie des données, l'appareil continue à mesurer, autrement dit la valeur mesurée est disponible sur la sortie signal.
	- Si la représentation de la courbe enveloppe est active sur l'affichage, l'actualisation de la valeur mesurée se fait dans un temps de cycle plus lent. Il est recommandé de quitter la représentation de la courbe enveloppe après l'optimisation.
	- En cas de coupure de courant, toutes les valeurs réglées et paramétrées sont sauvegardées dans l'EEPROM.

" Attention ! Vous trouverez une description détaillée de toutes les fonctions ainsi qu'un aperçu du menu de configuration dans un manuel séparé BA291F "**Description des fonctions de l'appareil**", qui se trouve sur le CD-ROM livré avec l'appareil !

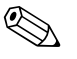

#### ! Remarque !

Les valeurs par défaut de chaque paramètre sont indiquées en **gras**.

# **6.4 Etalonnage de base avec VU331**

**Fonction "Valeur mesurée" (000)**

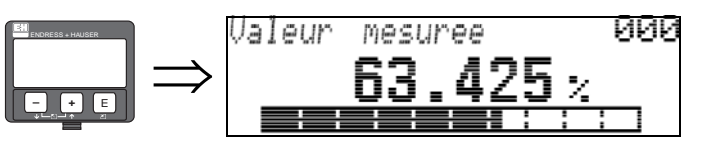

Cette fonction permet l'affichage de la valeur mesurée actuelle dans l'unité choisie (voir la fonction "**Unité utilisateur**" **(042)**). Le nombre de décimales est configuré dans la fonction "**Décimales**" **(095)**.

# **6.4.1 Groupe de fonctions "Etalonnage base" (00)**

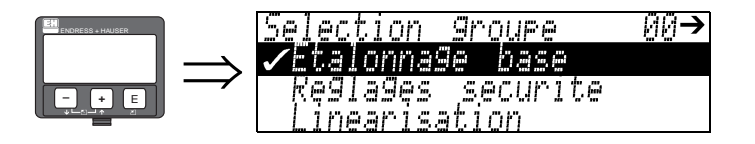

**Fonction "Type produit" (001)**

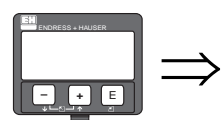

Tape produit 001 √Liquide Solide

Cette fonction permet de sélectionner le type de produit.

### **Sélection :**

- liquide
- **solide**

#### **Avec l'option "liquide", vous pouvez uniquement régler les fonctions suivantes :**

- 
- 
- 
- 
- Diamètre tube 007 Vérifier distance 051
- 
- 
- **Lancer mapping**  $053$  **...**
- $\blacksquare$  . . .

#### **Avec l'option "solide", vous pouvez uniquement régler les fonctions suivantes :**

- Forme réservoir  $002$  Cuve / silo  $00A$ • Caract. produit 003 • Caract. produit 00B • Conditions process 004 • Conditions process 00C • Etalonnage vide 005 • Etalonnage vide 005
- Etalonnage plein 006 Etalonnage plein 006
- Vérifier distance  $051$  Plage suppression 052
- Plage suppression 052 Lancer mapping 053
	-

# **Fonction "Forme réservoir" (002), uniquement liquides**

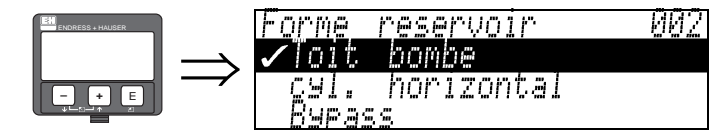

Cette fonction permet de sélectionner la forme de la cuve.

#### **Sélection :**

- **toit bombé**
- cyl. horizontal
- **•** bypass
- tube de mesure
- toit plat
- sphérique

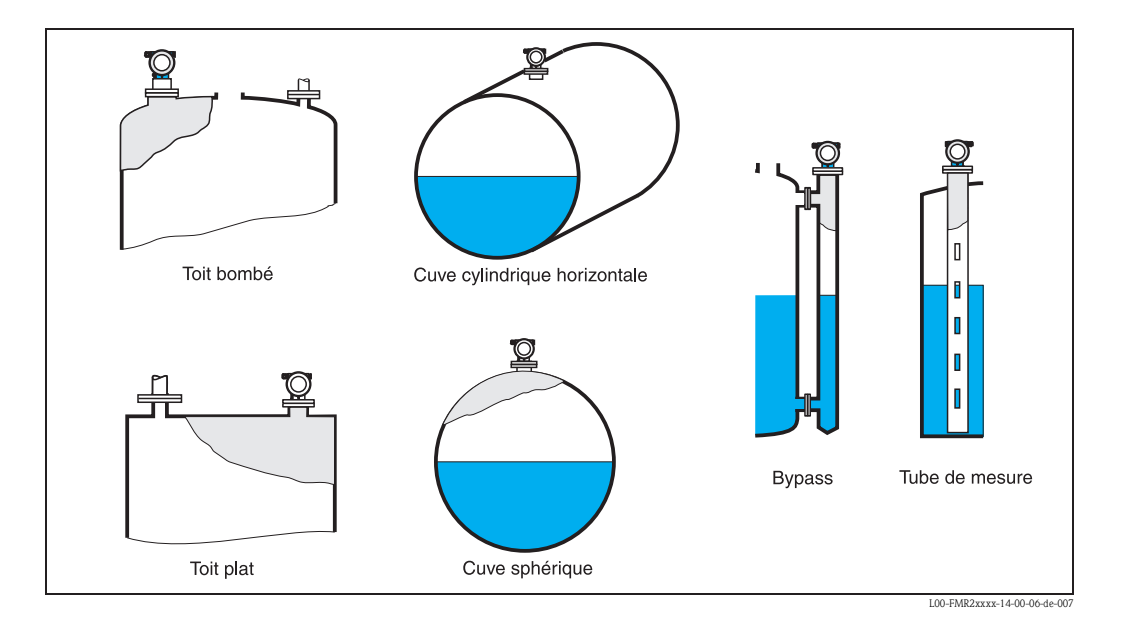

# **Fonction "Caract. produit" (003), uniquement liquides**

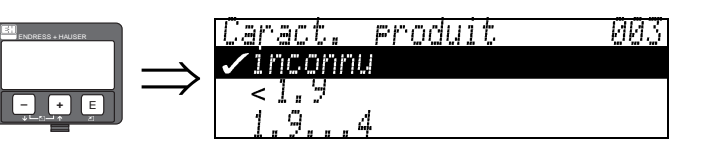

Cette fonction permet de sélectionner le coefficient diélectrique du produit.

#### **Sélection :**

- **inconnu**
- $\blacksquare$  CD : < 1.9
- $\blacksquare$  CD : 1.9 ... 4
- $\blacksquare$  CD : 4 ... 10
- $\blacksquare$  CD : > 10

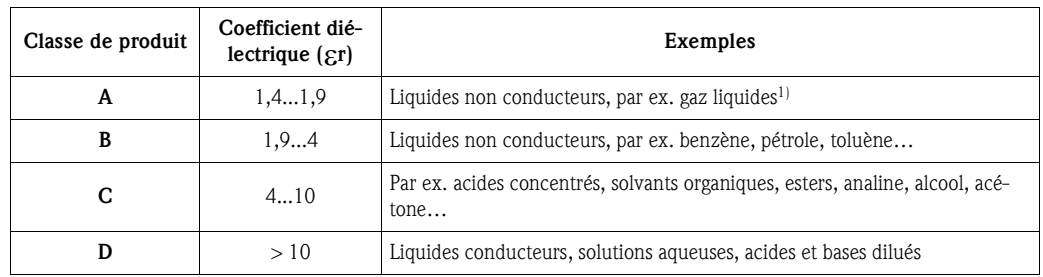

1) Manipuler l'ammoniac NH3 comme un produit de la classe A, c'est-à-dire toujours utiliser un tube de mesure avec un Micropilot M FMR230.

# **Fonction "Conditions process" (004), uniquement liquides**

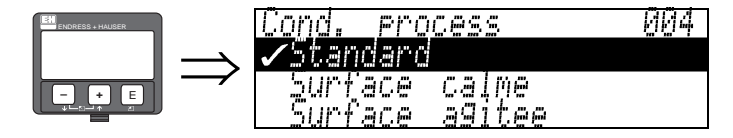

Cette fonction permet de sélectionner les conditions de mesure.

### **Sélection :**

- **standard**
- surface calme
- surface agitée
- agitateur
- variation rapide
- $\blacksquare$ test : pas filtre

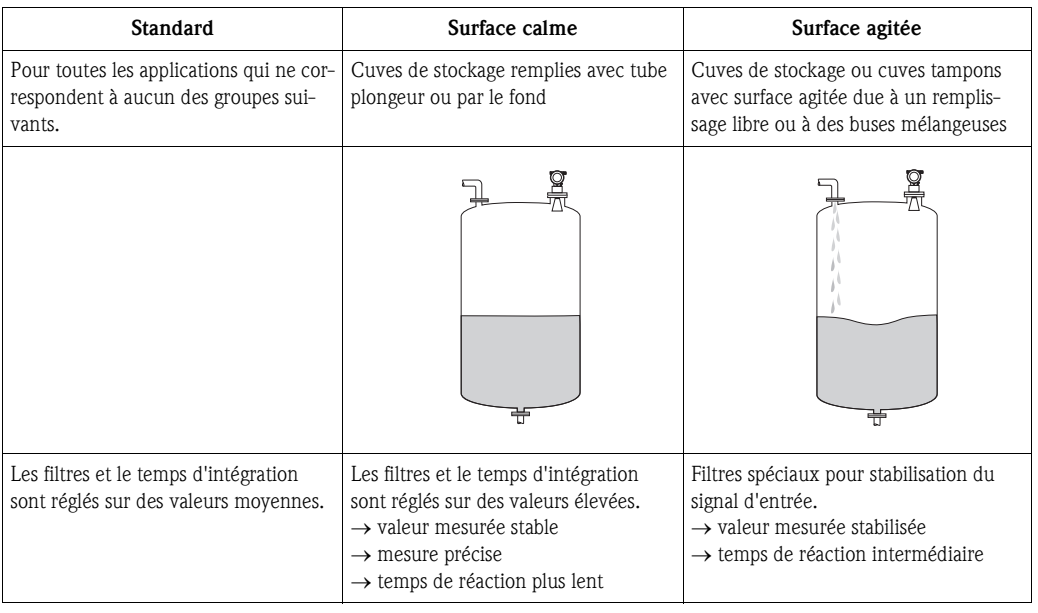

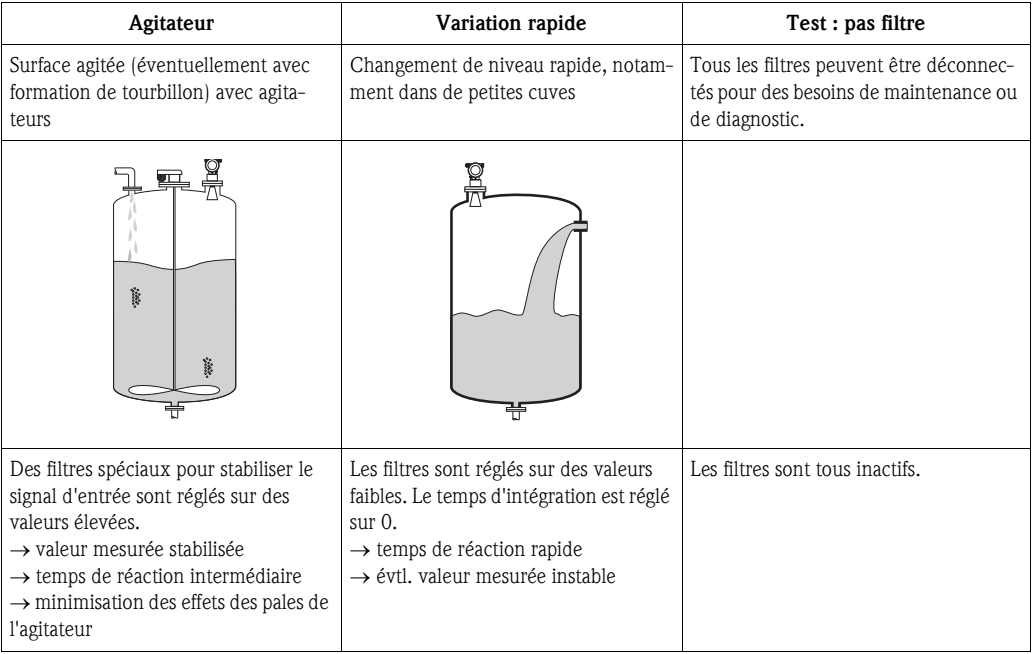

# **Fonction "Cuve / silo" (00A), uniquement solides**

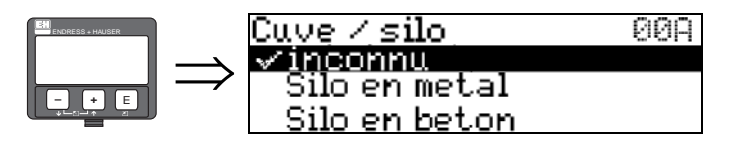

Cette fonction permet de sélectionner la forme de la cuve.

#### **Sélection :**

#### • **inconnu**

- silo en métal.
- silo en béton
- bunker
- dôme
- aire de stockage
- tapis convoyeur

#### **Fonction "Caract. produit" (00B), uniquement solides**

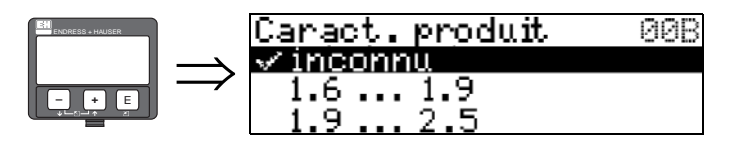

Cette fonction permet de sélectionner le coefficient diélectrique du produit.

#### **Sélection :**

- **inconnu**
- $\blacksquare$  CD : 1,6 ... 1,9
- $\blacksquare$  CD : 1,9 ... 2,5
- $\blacksquare$  CD : 2,5 ... 4
- $\blacksquare$  CD : 4 ... 7
- $\blacksquare$  CD : > 7

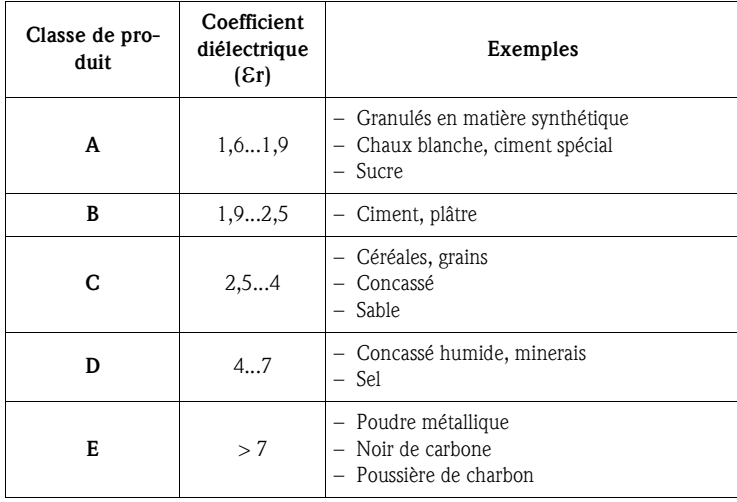

Pour les solides non compacts, appliquer le groupe le plus faible.

# **Fonction "Conditions process" (00C), uniquement solides**

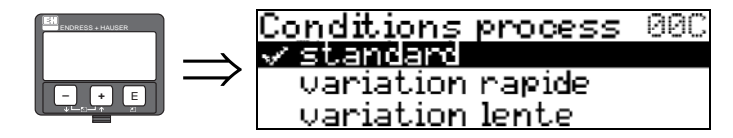

Cette fonction permet de sélectionner les conditions de mesure.

### **Sélection :**

#### • **standard**

- $\blacksquare$ variation rapide
- variation lente
- $\blacksquare$ test : pas filtre

# **Fonction "Etalonnage vide" (005)**

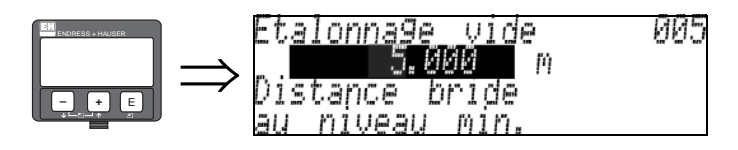

Cette fonction permet d'entrer la distance entre la bride (point de référence de la mesure) et le niveau minimal (=point zéro).

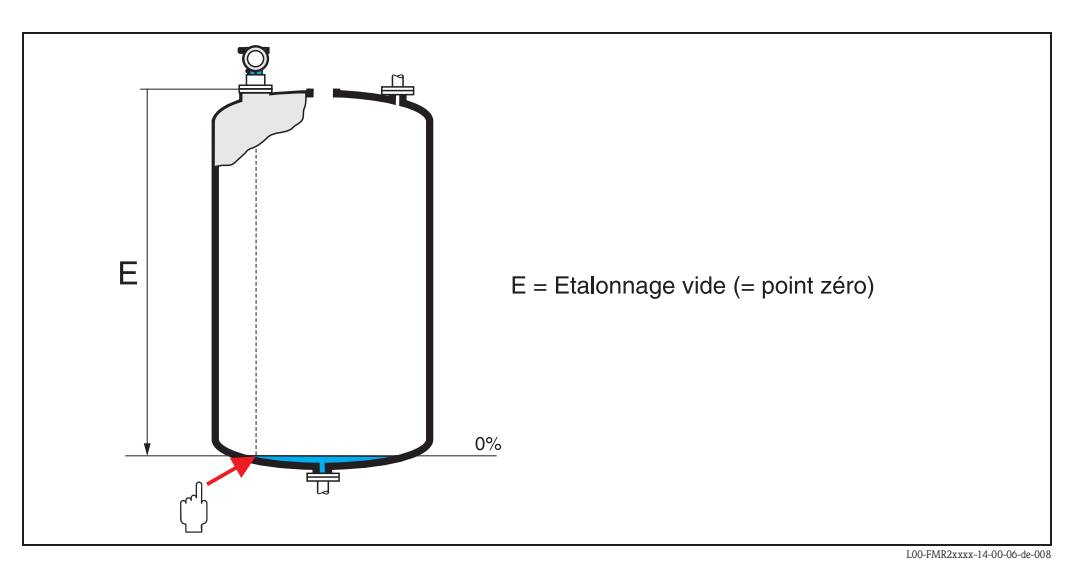

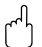

# $\begin{bmatrix} 1 & 1 \\ 0 & 1 \end{bmatrix}$  Attention !

Dans le cas de fonds bombés ou de trémies coniques, le point zéro ne doit pas être plus bas que le point auquel le faisceau radar entre en contact avec le fond de la cuve.

# **Fonction "Etalonnage plein" (006)**

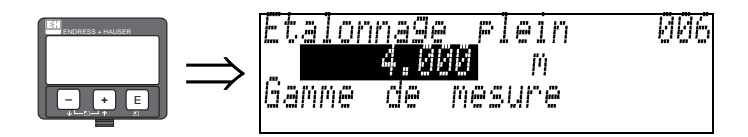

Cette fonction permet d'entrer la distance entre le niveau minimal et le niveau maximal (=niveau max.).

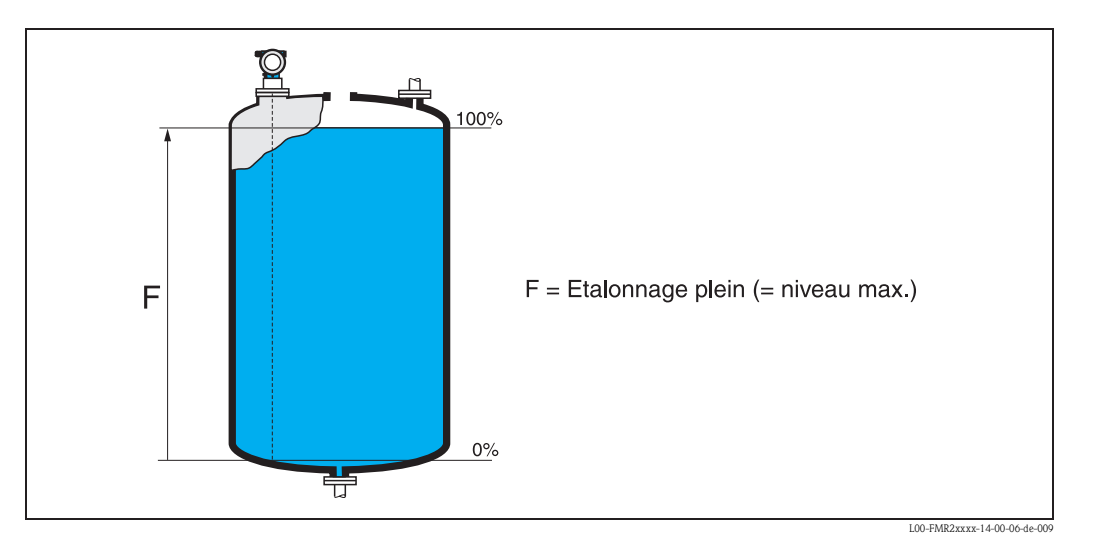

En principe, il est possible d'effectuer des mesures jusqu'à l'antenne, cependant pour cause de corrosion et de formation de dépôt, il est conseillé d'avoir le niveau max. au moins à 50 mm de l'antenne.

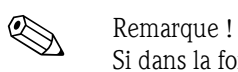

Si dans la fonction "Forme réservoir" (002), vous avez sélectionné **bypass** ou **tube de mesure**, il faut ensuite entrer le diamètre du tube.

#### **Fonction "Diamètre tube" (007)**

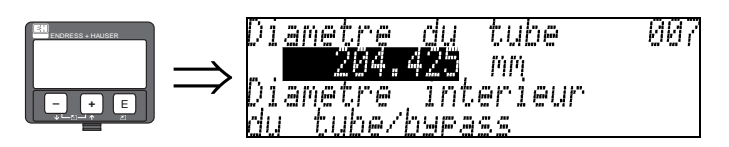

Cette fonction permet d'entrer le diamètre du tube de mesure ou du bypass.

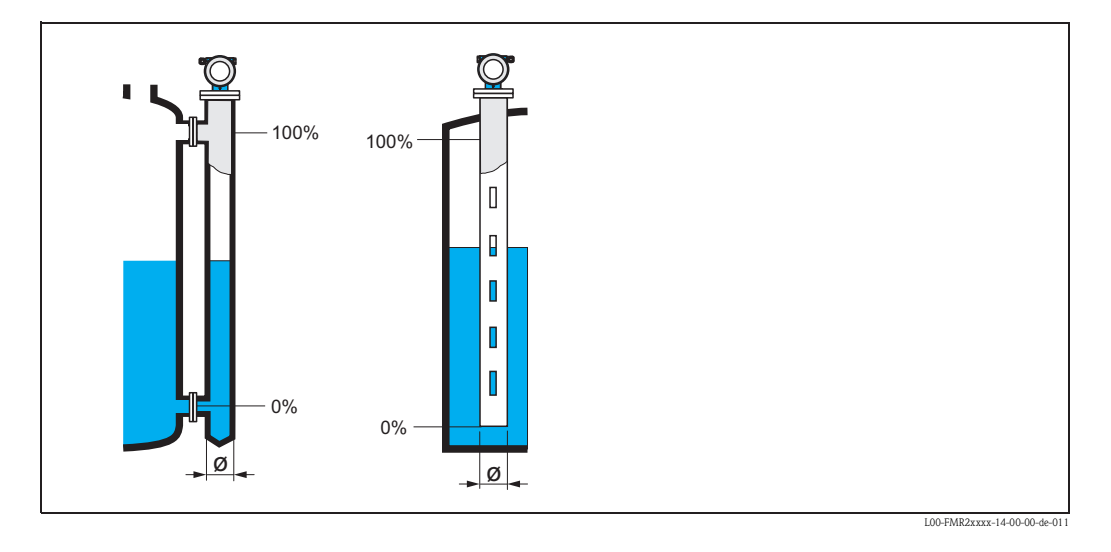

Les micro-ondes se propagent plus lentement dans les tubes qu'à l'air libre. Cet effet dépend du diamètre intérieur du tube et est automatiquement pris en compte par le Micropilot. Il n'est nécessaire d'entrer le diamètre du tube que pour des applications en bypass ou tube de mesure. Le diamètre du tube doit correspondre au diamètre de l'antenne.

#### **Distance/valeur mesurée (008)**

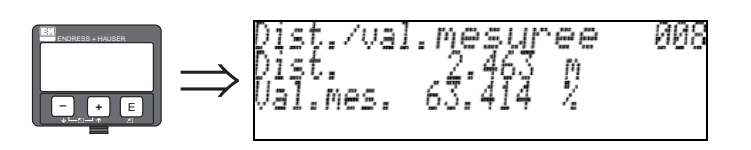

La **distance** mesurée du point de référence à la surface du produit et le **niveau** calculé à l'aide de l'étalonnage vide sont à nouveau affichés. Il faut vérifier si le niveau effectif et la distance effective concordent. Les cas suivants peuvent se présenter :

- Distance exacte niveau exact continuer avec la fonction suivante "**vérifier distance**" **(051)**.
- $\blacksquare$  Distance exacte  $-$  niveau faux  $\rightarrow$  vérifier "**Etalonnage vide**" (005)
- **•** Distance fausse niveau faux  $\rightarrow$  continuer avec la fonction suivante "**vérifier distance**" **(051)**.

#### **Fonction "Vérifier distance" (051)**

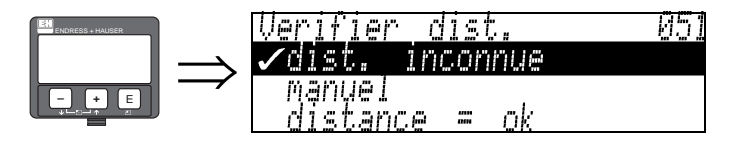

Cette fonction permet d'activer la suppression des échos parasites. Il faut comparer la distance mesurée avec la distance effective jusqu'à la surface du produit. Les différentes possibilités sont :

#### **Sélection :**

- $\blacksquare$  distance  $=$  ok
- distance trop petite
- distance trop grande
- **distance inconnue**
- manuel

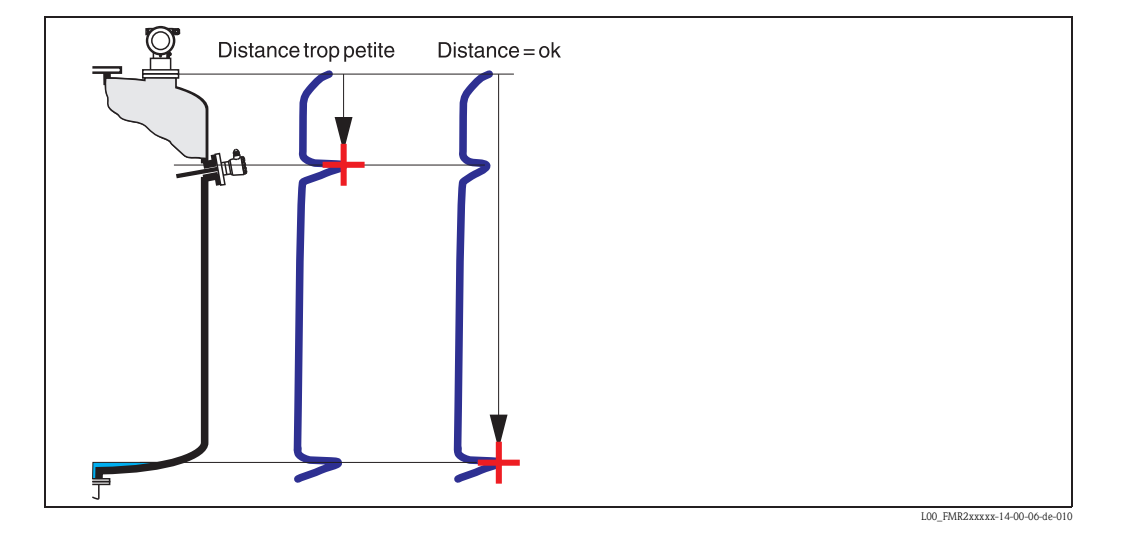

#### **Distance = ok**

- une suppression est effectuée jusqu'à l'écho mesuré
- la zone à supprimer est proposée dans la fonction "**Plage suppression**" **(052)**

Dans ce cas, il est judicieux d'effectuer une suppression.

#### **Distance trop petite**

- un écho parasite est évalué
- une suppression est effectuée en incluant l'écho mesuré
- la zone à supprimer est proposée dans la fonction "**Plage suppression**" **(052)**

#### **Distance trop grande**

- ce défaut ne peut pas être supprimé par une suppression des échos parasites
- vérifier les paramètres de l'application **(002), (003), (004)** et "**Etalonnage vide**" **(005)**

#### **Distance inconnue**

La suppression ne peut pas être effectuée si la distance effective n'est pas connue.

#### **Manuel**

Il est également possible d'effectuer une suppression en saisissant manuellement la zone à supprimer dans la fonction "**Plage suppression**" **(052)**.

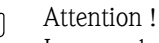

La zone de suppression doit s'arrêter à 0,5 m de l'écho du niveau effectif. Si la cuve est vide, saisir la valeur de "Etalonnage vide"  $-0.5$ m au lieu de la valeur de "Etalonnage vide". Une suppression déjà existante est écrasée jusqu'à la distance déterminée dans "**Plage suppression**" **(052)**, au-delà de cette distance, elle est conservée.

#### **Fonction "Plage suppression" (052)**

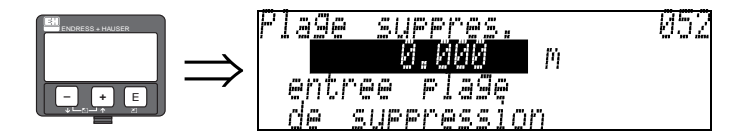

Cette fonction permet d'afficher la zone de suppression proposée. Le point de référence étant toujours le point de référence de la mesure (voir page 57 et suivantes). Cette valeur peut être configurée par l'utilisateur.

Pour une suppression manuelle, la valeur proposée par défaut est 0 m.

#### **Fonction "Lancer mapping" (053)**

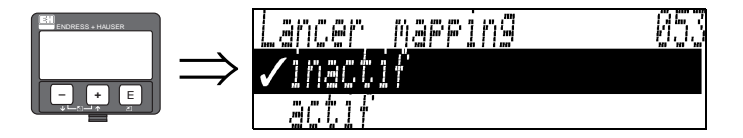

Cette fonction permet d'effectuer la suppression des échos parasites jusqu'à la distance saisie dans "**Plage suppression**" **(052)**.

#### **Sélection :**

- $\blacksquare$  inactif  $\rightarrow$  pas de suppression
- $\blacksquare$  actif  $\rightarrow$  la suppression est lancée

Pendant la suppression, l'afficheur indique le message "**Mapping actif**".

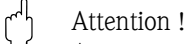

Aucune suppression ne sera effectuée tant que l'appareil est en état d'alarme.

#### **Distance/valeur mesurée (008)**

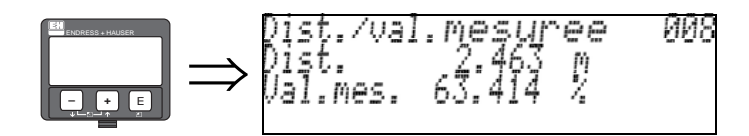

La **distance** mesurée du point de référence à la surface du produit et le **niveau** calculé à l'aide de l'étalonnage vide sont à nouveau affichés. Il faut vérifier si le niveau effectif et la distance effective concordent. Les cas suivants peuvent se présenter :

- Distance exacte niveau exact continuer avec la fonction suivante "**vérifier distance**" **(051)**.
- Distance exacte niveau faux → vérifier "Etalonnage vide" (005)
- $\blacksquare$  Distance fausse  $-$  niveau faux  $\rightarrow$  continuer avec la fonction suivante "**vérifier distance" (051)**.

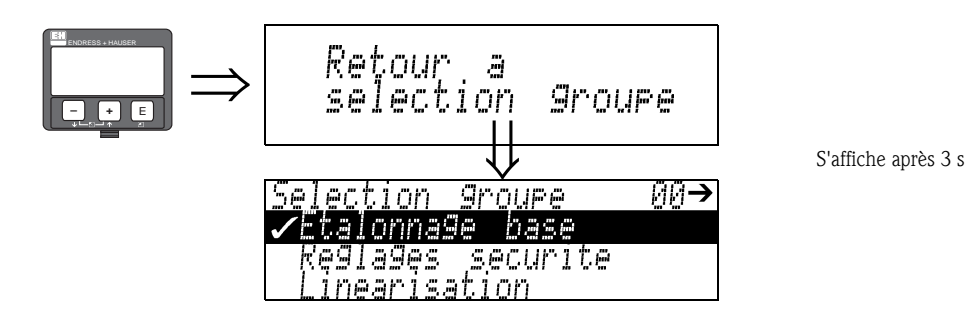

# **6.4.2 Courbe enveloppe avec VU331**

Après l'étalonnage de base, il est recommandé d'évaluer la mesure à l'aide de la courbe enveloppe (groupe de fonctions "**Courbe enveloppe**" **(0E)**).

#### **Fonction "Config. courbe" (0E1)**

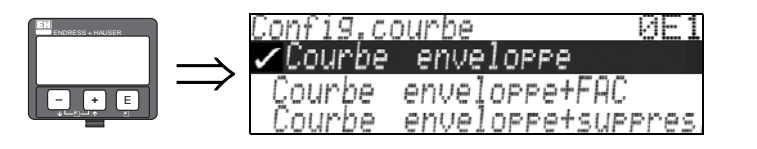

C'est ici que sont sélectionnées les informations à afficher :

- **courbe enveloppe**
- courbe enveloppe + FAC (FAC voir BA291F)
- courbe enveloppe + suppression (= la suppression des échos parasites est également affichée)

#### **Fonction "Lire courbe" (0E2)**

Cette fonction définit si la courbe enveloppe doit être lue comme

- **courbe unique**
	- ou
- cyclique .

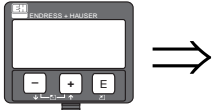

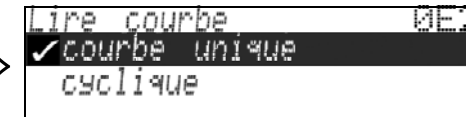

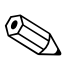

### ! Remarque !

Si la représentation cyclique de la courbe enveloppe est active sur l'affichage, l'actualisation de la valeur mesurée se fait dans un temps de cycle plus lent. Il est recommandé de quitter la représentation de la courbe enveloppe après l'optimisation.

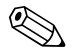

! Remarque ! En cas d'échos de niveau très faibles ou d'échos parasites forts, l'**alignement** du Micropilot peut contribuer à l'optimisation de la mesure (amplification de l'écho utile / affaiblissement de l'écho parasite) (voir "Alignement du Micropilot" page 89).

Si une antenne guide d'ondes est utilisée, il n'est **pas** nécessaire d'aligner l'appareil !

#### **Fonction "Courbe enveloppe" (0E3)**

Cette fonction permet d'afficher la courbe enveloppe à partir de laquelle il est possible d'obtenir les informations suivantes :

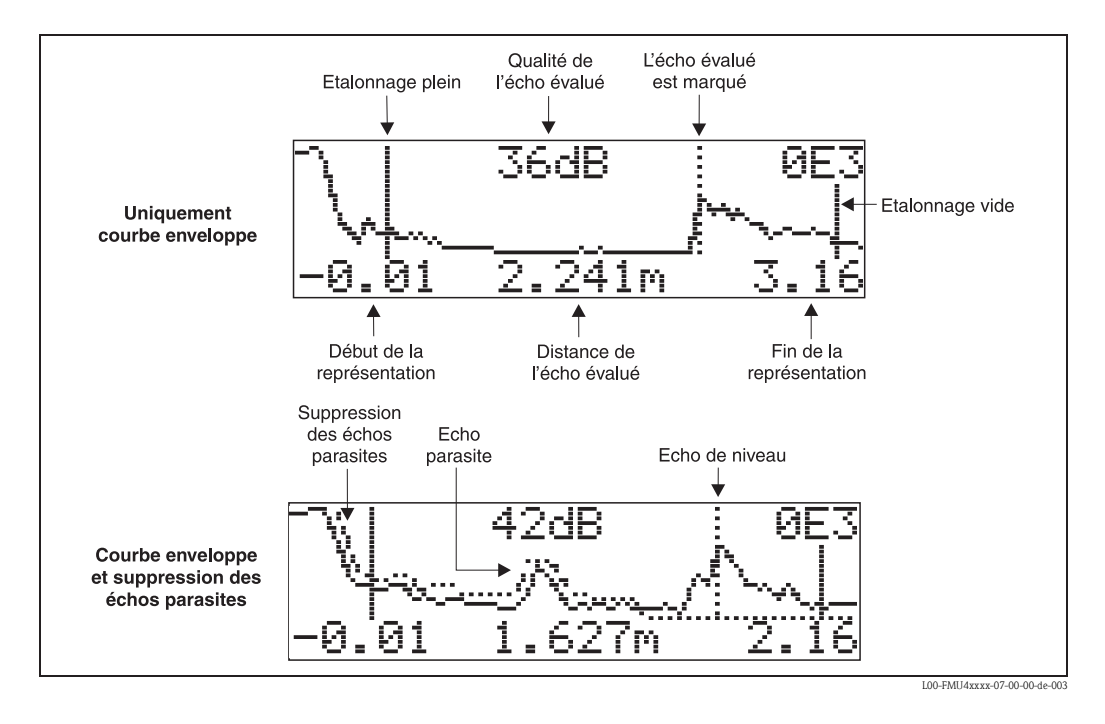

#### **Navigation dans la représentation des courbes enveloppes**

Le mode de navigation permet de mettre la courbe enveloppe à l'échelle horizontalement et verticalement et de la déplacer vers la droite ou vers la gauche. Un symbole dans le coin supérieur droit de l'afficheur indique que le mode de navigation est activé.

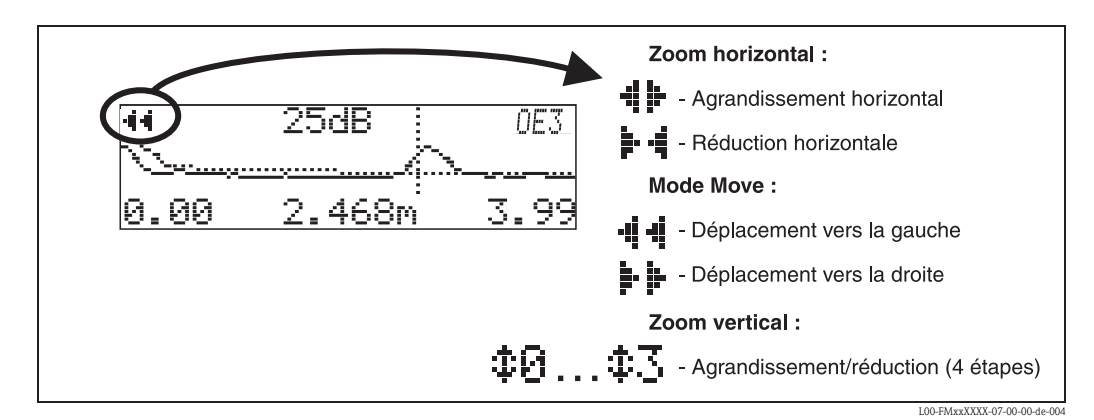

#### **Mode Zoom horizontal**

Appuyer sur  $\pm$  ou  $\pm$  pour activer le mode de navigation et accéder au mode zoom horizontal. Les symboles  $\blacksquare$  is ou  $\blacktriangleright$   $\blacksquare$  s'affichent. Les options suivantes sont maintenant disponibles :

- $\blacksquare$  augmente l'échelle horizontale.
- $\lceil \rceil$  diminue l'échelle horizontale.

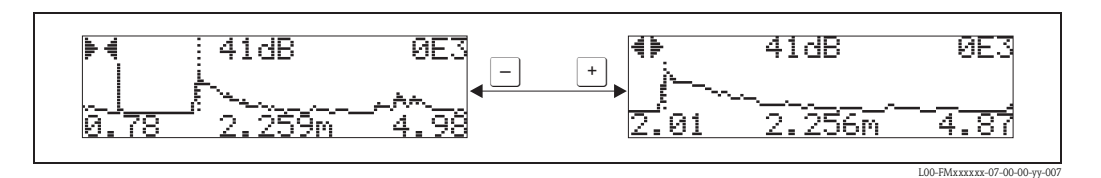

71

# **Mode Move**

Appuyer sur  $\epsilon$  pour accéder au mode Move. Les symboles  $\mathbf{u}$   $\mathbf{u}$  ou  $\mathbf{u}$  is s'affichent. Les options suivantes sont maintenant disponibles :

- $\blacksquare$  déplace la courbe vers la droite.
- $\blacksquare$  déplace la courbe vers la gauche.

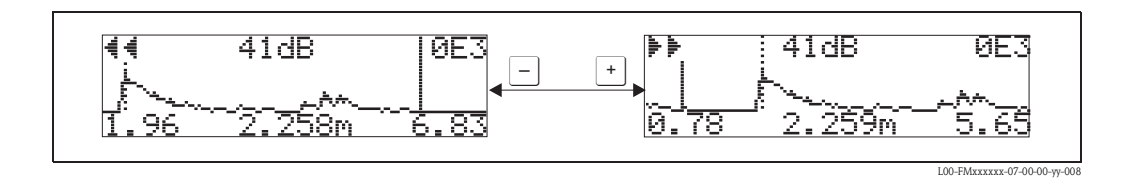

#### **Mode Zoom vertical**

Appuyer à nouveau sur  $\epsilon$  pour accéder au mode Zoom vertical. Le symbole  $\pm$  s'affiche.

- augmente l'échelle verticale.
- $\blacksquare$   $\Box$  diminue l'échelle verticale.

Le symbole affiché indique le facteur de zoom actuel  $(\frac{1}{4} \cdot \frac{1}{3} \cdot \frac{1}{4} \cdot \frac{1}{6})$ .

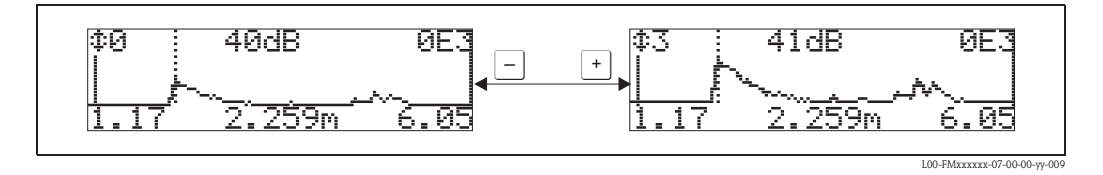

#### **Quitter le mode de navigation**

- **•** Appuyer sur  $\epsilon$  pour basculer entre les différents modes de navigation.
- $\blacksquare$  Appuyer simultanément sur  $\blacksquare$  et  $\blacksquare$  pour quitter le mode de navigation. Les agrandissements et déplacements réglés sont conservés. Le Micropilot n'utilisera l'affichage standard que lorsque la fonction "**Lire courbe**" **(0E2)** sera activée.

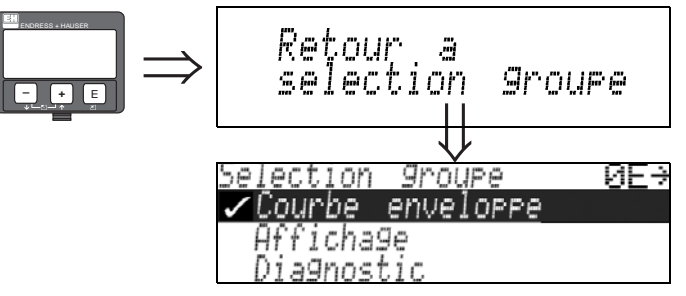

S'affiche après 3 s
# **6.5 Etalonnage de base avec le logiciel d'exploitation Endress+Hauser**

Pour effectuer l'étalonnage de base avec le logiciel d'exploitation :

- Lancer le logiciel d'exploitation sur le PC et effectuer le raccordement
- Sélectionner le groupe de fonctions "**Etalonnage base**" dans la liste de navigation

La représentation suivante s'affiche sur l'écran :

#### **Configuration de base - pas 1/4 :**

- Type produit
- Dans la fonction "**Type produit**", sélectionnez "**Solides**" pour la mesure de niveau dans les solides.
- Dans la fonction "**Type produit**", sélectionnez "**Liquides**" pour la mesure de niveau dans les liquides.

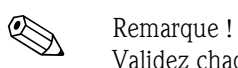

Validez chaque paramètre modifié avec la touche **ENTREE** !

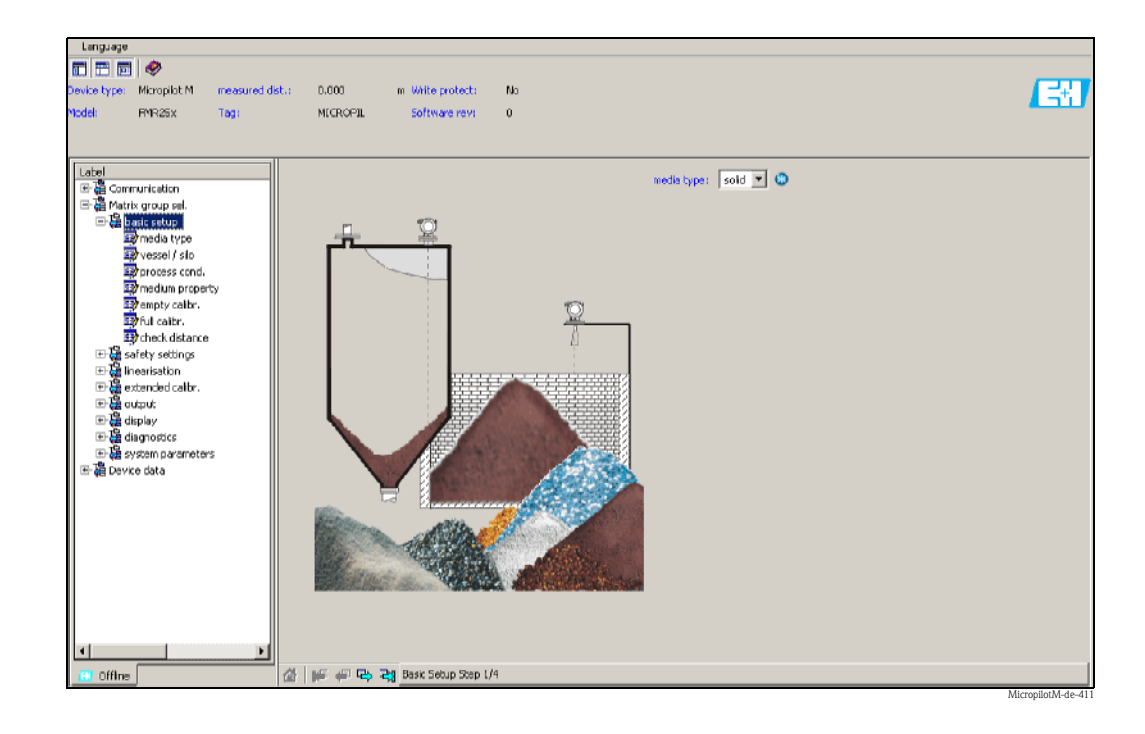

• Le bouton "**Suivant**" permet de passer à l'écran suivant :

#### **Configuration de base - pas 2/4 :**

- Saisie des paramètres de l'application :
	- Cuve / silo
	- Caractéristiques produit
	- Conditions process

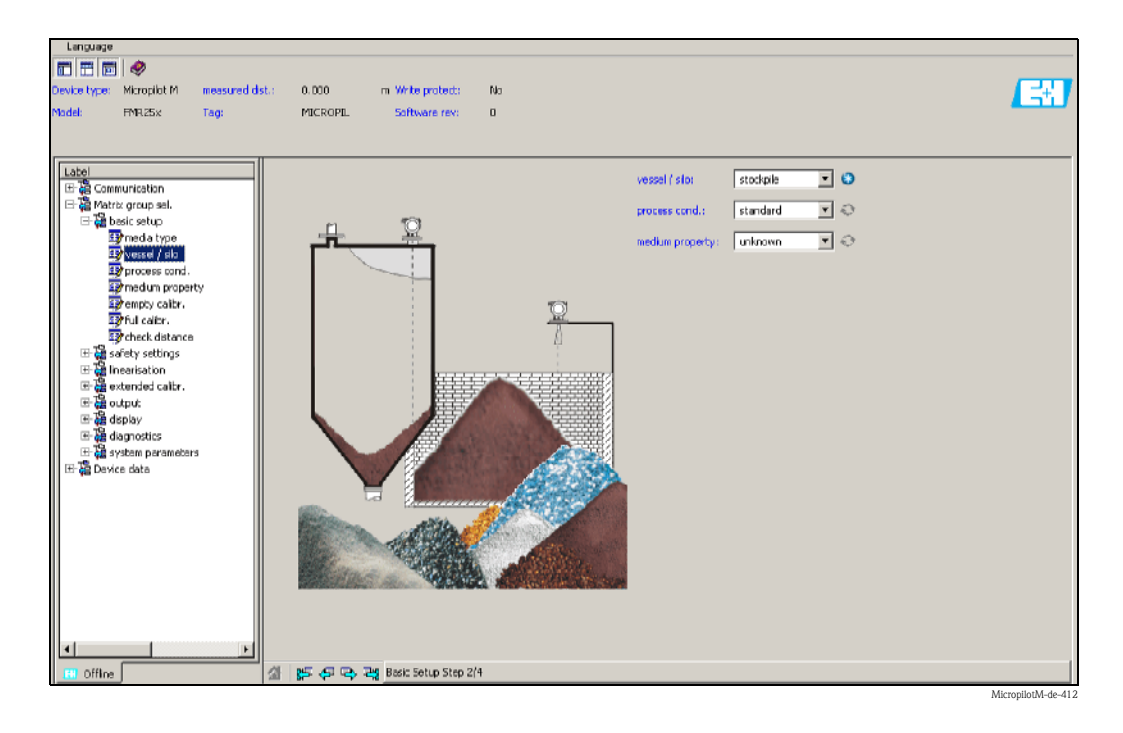

#### **Configuration de base - pas 3/4 :**

Si dans la fonctions "Cuve / silo" – "Silo en métal", "Silo en béton", "...", la vue suivante s'affiche :

- Etalonnage vide
- Etalonnage plein

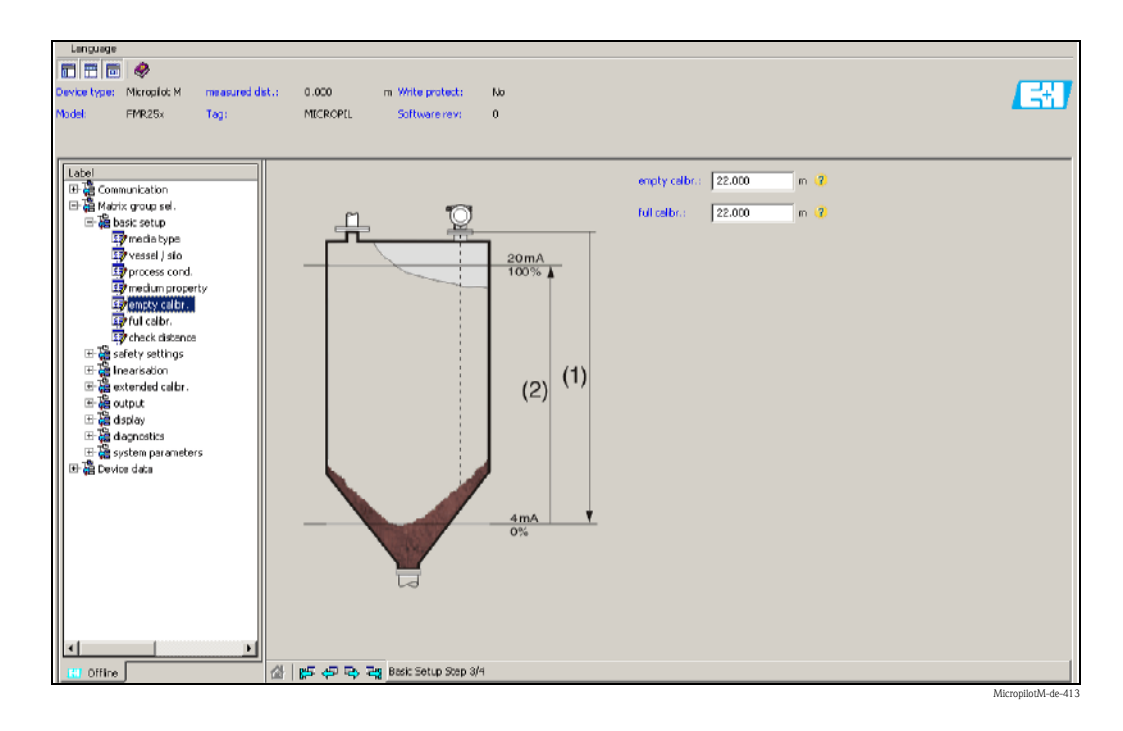

#### **Configuration de base - pas 4/4 :**

- la suppression des échos parasites se fait lors de cette étape
- la distance mesurée et la valeur actuelle sont toujours affichées dans l'en-tête

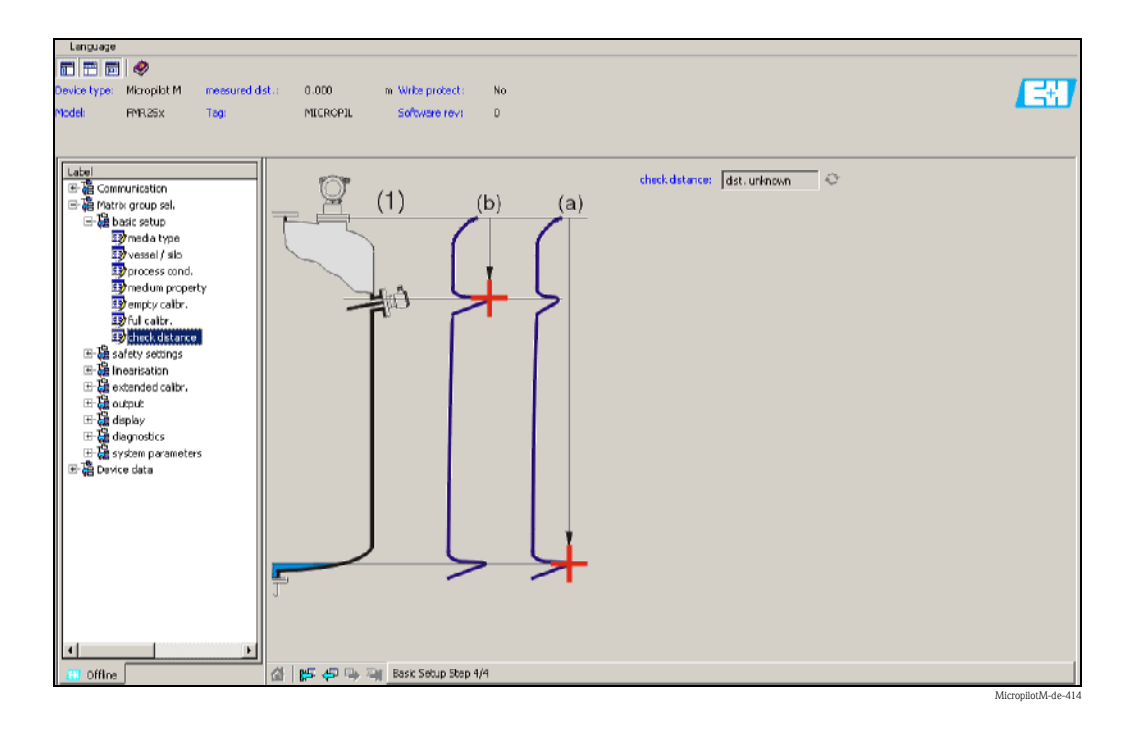

#### **6.5.1 Analyse des signaux grâce aux courbes enveloppes**

Après l'étalonnage de base, il est recommandé d'évaluer la mesure à l'aide de la courbe enveloppe.

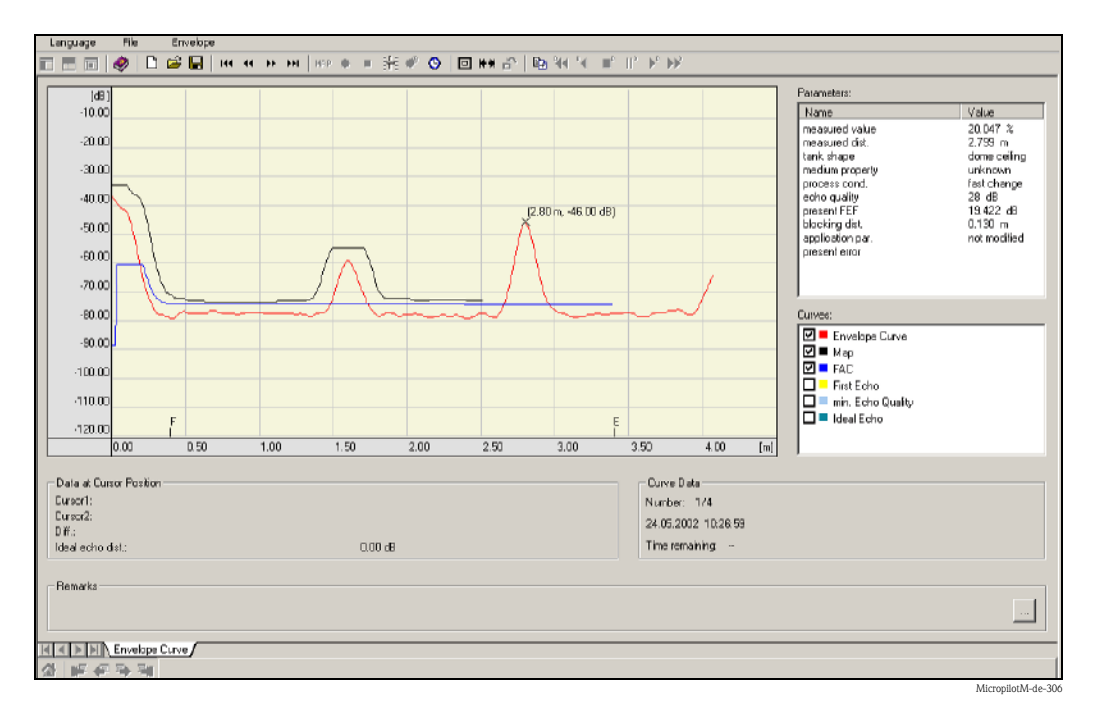

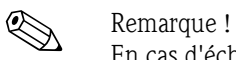

En cas d'échos de niveau très faibles ou d'échos parasites forts, l'**alignement** du Micropilot peut contribuer à l'optimisation de la mesure (amplification de l'écho utile / affaiblissement de l'écho parasite).

### **6.5.2 Applications spécifiques à l'utilisateur (configuration)**

Vous trouverez une description détaillée des groupes de fonctions, des fonctions et des paramètres dans la documentation BA291F "Description des fonctions de l'appareil pour Micropilot M" sur le CD-ROM livré avec l'appareil.

# **7 Maintenance**

Il n'est en principe pas nécessaire d'effectuer des travaux de maintenance particuliers pour le Micropilot M.

#### **Nettoyage extérieur**

Il faut veiller à ce que le produit de lavage utilisé pour le nettoyage extérieur n'attaque pas la surface du boîtier et les joints.

#### **Joints**

Les joints du capteur doivent être remplacés régulièrement, notamment s'il s'agit de joints profilés (version aseptique) ! La durée entre deux remplacements dépend de la fréquence de nettoyage et de la température du produit de nettoyage.

#### **Réparation**

Le concept de réparation Endress+Hauser tient compte du fait que les appareils de mesure sont construits de façon modulaire et que les réparations peuvent être effectuées par le client. Les pièces de rechange sont disponibles par kits avec les instructions de remplacement correspondantes. Les différents kits de pièces de rechange pour Micropilot M sont indiqués avec leur référence de commande. Pour plus de renseignements sur le SAV et les pièces de rechange, veuillez vous adresser au SAV Endress+Hauser.

#### **Réparation des appareils certifiés Ex**

Lors de réparations d'appareils certifiés Ex, il faut tenir compte de ce qui suit :

- Seul du personnel spécialisé ou le SAV Endress+Hauser est autorisé à effectuer des réparations sur les appareils certifiés Ex.
- Il faut obligatoirement respecter les normes et les directives nationales en vigueur, ainsi que les Conseils de sécurité (XA) et les certificats.
- Seules des pièces de rechange provenant d'Endress+Hauser doivent être utilisées.
- Lors de la commande de pièces de rechange, il faut respecter la désignation de l'appareil sur la plaque signalétique. Les pièces ne doivent être remplacées que par des pièces semblables.
- Les réparations doivent être effectuées en tenant compte des instructions. Après une réparation, il faut exécuter l'essai individuel prescrit pour l'appareil.
- Seul le SAV Endress+Hauser est autorisé à réaliser la transformation d'un appareil certifié en une autre version certifiée.
- Chaque réparation ou transformation doit être documentée.

#### **Remplacement**

Après le remplacement d'un Micropilot M complet ou du module électronique, les paramètres peuvent à nouveau être chargés sur l'appareil grâce à l'interface de communication (download). Il est néanmoins impératif que les données aient été préalablement sauvegardées (upload) sur le PC à l'aide de ToF Tool ou FieldCare.

Les mesures peuvent reprendre sans nouvel étalonnage.

- Si nécessaire, activer la linéarisation (voir BA291F sur le CD-ROM livré avec l'appareil)
- Si nécessaire, nouvelle suppression des échos parasites (voir Etalonnage de base)

Après le remplacement du module d'antenne ou de l'électronique, il est nécessaire de procéder à un nouvel étalonnage. La procédure d'étalonnage est décrite dans les instructions de réparation.

# **8 Accessoires**

Il existe différents accessoires pour le Micropilot M qui peuvent être commandés séparément auprès d'Endress+Hauser.

#### **Capot de protection**

Il existe un capot de protection contre les intempéries en acier fin (réf. 543199-0001). L'ensemble comprend le capot de protection et un collier de serrage.

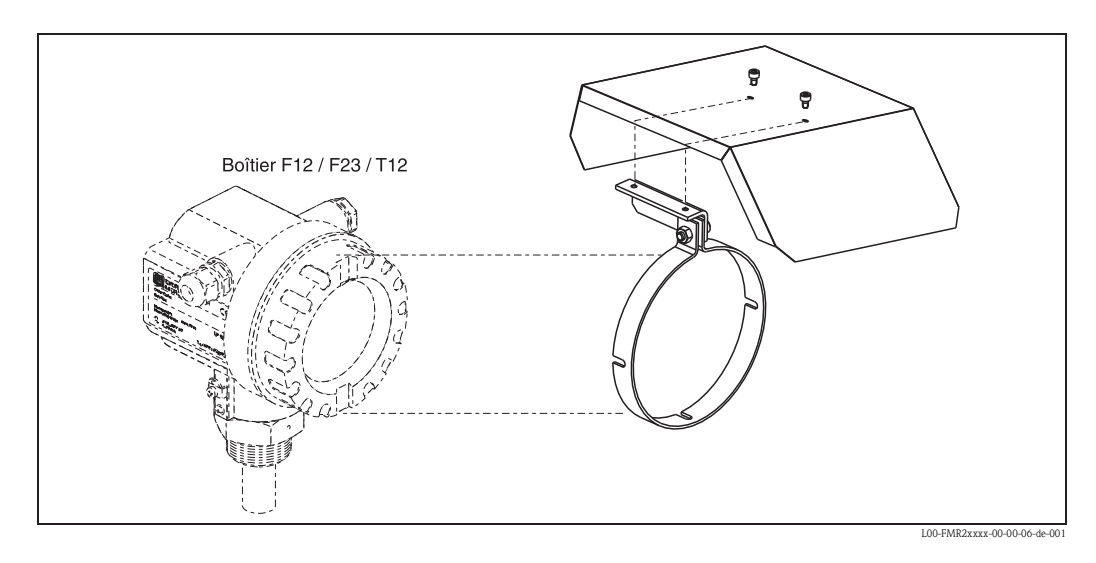

#### **Commubox FXA291**

La Commubox FXA291 permet de raccorder les appareils de terrain Endress+Hauser avec interface CDI (= Endress+Hauser Common Data Interface) au port USB d'un PC ou d'un laptop. Pour plus de détails voir TI405C.

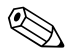

# **Example 180 apr**

Pour les appareils Endress+Hauser suivants, vous avez besoin par ailleurs de l'accessoire "Adaptateur ToF FXA291" :

- Cerabar S PMC71, PMP7x
- Deltabar S PMD7x, FMD7x
- Deltapilot S FMB70
- Gammapilot M FMG60
- **Levelflex M FMP4x**
- Micropilot FMR130/FMR131
- $\blacksquare$  Micropilot M FMR2xx
- Micropilot S FMR53x, FMR540
- **Prosonic FMU860/861/862**
- Prosonic M FMU4x
- Tank Side Monitor NRF590 (avec câble adaptateur supplémentaire)

#### **Adaptateur ToF FXA291**

L'adaptateur ToF FXA291 permet de raccorder la Commubox FXA291 via le port USB d'un PC ou d'un laptop, aux appareils Endress+Hauser suivants :

- Cerabar S PMC71, PMP7x
- Deltabar S PMD7x, FMD7x
- **Deltapilot S FMB70**
- Gammapilot M FMG60
- **Levelflex M FMP4x**
- Micropilot FMR130/FMR131
- Micropilot M FMR2xx
- Micropilot S FMR53x, FMR540
- **Prosonic FMU860/861/862**
- Prosonic M FMU4x
- Tank Side Monitor NRF590 (avec câble adaptateur supplémentaire)

Pour plus de détails, voir KA271F/00/a2.

#### **Afficheur séparé FHX40**

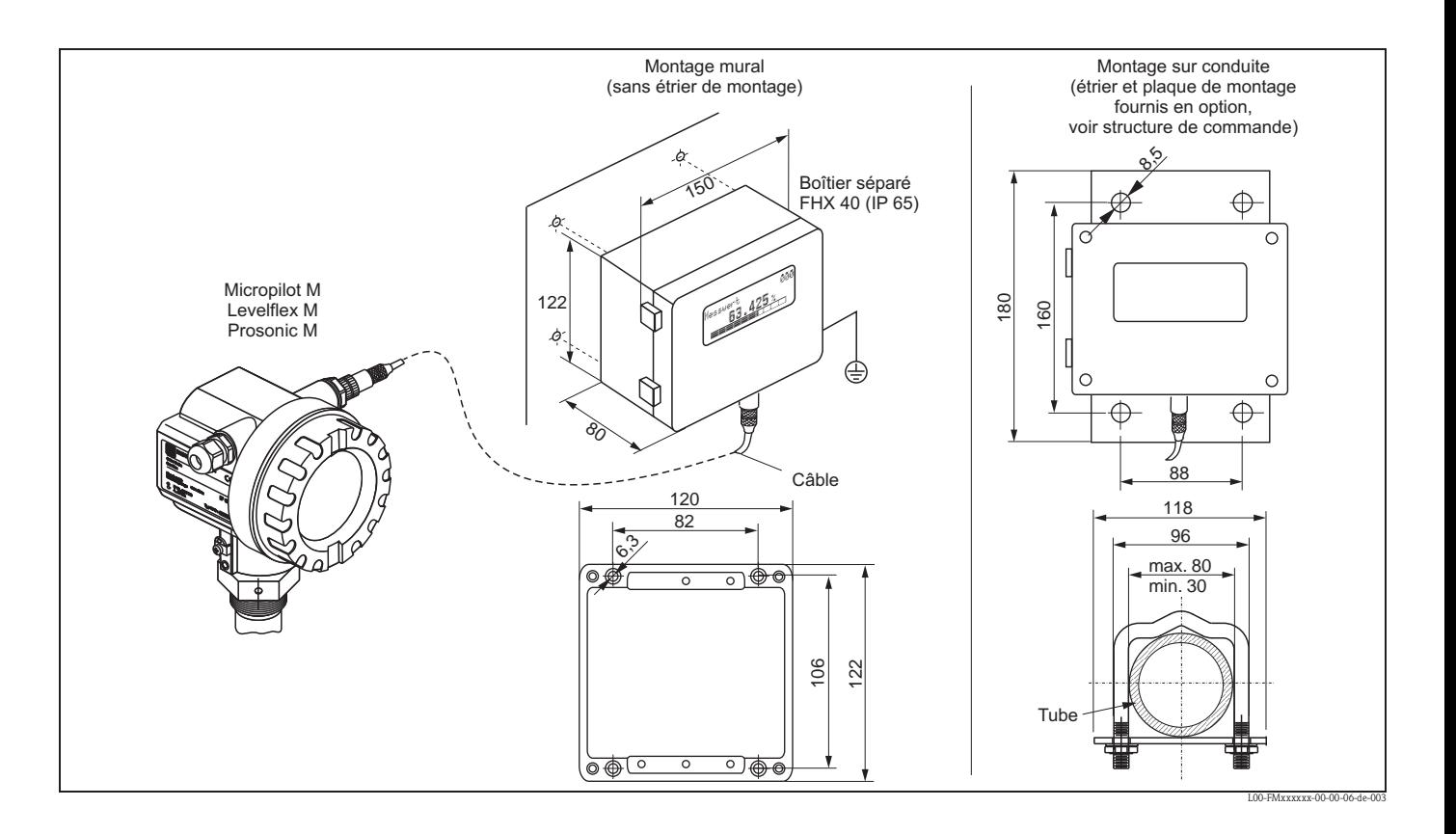

#### *Caractéristiques techniques (câble et boîtier) et structure de commande*

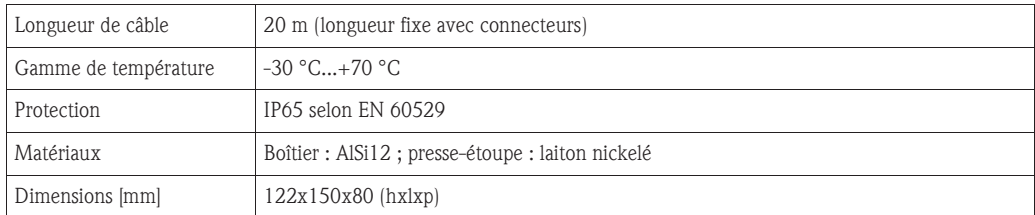

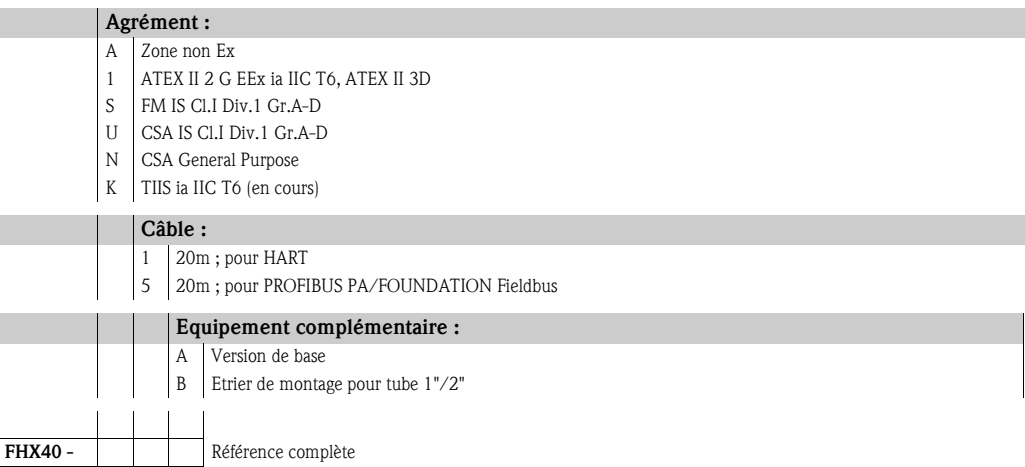

Pour le raccordement de l'afficheur déporté FHX40, utilisez le câble adapté à la version de communication de votre appareil.

#### **Proficard**

Pour raccordement d'un portable à PROFIBUS

#### **Profiboard**

Pour raccordement d'un PC à PROFIBUS

# **9 Suppression des défauts**

# **9.1 Analyse des défauts**

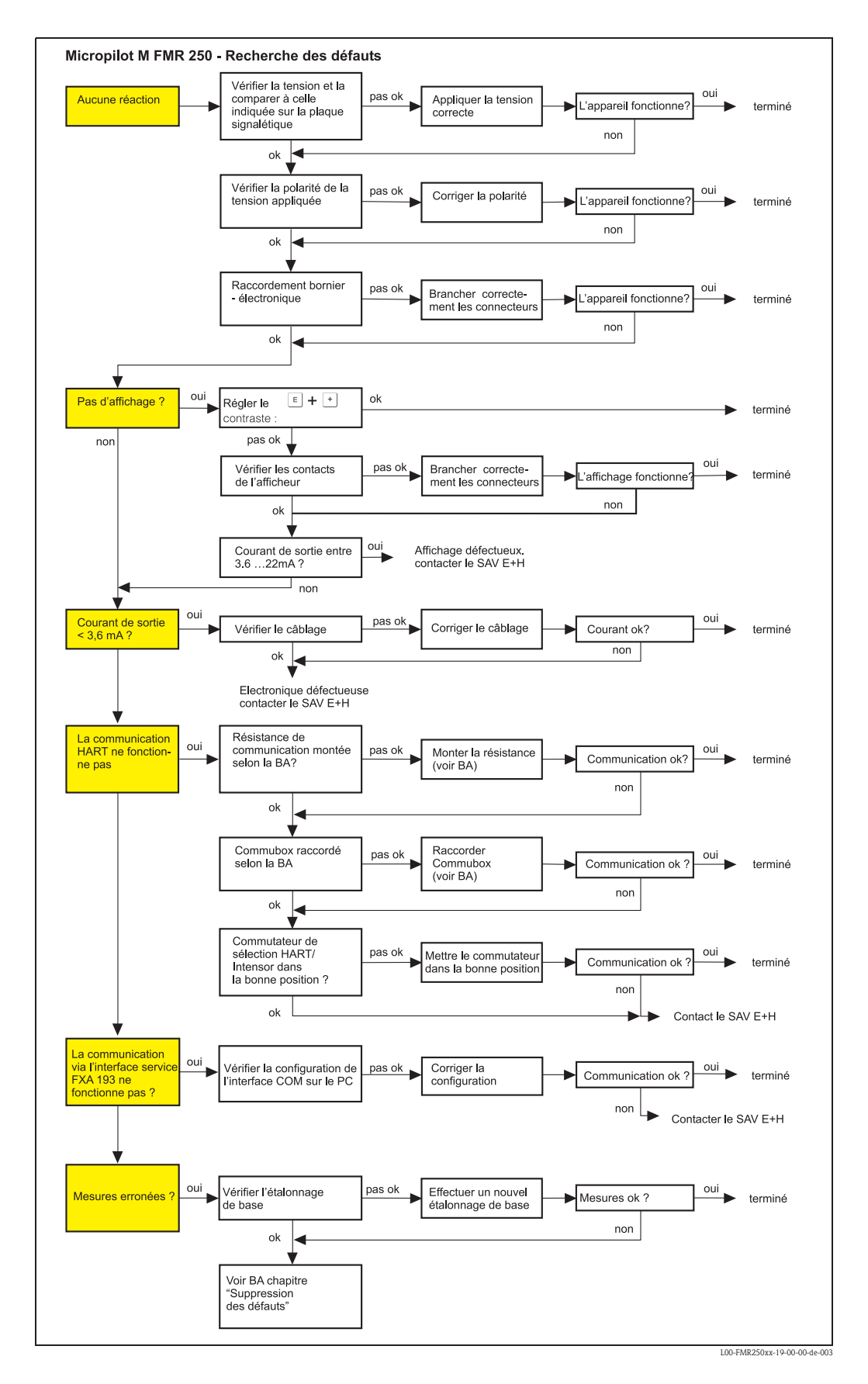

# **9.2 Messages d'erreur système**

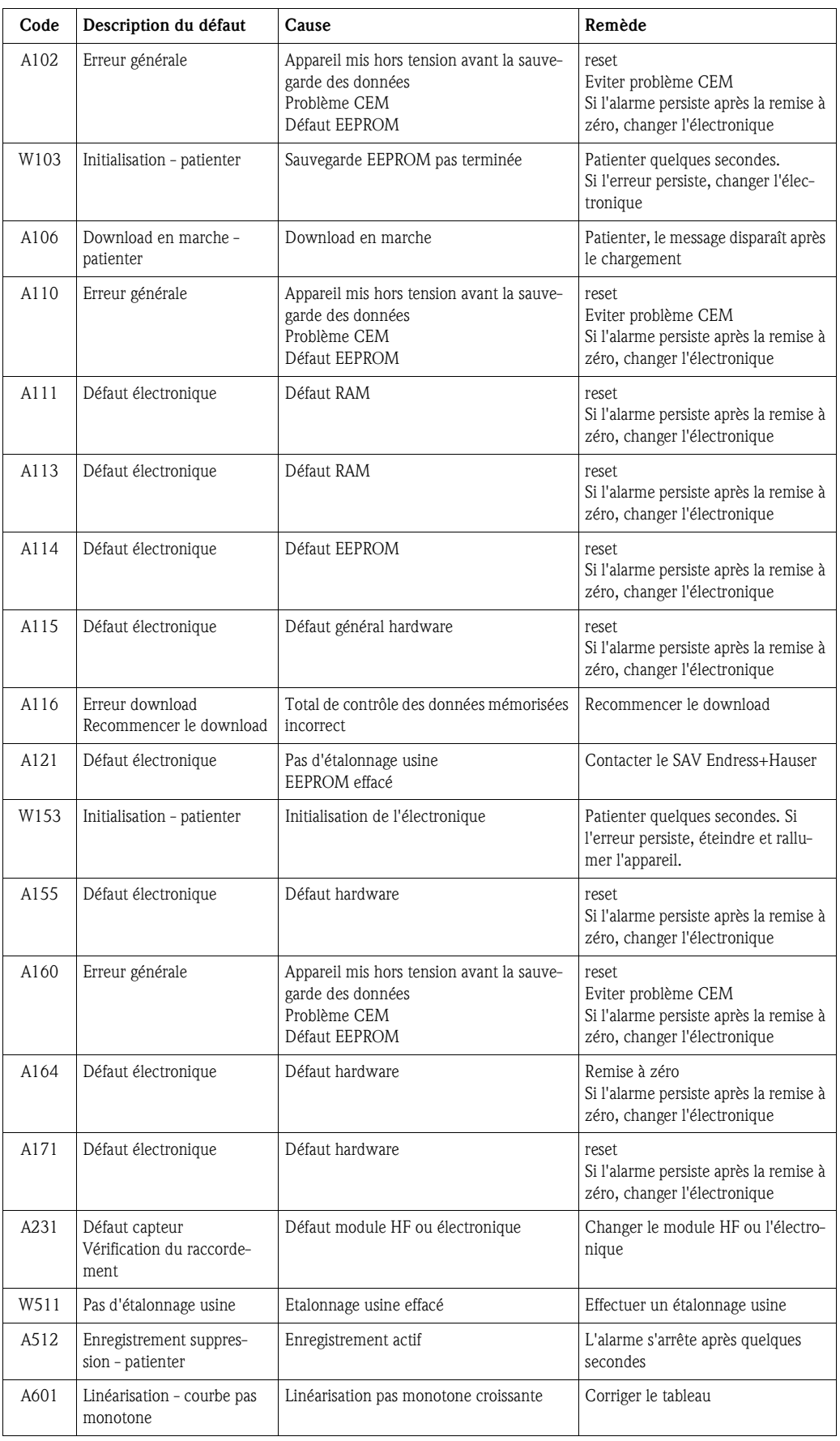

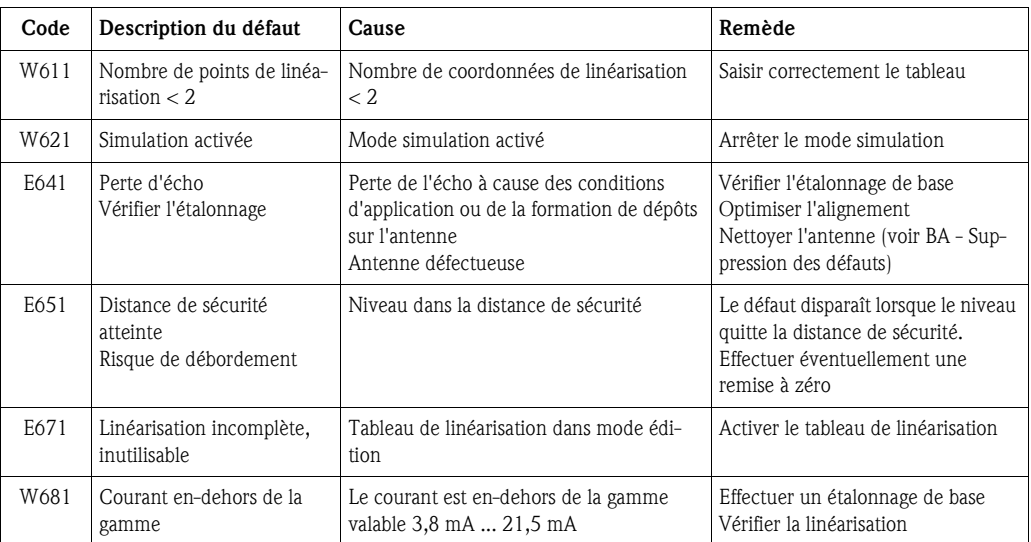

#### **Défaut Sortie Cause possible Suppression Avertissement ou**  selon la configuration voir tableau 1. voir tableau Messages d'erreur **alarme** Messages d'erreur (voir (voir page 83) page 83) **Valeur mesurée**  Distance mesurée oui  $\rightarrow$  1. Vérifier l'étalonnage vide (005) et **(000) incorrecte** (008) correcte ? l'étalonnage plein (006). <u>II</u>  $\mathbb{F}$ 100% = m/fl 2. Vérifier la linéarisation : m/ft (008) → Niveau / Volume résid. (040)  $\rightarrow$  Gamme max. (046) attendu  $\rightarrow$  Diamètre cuve (047)  $\overline{c}$ → Vérifier tableau non  $\downarrow$ effectif oui  $\rightarrow$  1. Dans Forme réservoir (002), m/ Mesure dans un bypass  $\overline{0\%}$  $t \rightarrow$ ou un tube de mesure ? bypass ou tube de mesure sélec-L00-FMR2xxxx-19-00-00-de-19 tionné ? 2. Diamètre (007) correct ? non  $\downarrow$ Détection éventuelle  $\overrightarrow{\text{oui}} \rightarrow 1.$  Effectuer une suppression des d'un écho parasite échos parasites  $\rightarrow$  Etalonnage base Echos parasites 1. Effectuer une suppression des **Pas de changement de la valeur mesu**provenant des éléments échos parasites **rée lors du rem**internes, du piquage ou  $\rightarrow$  Etalonnage base **plissage ou de la**  de dépôts sur l'antenne 2. Le cas échéant nettoyer l'antenne **vidange** 3. Le cas échéant, choisir une effectif meilleure position de montage  $\frac{1}{2}$ (voir page 15) 4. Si nécessaire à cause de l'appariattendu tion simultanée de très larges échos parasites, mettre la fonction "Fenêtre détection" (0A7) L00-FMR2xxxx-19-00-00-de-014 sur "inactive"

# **9.3 Défauts d'application dans les liquides**

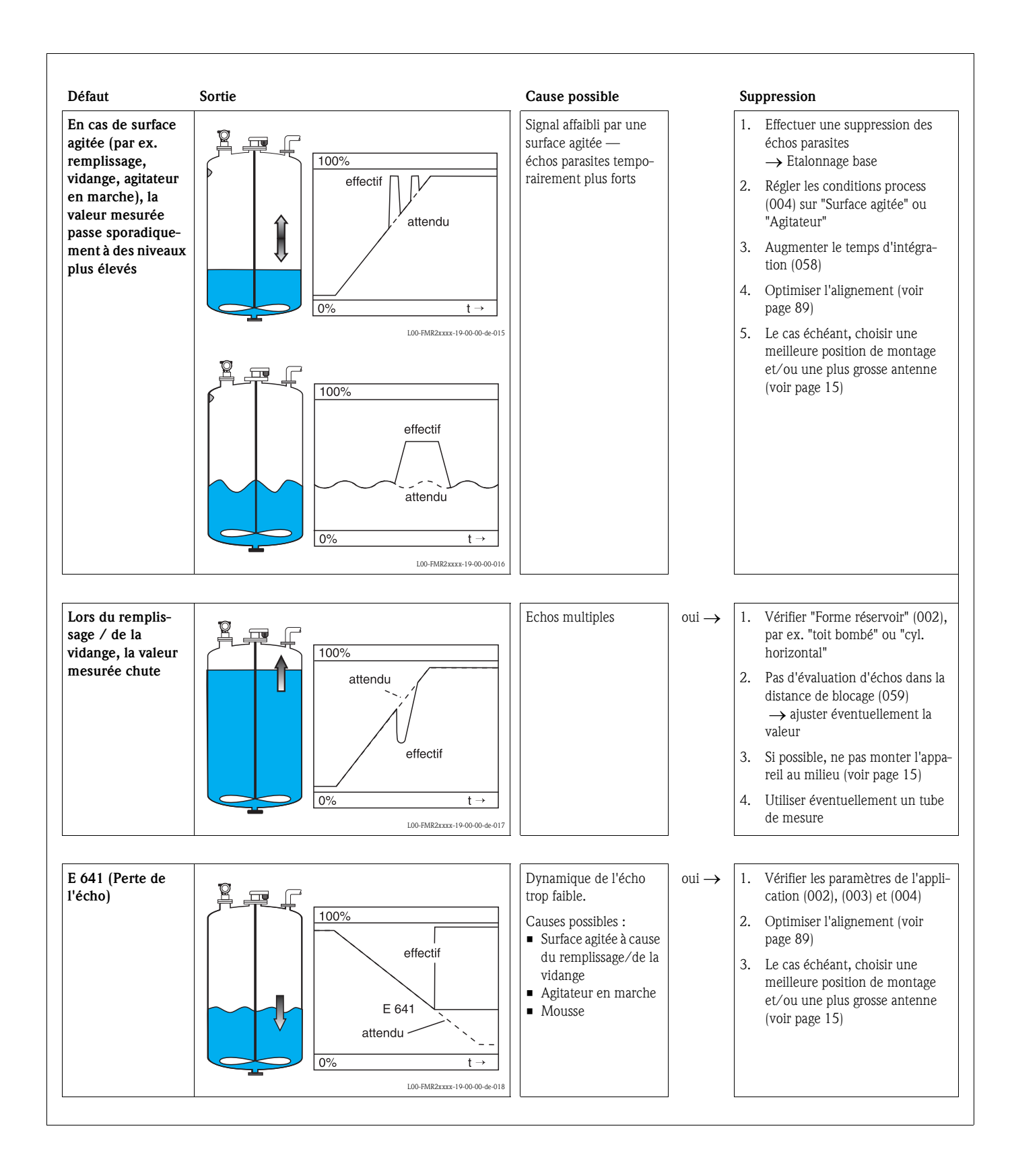

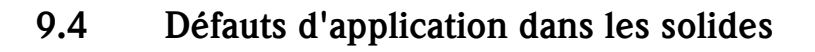

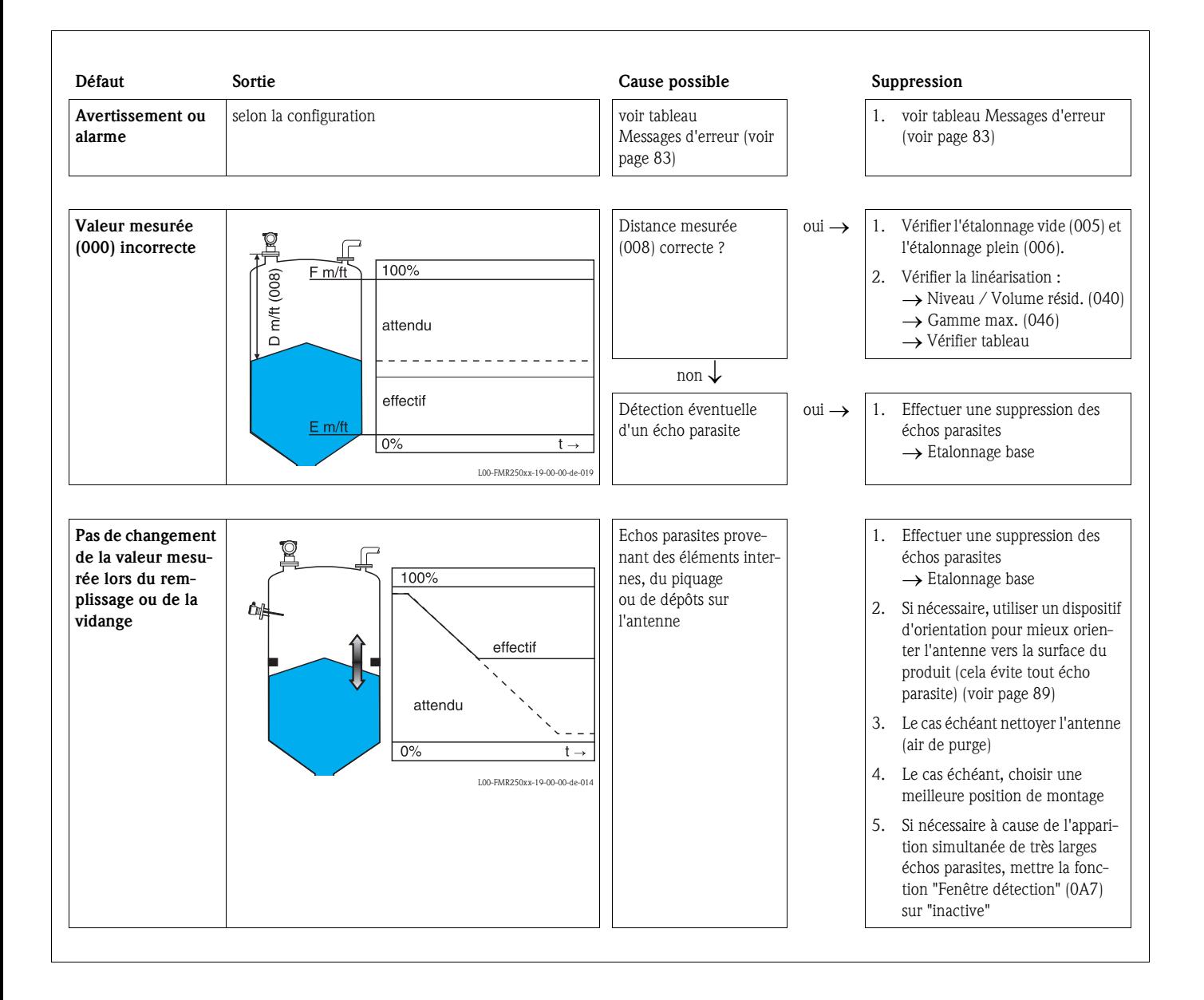

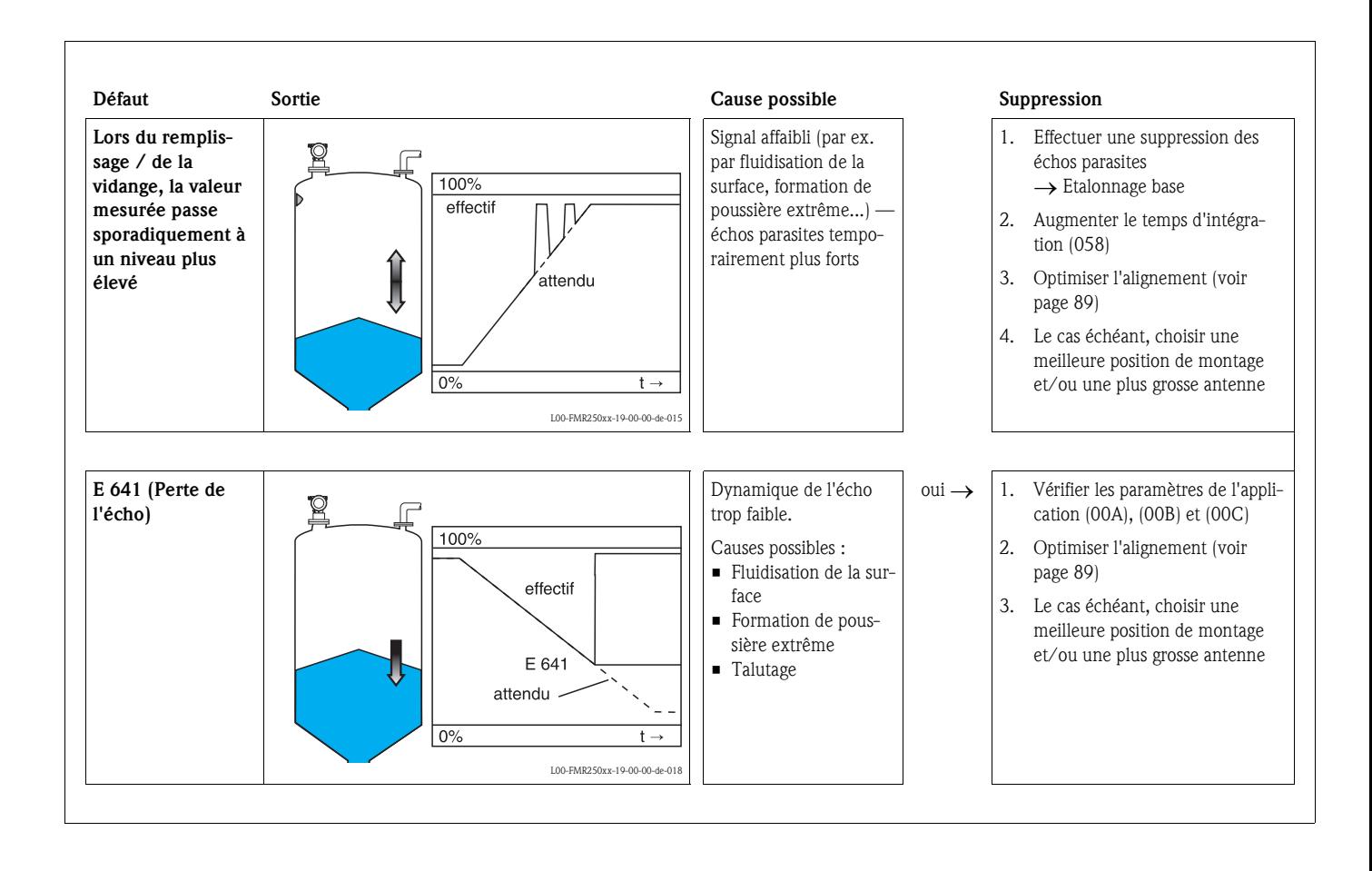

## **9.5 Alignement du Micropilot**

Un repère pour l'alignement se trouve sur la bride ou raccord du Micropilot. Lors de l'installation, il doit être placé comme suit (voir page 11) :

- pour les cuves : vers la paroi de la cuve
- pour les tubes de mesure : vers l'axe des lumières
- pour les bypass : perpendiculaire aux raccords de la cuve
- avec une antenne tube guide d'ondes : alignement pas nécessaire

La qualité de l'écho permet de déterminer, après la mise en service du Micropilot, si le signal de mesure est suffisant. Si nécessaire, la qualité peut être optimisée ultérieurement. Inversement, elle peut être utilisée pour minimiser un écho parasite en optimisant l'alignement.

L'avantage est, dans ce cas, que la suppression d'échos se fera avec une amplitude moindre, ce qui entraîne une augmentation de l'intensité du signal de mesure.

Procédez de la façon suivante :

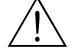

#### Danger !

Risque de blessure lors du réalignement du Micropilot ! Avant de dévisser ou desserrer le raccord process, assurez-vous que la cuve n'est pas sous pression et qu'elle ne contient pas de substances dangereuses.

- 1. L'idéal est de vider la cuve de telle façon que le fond soit encore recouvert. L'alignement peut également se faire lorsque la cuve est vide.
- 2. L'optimisation est effectuée à l'aide de l'affichage de la courbe enveloppe sur l'afficheur ou ToF Tool.
- 3. Dévisser la bride ou desserrer le raccord d'un demi tour.
- 4. Tourner la bride d'un trou ou visser le raccord d'un huitième de tour. Noter la qualité de l'écho.
- 5. Continuer à tourner jusqu'à 360°.
- 6. Alignement optimal :

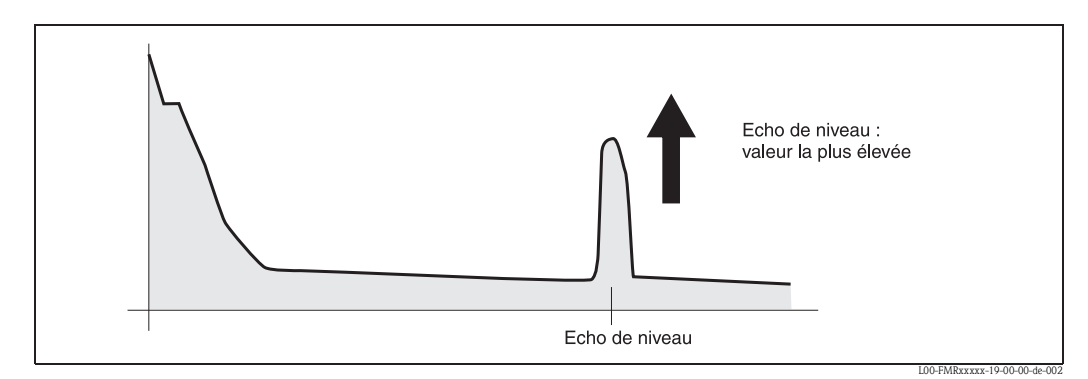

*Fig. 4 : Cuve en partie pleine, pas d'écho parasite*

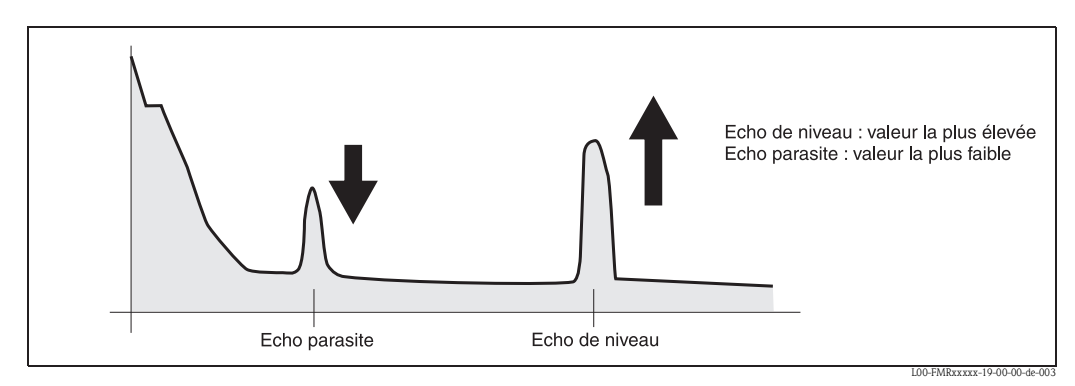

*Fig. 5 : Cuve en partie pleine, présence d'un écho parasite*

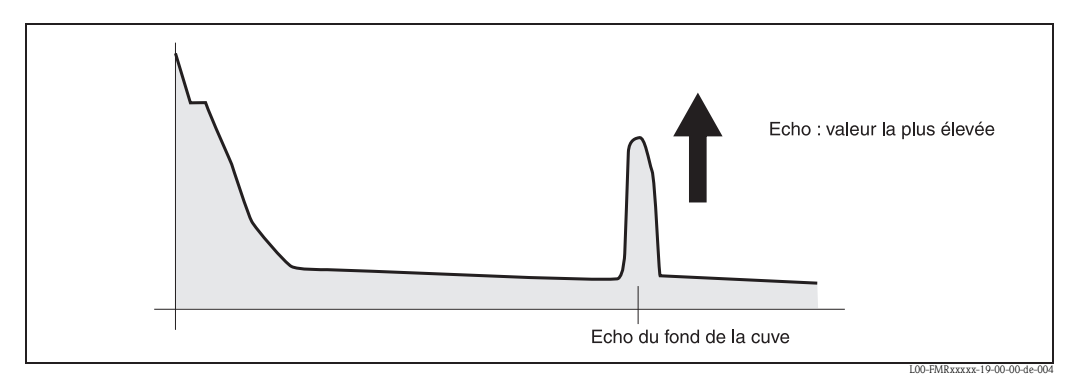

*Fig. 6 : Cuve vide, pas d'écho parasite*

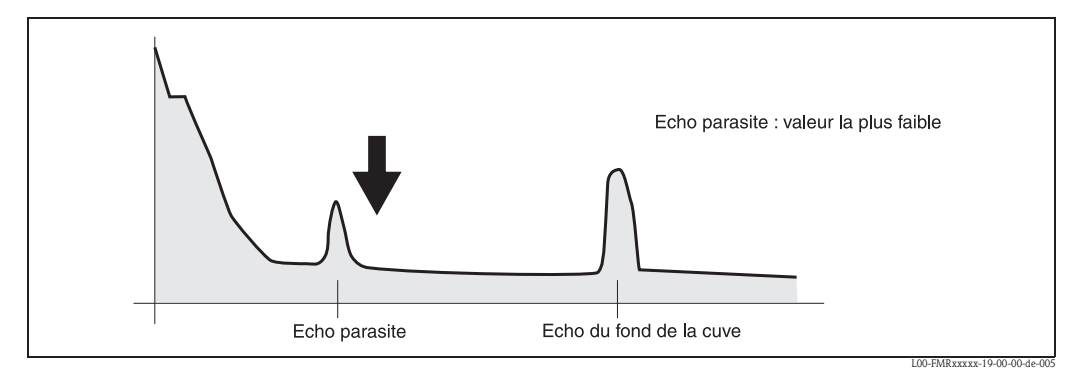

*Fig. 7 : Cuve vide, présence d'un écho parasite*

- 7. Fixer la bride ou le raccord dans cette position. Si nécessaire, changer le joint.
- 8. Effectuer une suppression des échos parasites, voir page 68.

#### **Dispositif d'orientation - en option**

Grâce au dispositif d'orientation, l'axe de l'antenne peut être incliné jusqu'à 15° dans toutes les directions. Le dispositif d'orientation sert à orienter de façon optimale le faisceau du radar vers la surface des solides en vrac.

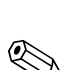

### **9.6 Pièces de rechange**

#### ! Remarque !

Les pièces de rechange peuvent être commandées directement auprès d'Endress+Hauser en précisant la référence indiquée sur la plaque signalétique du transmetteur (voir page 8 et suivantes). Chaque pièce de rechange possède également sa référence de commande. Vous trouverez les instructions de montage sur la fiche jointe.

#### **Pièces de rechange Micropilot M FMR250, boîtier F12 avec compartiment de raccordement et électronique combinés**

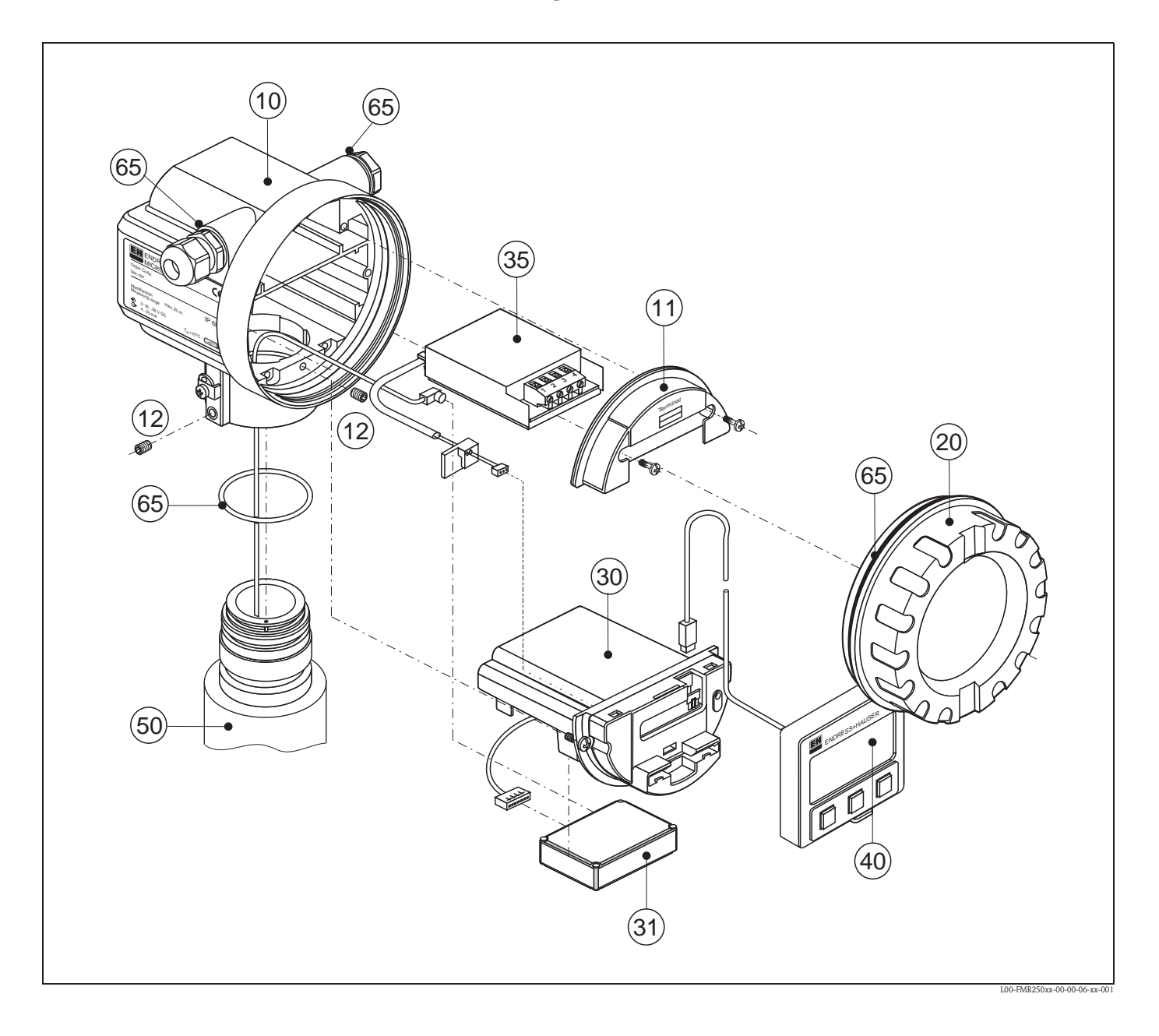

#### **10 Boîtier - uniquement pour le SAV Endress+Hauser !**

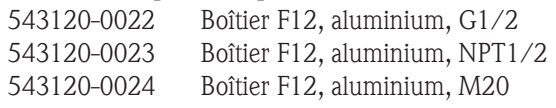

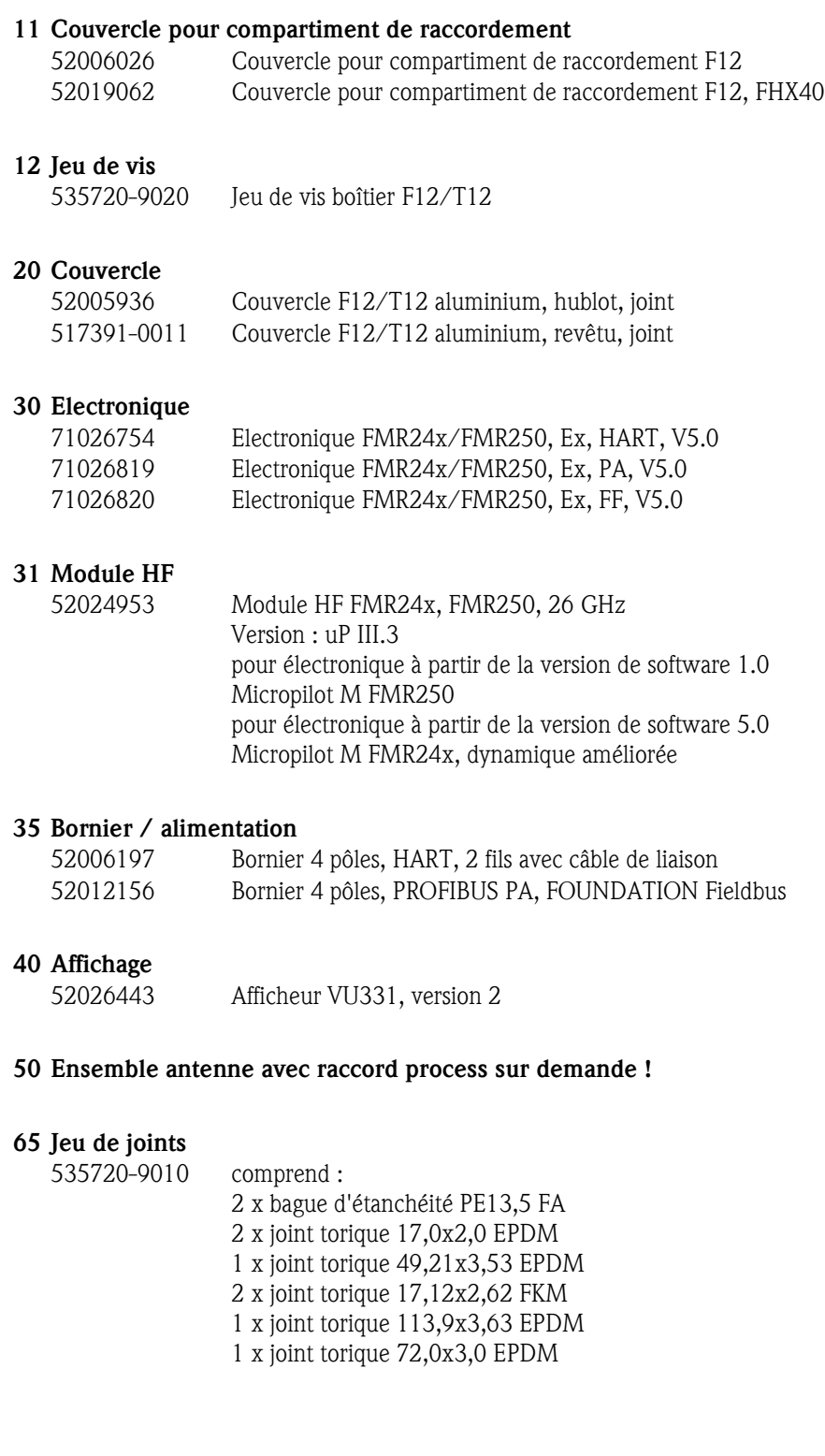

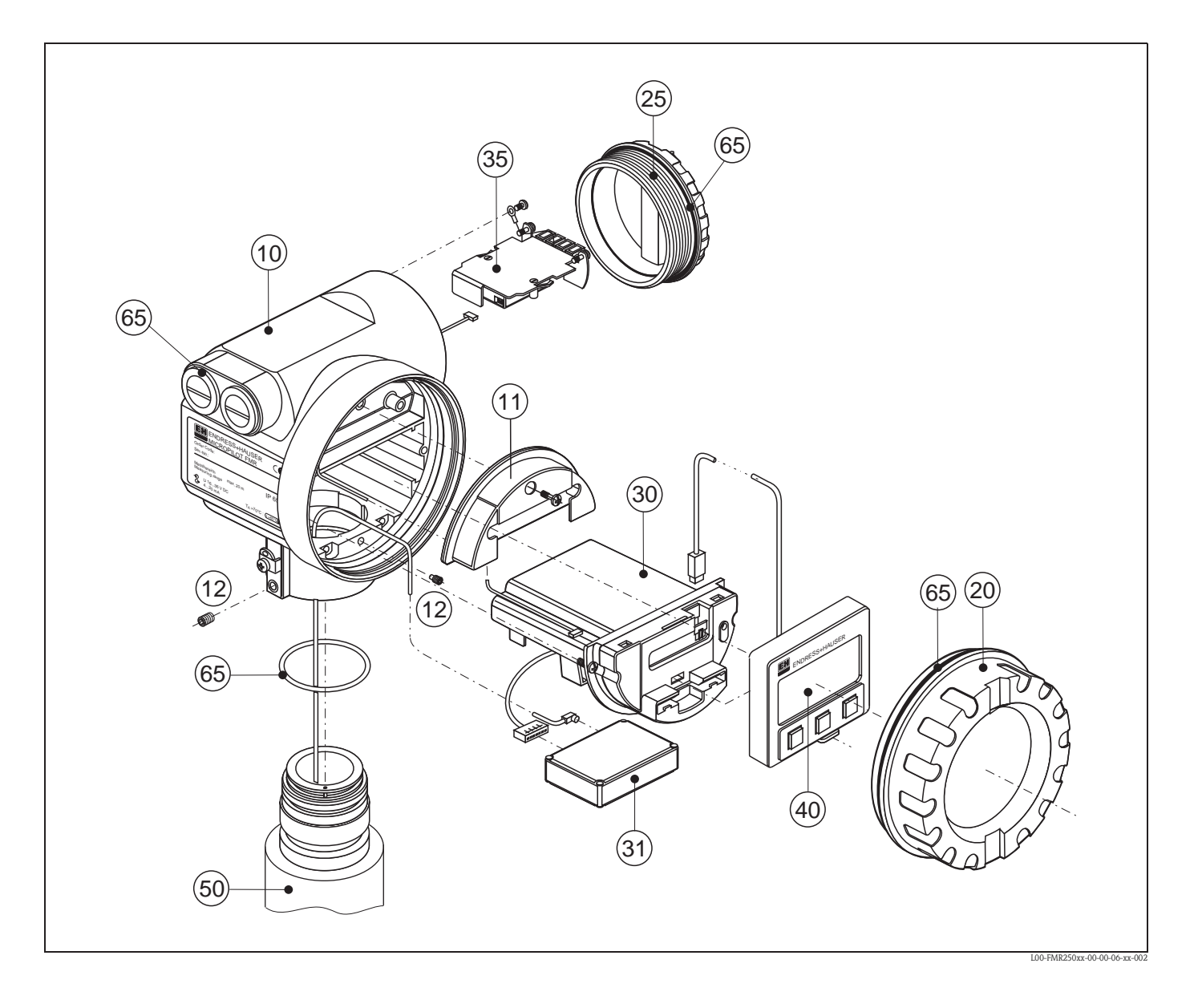

#### **Pièces de rechange Micropilot M FMR250, boîtier T12 avec compartiment de raccordement et électronique séparés**

#### **10 Boîtier - uniquement pour le SAV Endress+Hauser !**

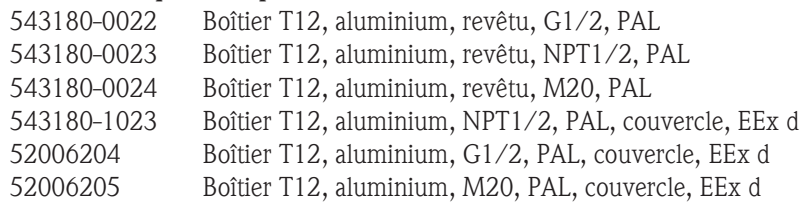

#### **11 Couvercle pour compartiment de raccordement**

```
52005643 Couvercle pour compartiment de raccordement T12
```
# **12 Jeu de vis**

Jeu de vis boîtier F12/T12

# **20 Couvercle** 52005936 Couvercle F12/T12 aluminium, hublot, joint 517391-0011 Couvercle F12/T12 aluminium, revêtu, joint **25 Couvercle pour compartiment de raccordement** 518710-0020 Couvercle T3/T12 aluminium, revêtu, joint

#### **30 Electronique**

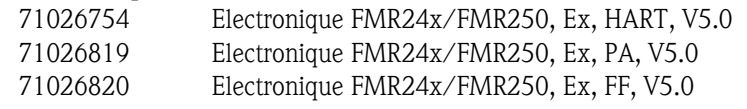

#### **31 Module HF** 52024953

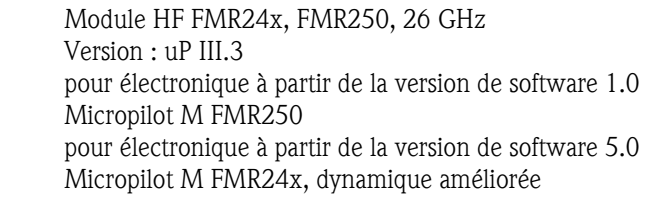

#### **35 Bornier / alimentation**

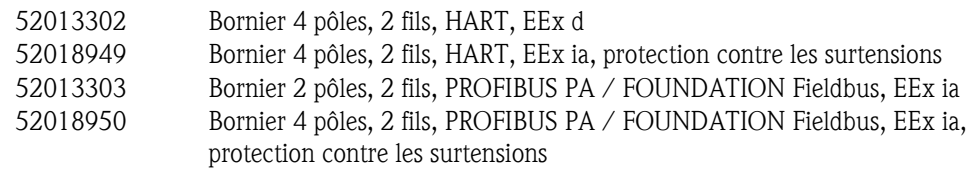

#### **40 Affichage**

52026443 Afficheur VU331, version 2

#### **50 Ensemble antenne avec raccord process sur demande !**

#### **65 Jeu de joints**

535720-9010 comprend :

- 2 x bague d'étanchéité PE13,5 FA
- 2 x joint torique 17,0x2,0 EPDM
- 1 x joint torique 49,21x3,53 EPDM
- 2 x joint torique 17,12x2,62 FKM
- 1 x joint torique 113,9x3,63 EPDM
- 1 x joint torique 72,0x3,0 EPDM

#### **Pièces de rechange Micropilot M FMR250, boîtier F23 avec compartiment de raccordement et électronique combinés**

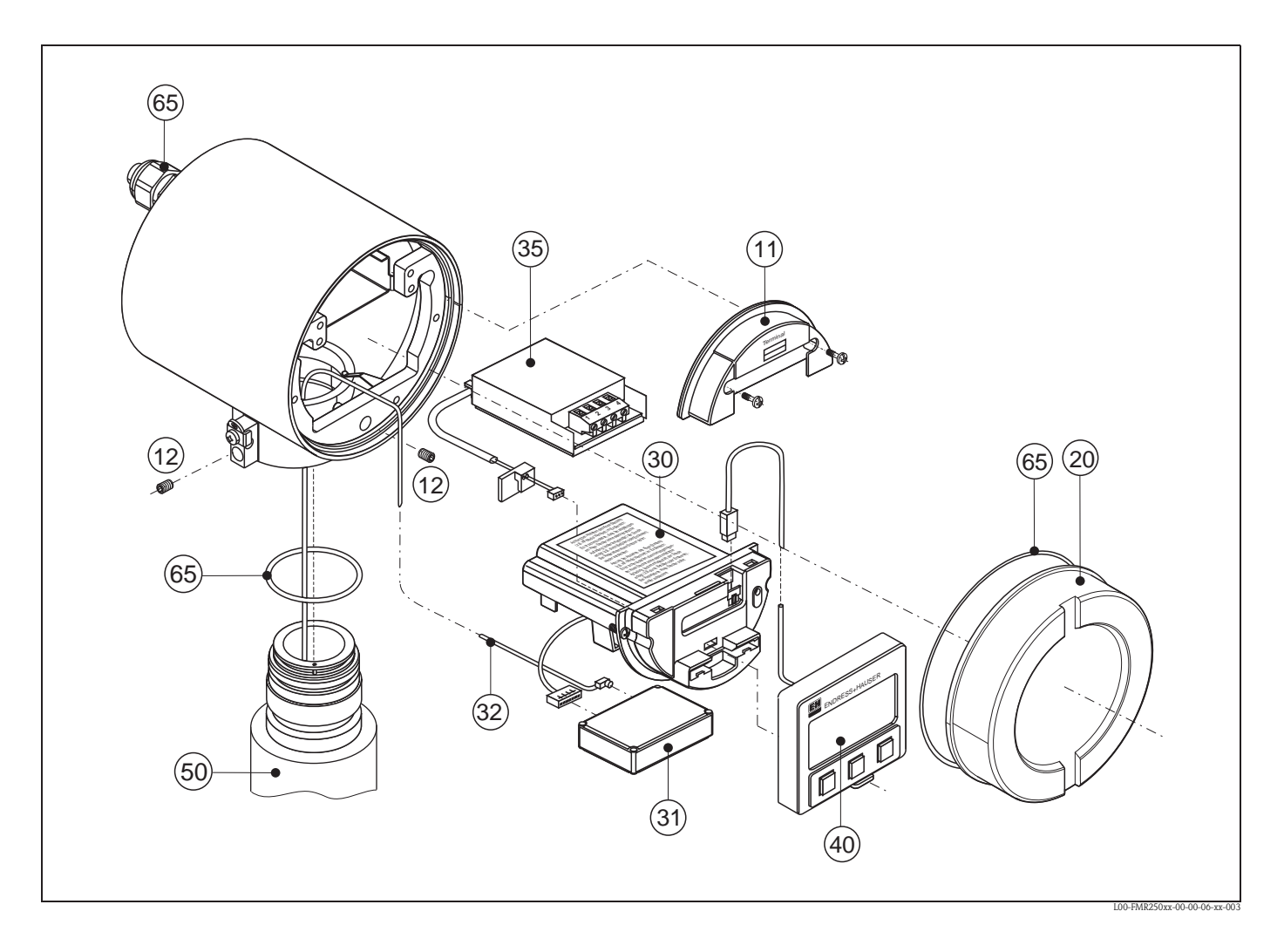

#### **Boîtier inox sur demande !**

#### **20 Couvercle**

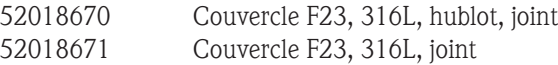

#### **50 Ensemble antenne avec raccord process sur demande !**

#### **65 Jeu de joints**

535720-9010 comprend :

 x bague d'étanchéité PE13,5 FA x joint torique 17,0x2,0 EPDM x joint torique 49,21x3,53 EPDM x joint torique 17,12x2,62 FKM x joint torique 113,9x3,63 EPDM x joint torique 72,0x3,0 EPDM

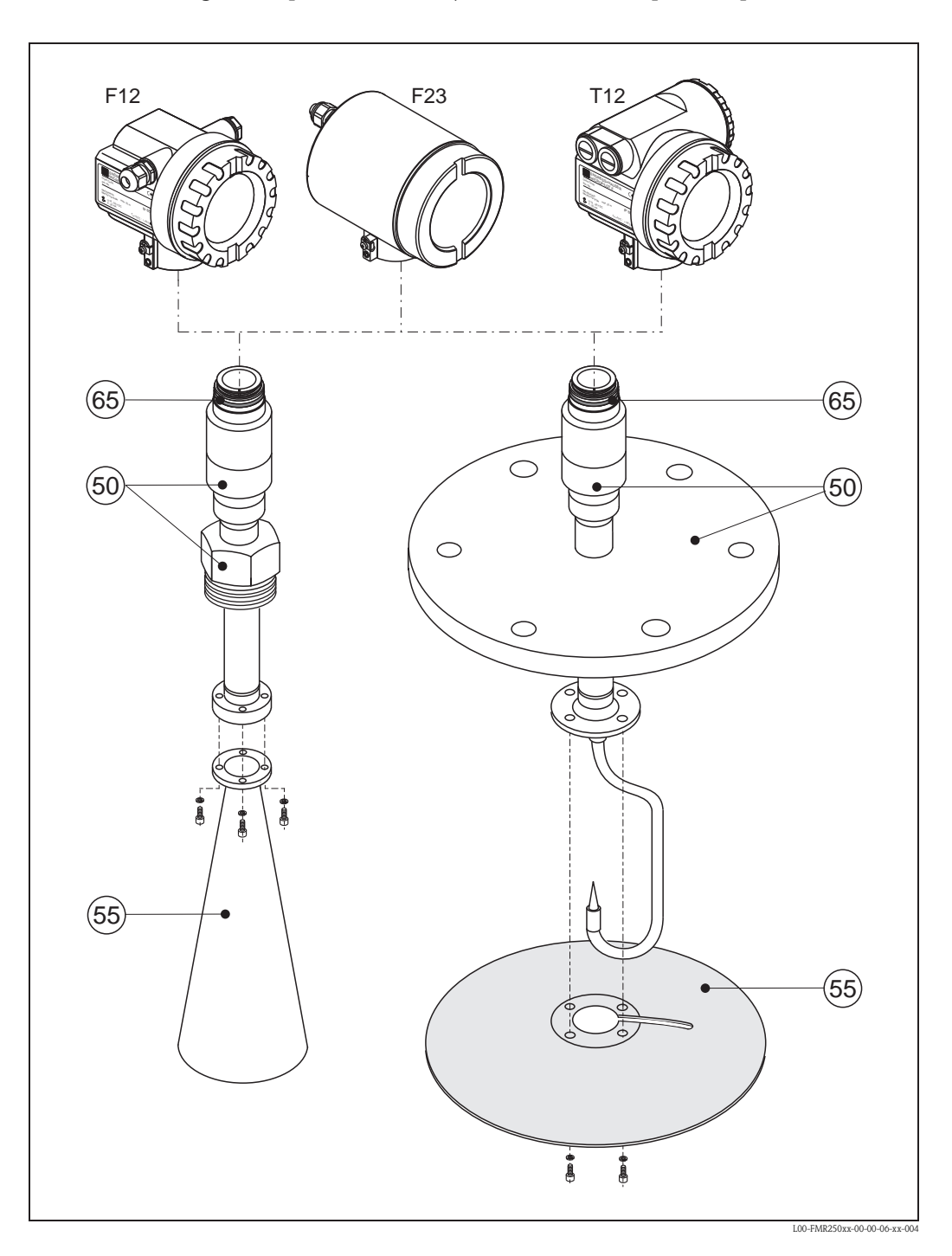

#### **Pièces de rechange Micropilot M FMR250, antenne cornet et parabolique**

### **50 Ensemble antenne avec raccord process sur demande !**

#### **55 Antennes cornet**

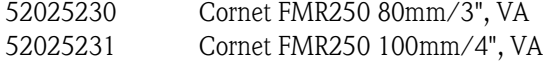

# **55 Antenne parabolique**<br>52025233 Réflec

Réflecteur parabolique 197x25, 316L

# **9.7 Retour de matériel**

Avant de retourner un transmetteur de niveau à Endress+Hauser pour réparation ou étalonnage, les mesures suivantes doivent être prises :

- Eliminez tous les dépôts de produit en veillant plus particulièrement aux rainures des joints et aux fentes dans lesquelles le produit peut former des dépôts. Ceci est très important lorsqu'il s'agit d'un produit dangereux pour la santé, par ex. inflammable, toxique, corrosif, cancérigène, etc.
- Joignez obligatoirement une "déclaration de décontamination" dûment complétée (copie de la "déclaration de décontamination" à la fin du présent manuel), faute de quoi Endress+Hauser ne pourra vérifier ou réparer l'appareil retourné.
- Si nécessaire, joignez les directives spéciales pour la manipulation, par ex. une fiche de données de sécurité selon EN 91/155/CEE.

Indiquez :

- les propriétés chimiques et physiques du produit mesuré
- une description précise de l'application pour laquelle il a été utilisé
- une description du défaut survenu (indiquer le cas échéant le code erreur)
- la durée de service de l'appareil

### **9.8 Mise au rebut**

Lors de la mise au rebut, il faut séparer les différents composants de l'appareil selon leurs matériaux.

# **9.9 Historique du software**

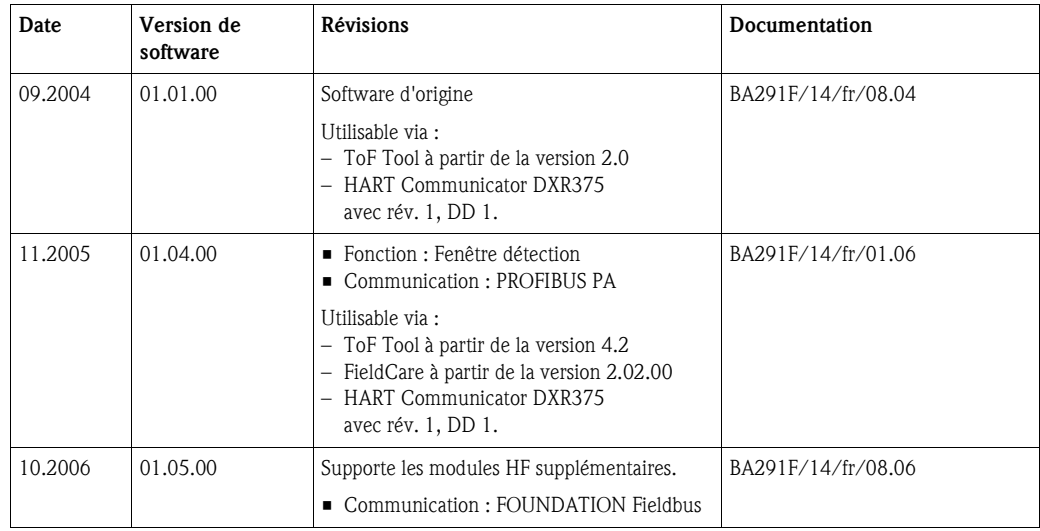

### **9.10 Adresses d'Endress+Hauser**

Vous trouverez les différentes adresses d'Endress+Hauser sur notre site web : www.endress.com/ worldwide. Pour tout renseignement, veuillez vous adresser à votre agence Endress+Hauser.

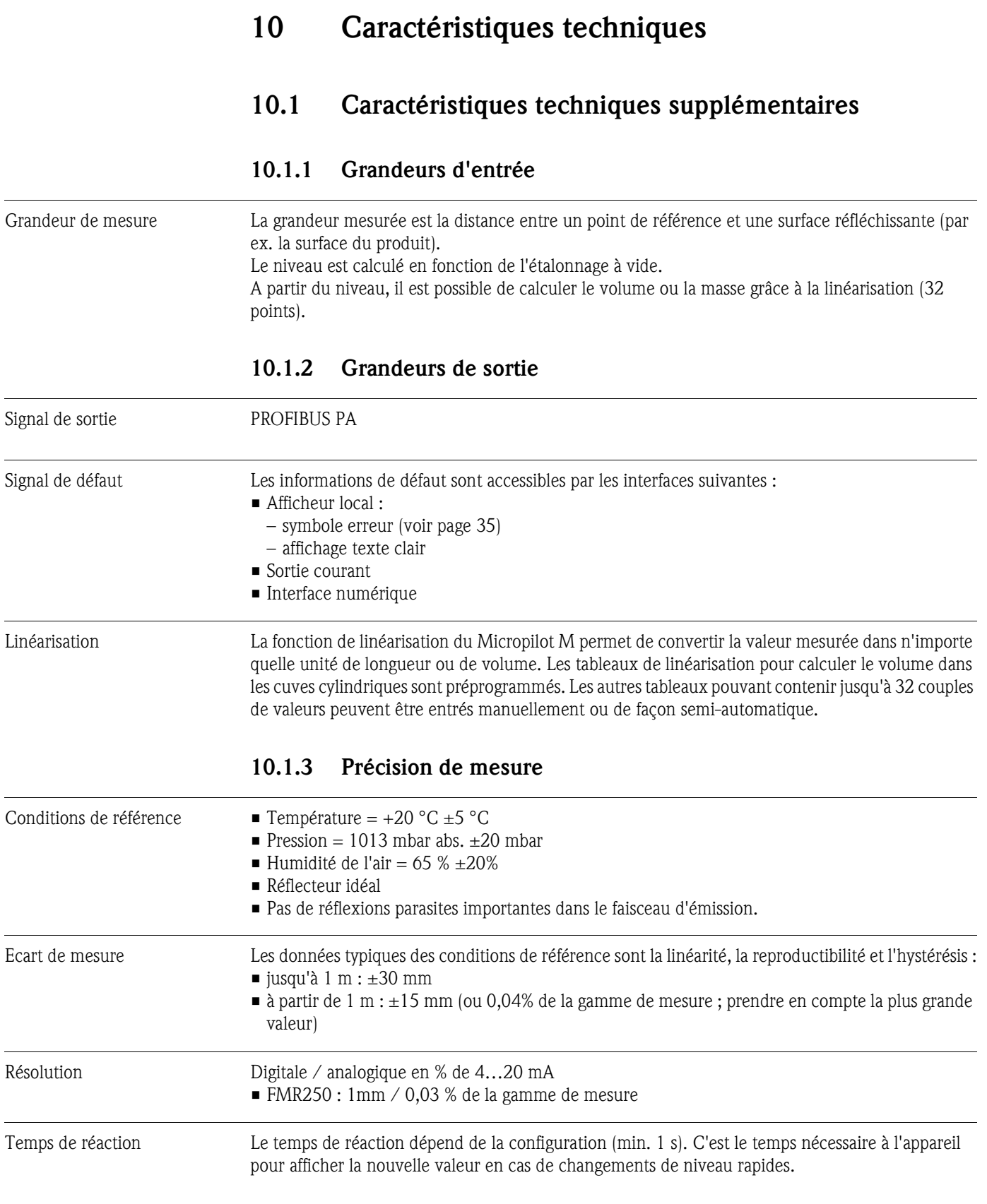

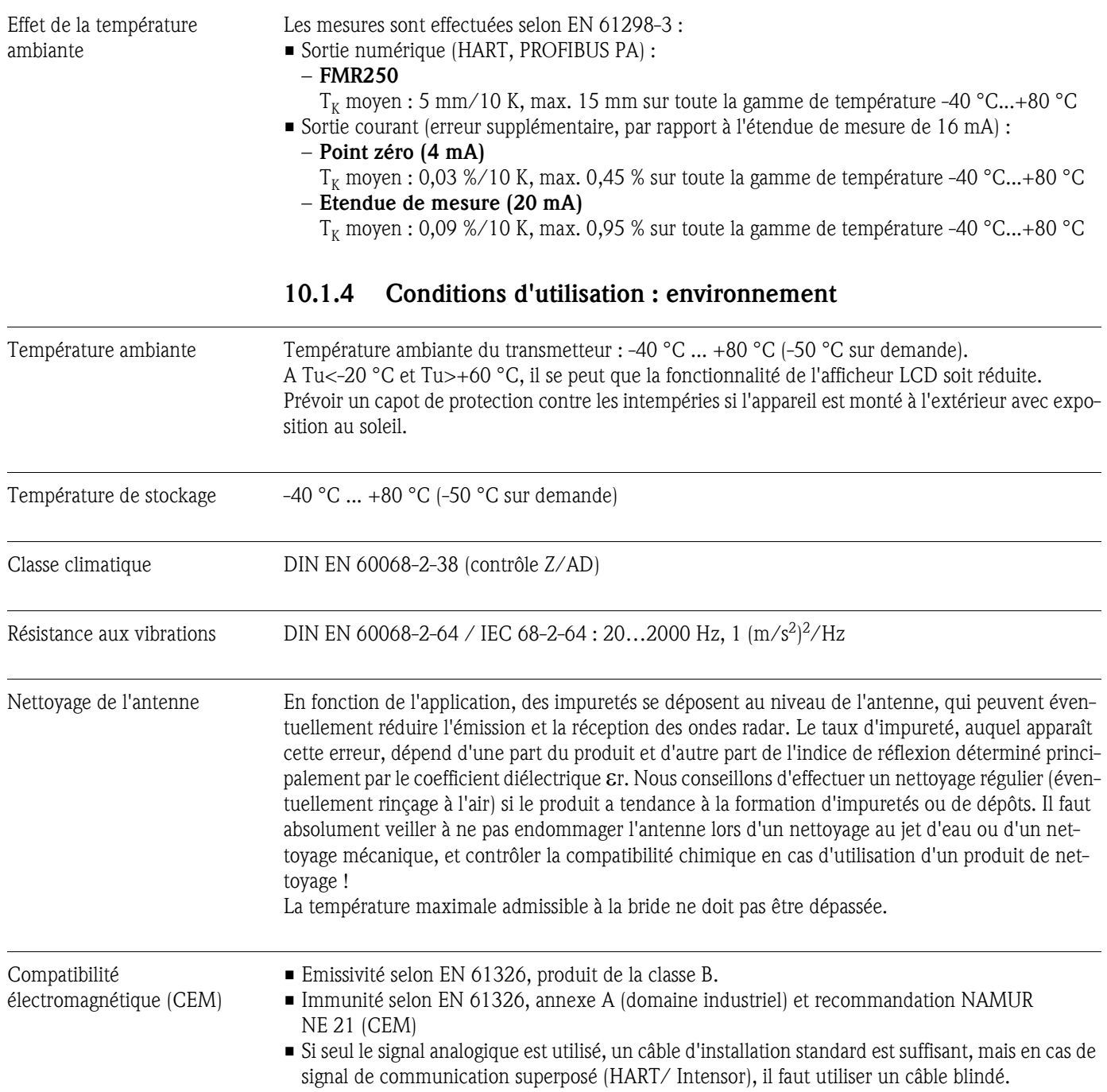

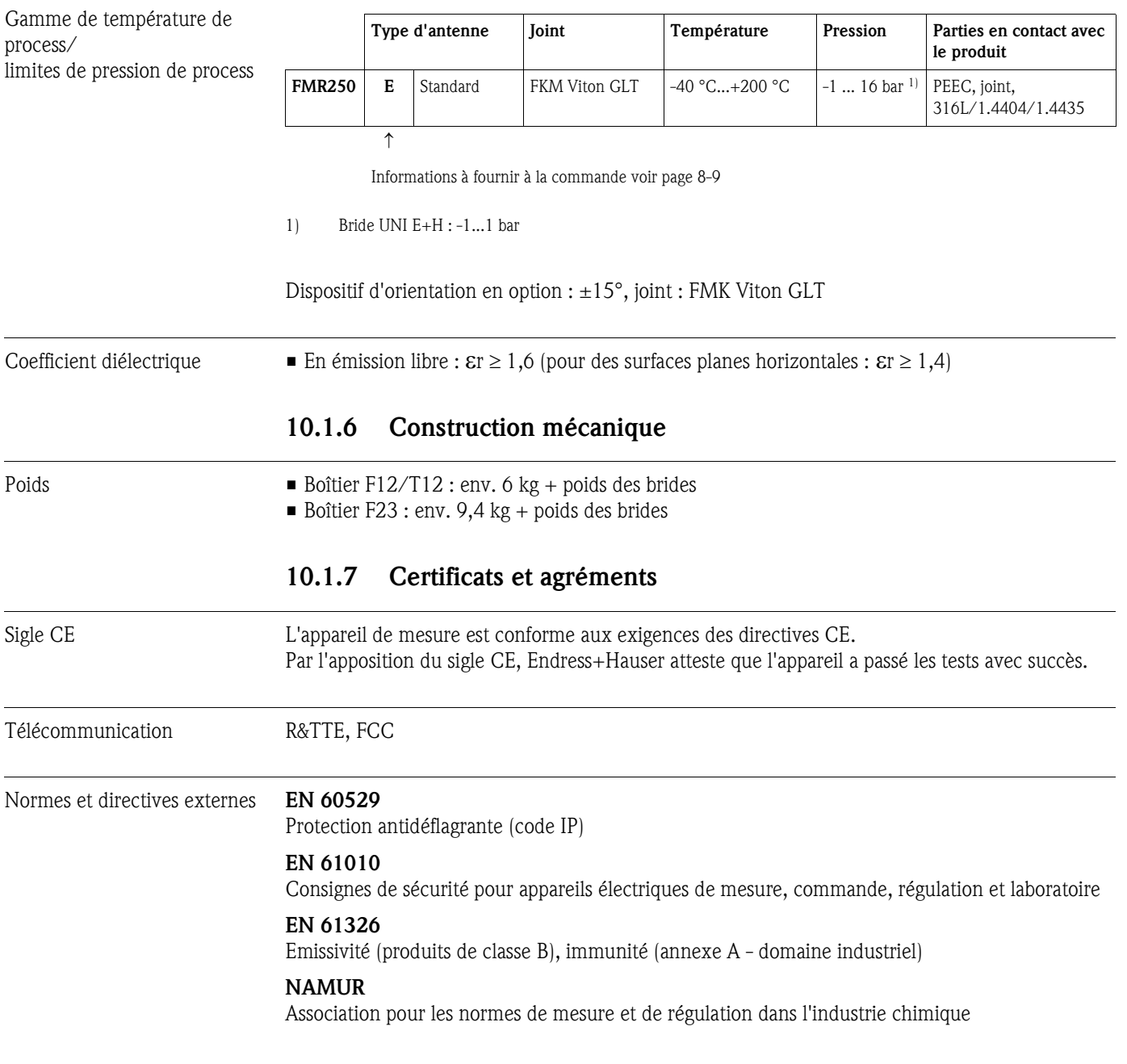

# **10.1.5 Conditions d'utilisation : process**

Certificats Ex Tableau des correspondances Conseils de sécurité (XA) et Certificats (ZE) / appareil :

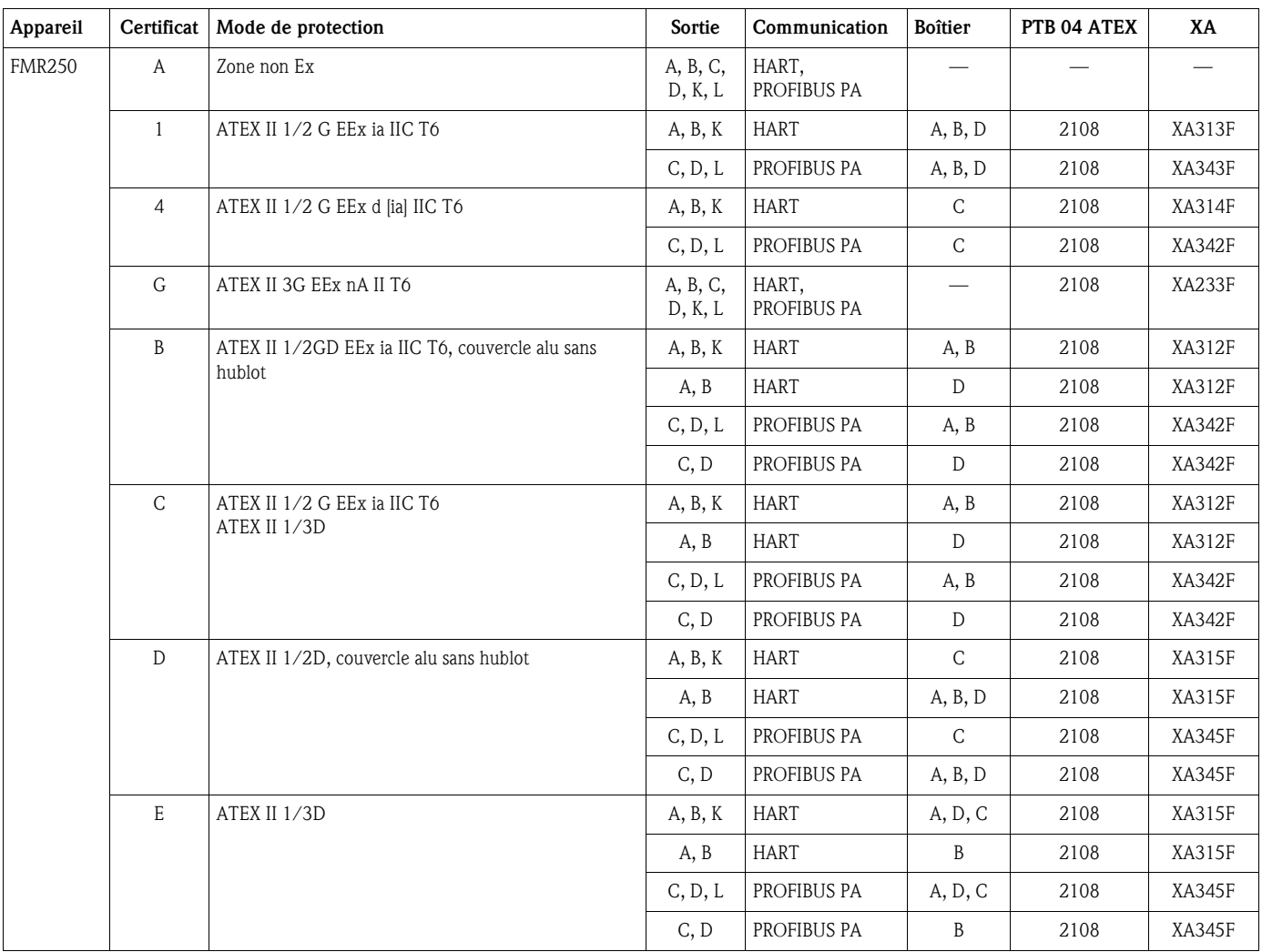

Control Drawings Tableau des correspondances Control Drawings (ZD) / appareil :

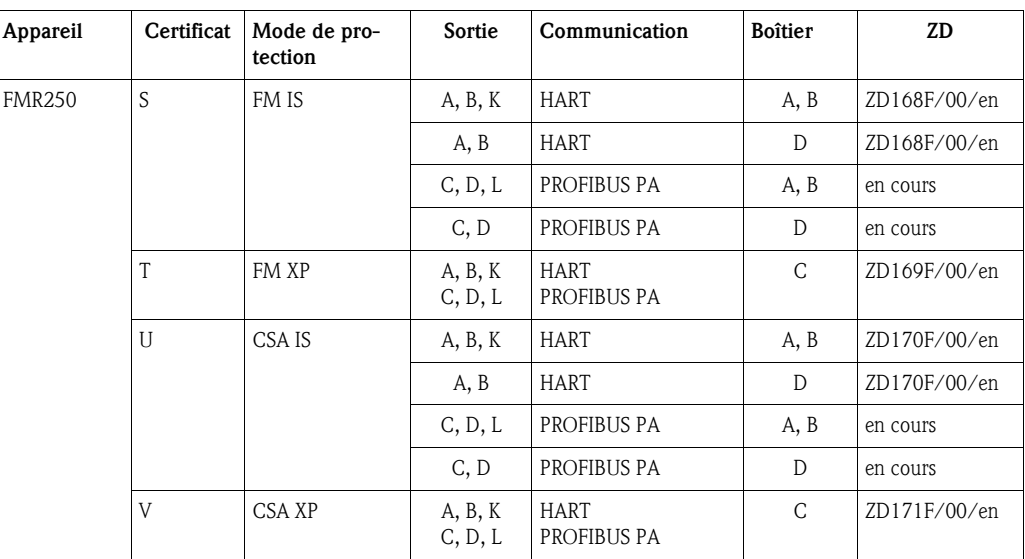

### **10.1.8 Documentation complémentaire**

Documentation complémentaire

- Information technique (TI390F)
- Manuel de mise en service "Description des fonctions de l'appareil" (BA291F)

# **11 Annexe**

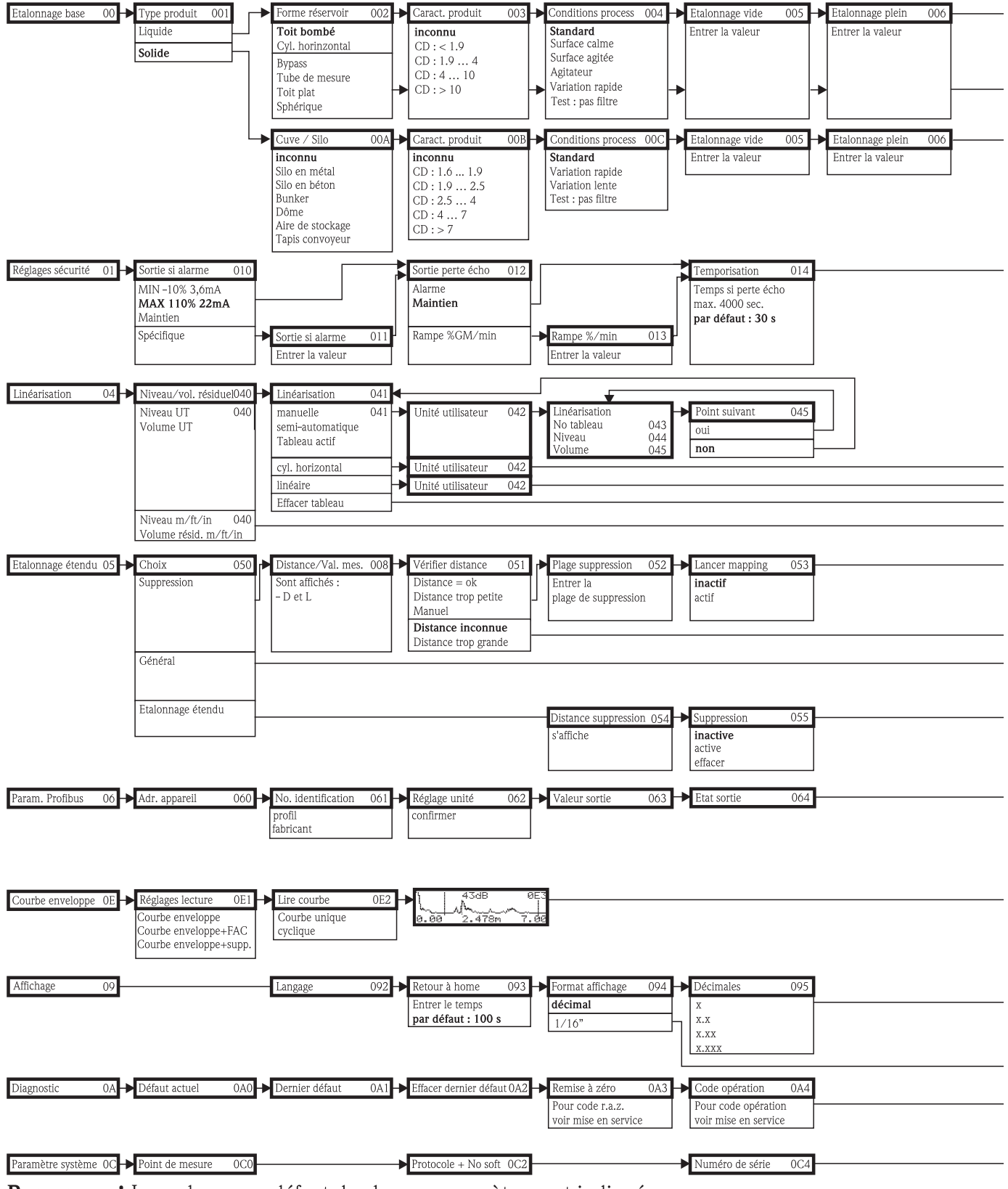

### **11.1 Menu de configuration PROFIBUS PA, ToF Tool**

Remarque ! Les valeurs par défaut de chaque paramètre sont indiquées en gras.

L00-FMR250xx-19-00-01-de-037

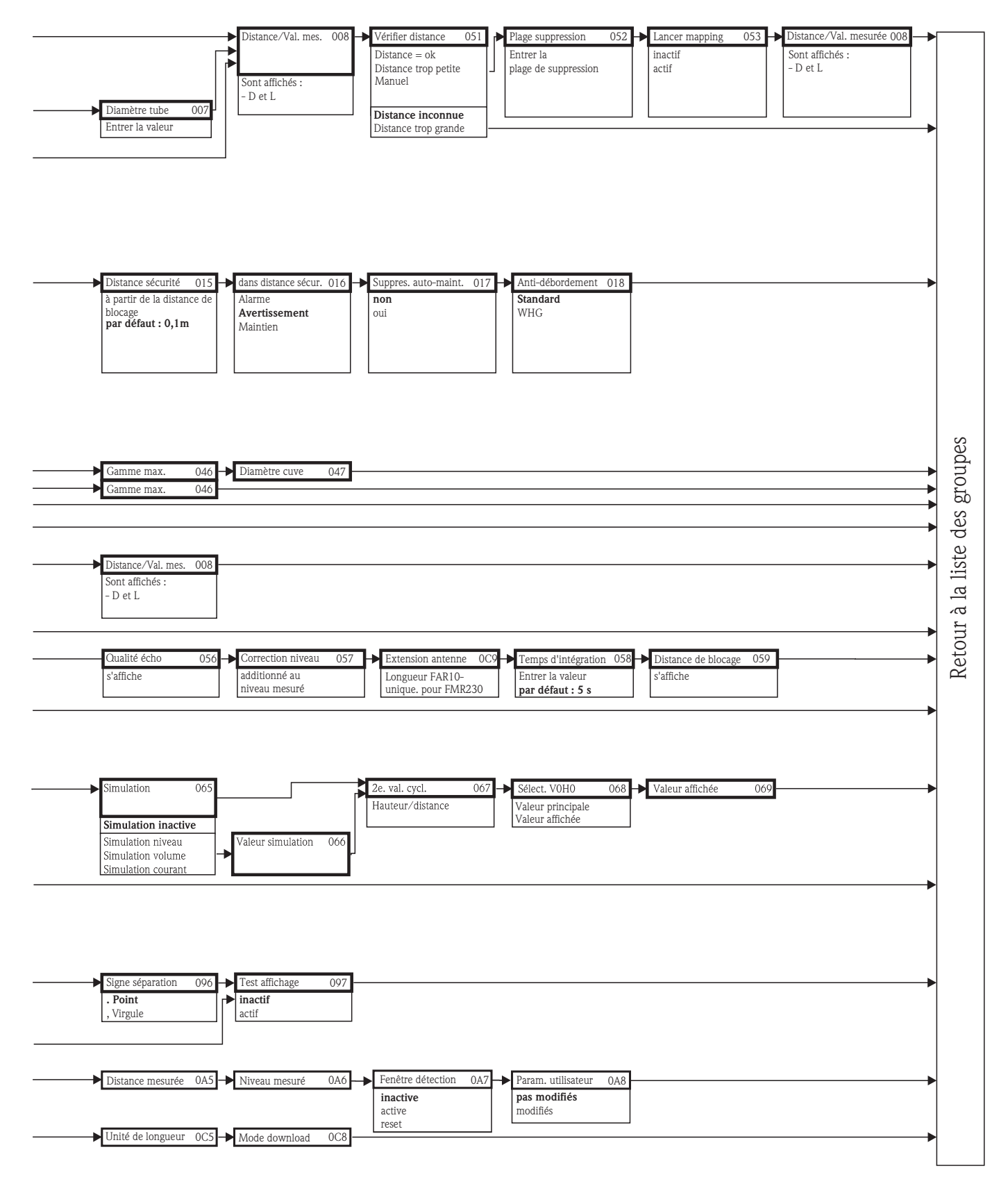

L00-FMR250xx-19-00-02-de-037

# **11.2 Descriptions des fonctions**

# Remarque !

Vous trouverez une description détaillée des groupes de fonctions, des fonctions et des paramètres dans la documentation BA291F "Description des fonctions de l'appareil pour Micropilot M" sur le CD-ROM livré avec l'appareil.

# **11.3 Principe de fonctionnement et construction du système**

### **11.3.1 Fonctionnement (principe de mesure)**

Le Micropilot est un capteur utilisant le principe de la mesure du temps de parcours d'une onde électromagnétique. Il mesure la distance entre le point de référence (raccord process de l'appareil de mesure) et la surface du produit. Des impulsions radar sont envoyées par une antenne, réfléchies par la surface du produit et à nouveau détectées par l'antenne du radar.

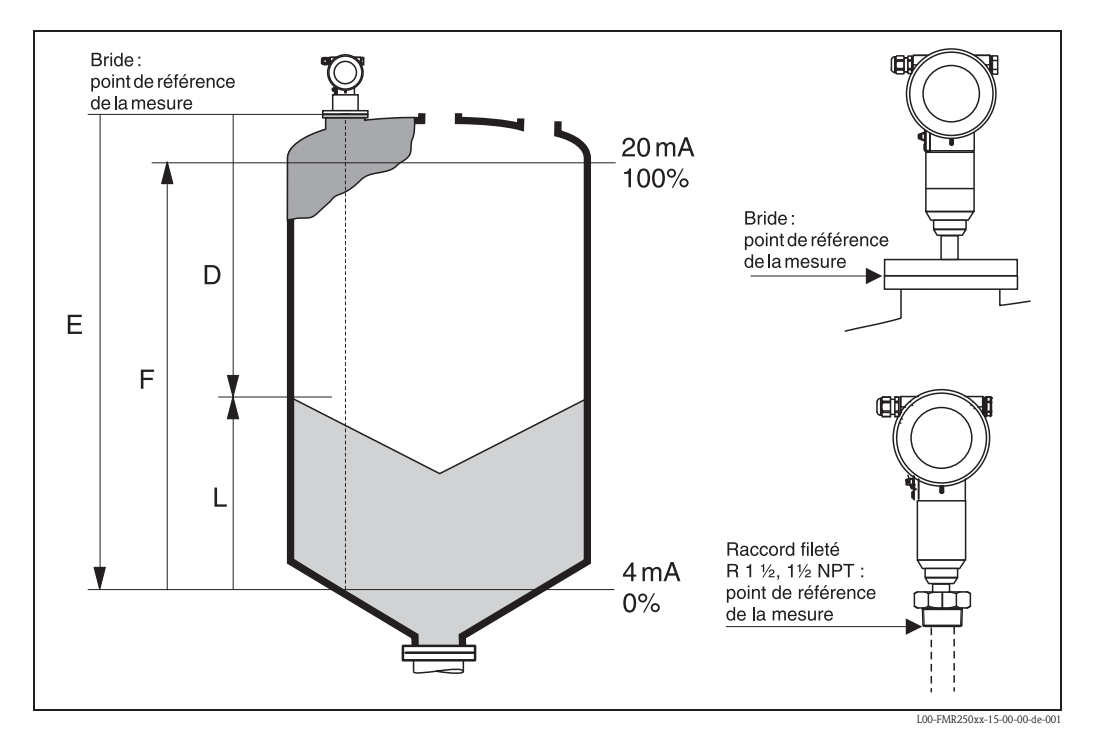

#### **Entrée**

Les impulsions radar réfléchies sont captées par l'antenne et transmises à l'électronique. Un microprocesseur évalue les signaux et identifie l'écho de niveau engendré par la réflexion des ondes radar sur la surface du produit. La localisation univoque des signaux est le fruit de longues années d'expérience de la mesure du temps de parcours des ondes, qui a permis le développement de l'algorithme PulseMaster®.

La distance D (bride/produit) est proportionnelle au temps de parcours t de l'impulsion :

 $D = c \cdot t/2$ , c étant la vitesse de la lumière.

La distance "vide" E étant connue par le système, il est aisé de calculer le niveau L :

 $L = E - D$ 

Voir la figure ci-dessus pour l'étalonnage vide "E".

Le Micropilot est doté de fonctions de suppression d'échos pouvant être activées par l'utilisateur. Cette suppression permet de s'affranchir d'éventuels échos parasites (éléments internes, croisillons) qui pourraient perturber la mesure.

#### **Sortie**

L'étalonnage du Micropilot consiste à entrer la distance "vide" E  $(=$  zéro), la distance "plein" F (= niveau max.) et un paramètre d'application qui ajuste automatiquement l'appareil aux conditions de mesure. Les points "E" et "F" correspondent respectivement à 4 mA et 20 mA pour les versions avec sortie courant, et à 0 % et 100 % pour les versions avec sortie numérique et pour l'affichage. Une fonction de linéarisation avec 32 points max., basée sur un tableau saisi manuellement ou de manière semi-automatique ou encore par schématisation des cuves, peut être activée sur site ou à distance. Elle permet d'afficher par exemple une valeur de mesure en unité technique, ou de fournir une sortie analogique proportionnelle au volume pour les cuves sphériques, cylindriques ou à fond conique.

#### **11.3.2 Ensemble de mesure**

#### **Intégration système par PROFIBUS PA**

Au maximum 32 transmetteurs (8 en zone explosible EEx ia IIC selon le modèle FISCO) peuvent être raccordés au bus alimenté par le coupleur de segment. Il est possible d'effectuer la configuration sur site ou à distance. Le dispositif de mesure complet comprend :

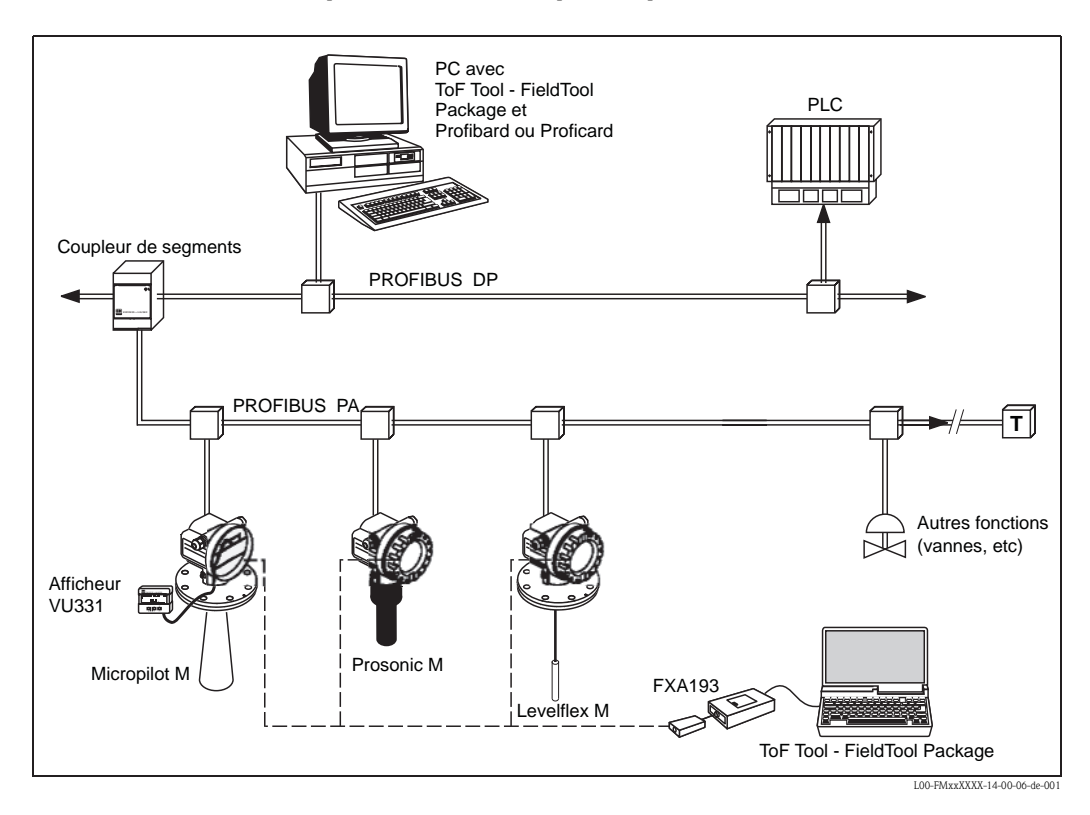

#### **Configuration sur site**

- vec afficheur VU331,
- avec un PC, FXA193 et le logiciel d'exploitation "ToF Tool-FieldTool Package" ou "FieldCare". ToF Tool est un logiciel d'exploitation graphique pour les instruments de mesure Endress+Hauser, utilisant le principe de mesure du temps de parcours (radar, ultrasons, micro-ondes filoguidées). Il sert à la mise en service, la sauvegarde des données, l'analyse des signaux et la création d'une documentation du point de mesure.

#### **Configuration à distance**

• avec un PC, Profibus ou Proficard et le logiciel d'exploitation COMMUWIN II ou ToF Tool.

#### **11.3.3 Brevets**

Ce produit est protégé par au moins l'un des brevets listés ci-dessous. D'autres brevets sont en cours.

- $\blacksquare$  US 5,387,918  $\cong$  EP 0 535 196
- $\blacksquare$  US 5,689,265  $\cong$  EP 0 626 063
- US 5,659,321
- $\blacksquare$  US 5,614,911  $\cong$  EP 0 670 048
- $\blacksquare$  US 5,594,449  $\cong$  EP 0 676 037
- $\blacksquare$  US 6,047,598
- US 5,880,698
- US 5,926,152
- US 5,969,666
- US 5,948,979
- US 6,054,946
- US 6,087,978
- $\blacksquare$  US 6,014,100

# **Index**

### **A**

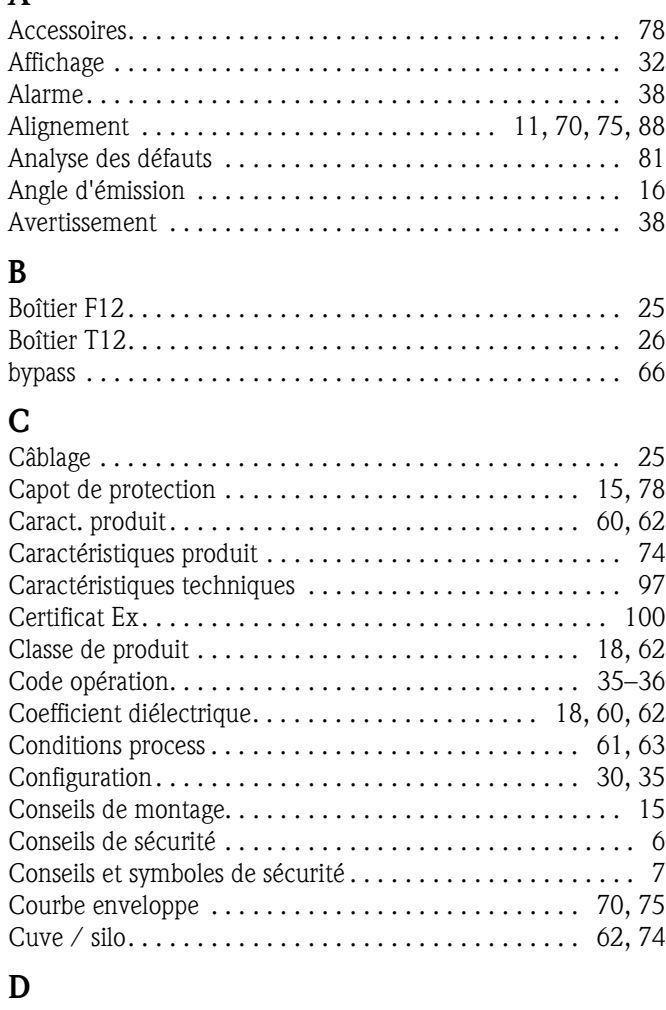

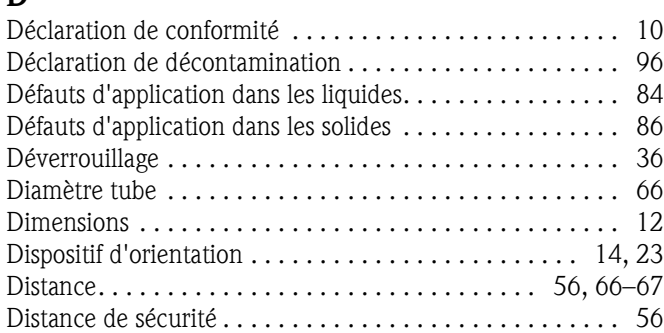

## **E**

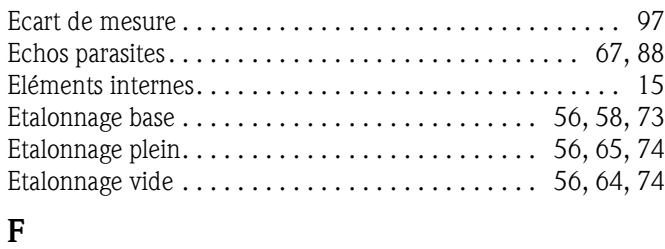

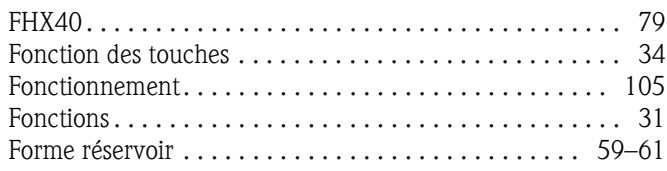

# **G**

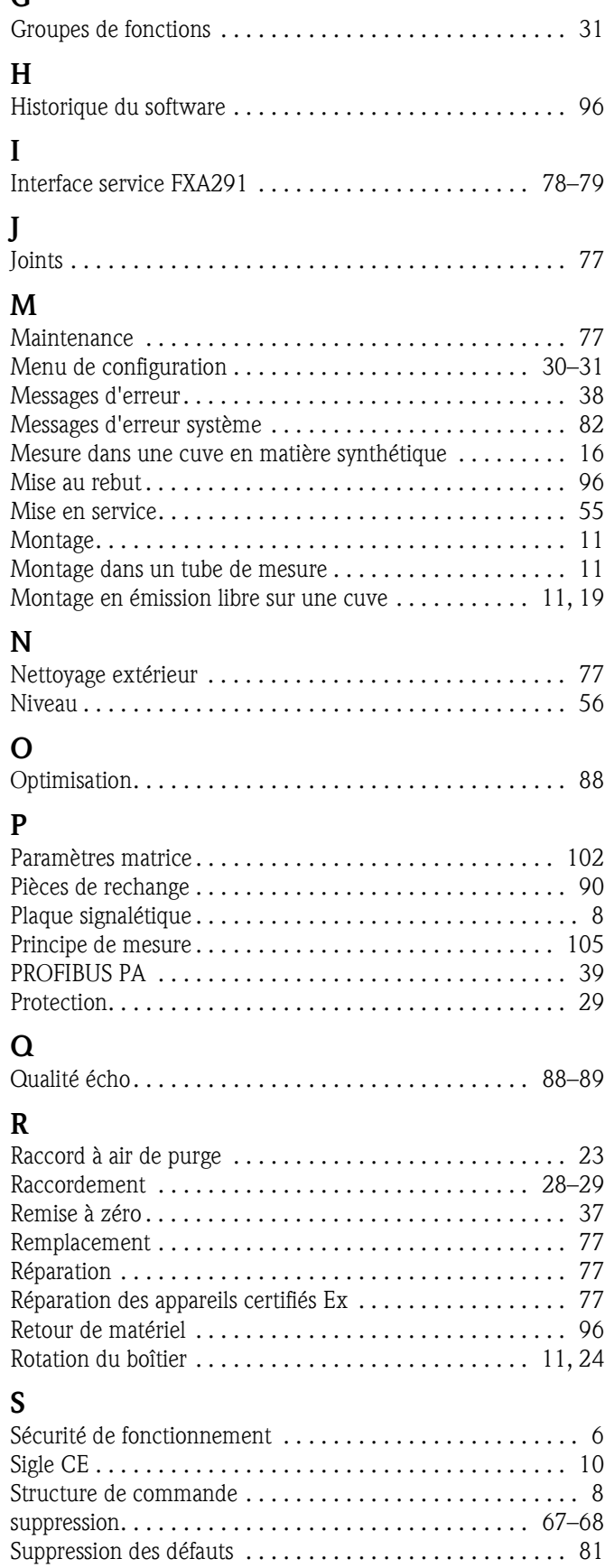

Suppression des échos parasites. . . . . . . . . . . . . . . . . . 68, 75
## **T**

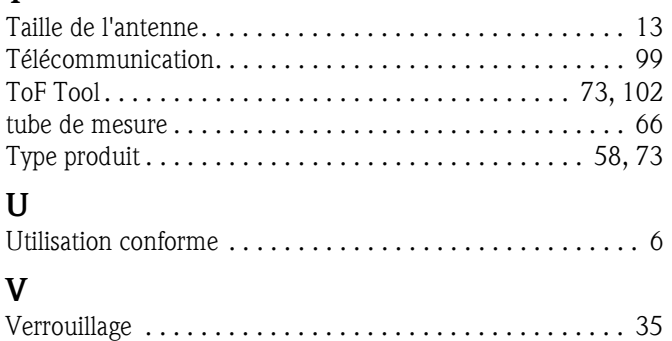

VU331 . . . . . . . . . . . . . . . . . . . . . . . . . . . . . . . . . . . . 58, 70

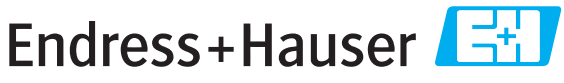

People for Process Automation

# *Déclaration de matériaux dangereux et de décontamination* **Declaration of Hazardous Material and De-Contamination**

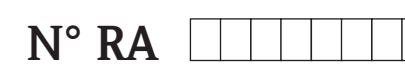

Please reference the Return Authorization Number (RA#), obtained from Endress+Hauser, on all paperwork and mark the RA#<br>clearly on the outside of the box. If this procedure is not followed, it may result in the refusal of saaily on an osaila o character and processing the HRA# sur tous les documents de livraison et de le marquer à<br>Prière d'indiquer le numéro de retour communiqué par E+H (RA#) sur tous les documents de livraison et de le mar

Because of legal regulations and for the safety of our employees and operating equipment, we need the "Declaration of Hazardous Material and De-Contamination", with your signature, before your order can be handled. Please make absolutely sure to attach it to the outside of the packaging.

*Conformément aux directives légales et pour la sécurité de nos employés et de nos équipements, nous avons besoin de la présente "Déclaration de matériaux dangereux et de décontamination " dûment signée pour traiter votre commande. Par conséquent veuillez . impérativement la coller sur l'emballage*

#### **Type of instrument / sensor**

*Type d'appareil/de capteur* \_\_\_\_\_\_\_\_\_\_\_\_\_\_\_\_\_\_\_\_\_\_\_\_\_\_\_\_\_\_\_\_\_\_\_\_\_\_\_\_\_\_\_\_

**Serial number**

 $\mathbf{\Lambda}$ 

*Numéro de série* \_\_\_\_\_\_\_\_\_\_\_\_\_\_\_\_\_\_\_\_\_\_\_\_

**Used as SIL device in a Safety Instrumented System /** Utilisé comme appareil SIL dans des installations de sécurité

**Process data/** Données process Temperature / Température [°F] \_\_\_\_\_ [°C]

Conductivity / \_\_\_\_\_\_\_\_ [µS/cm] *Conductivité*

Pressure */ Pression* \_\_\_\_\_\_ [psi] \_\_\_\_\_\_\_ [ Pa ] Viscosity / Viscosité \_\_\_\_\_\_ [cp] \_\_\_\_\_ [mm<sup>2</sup>/s]  $\Box$  [psi]  $\Box$  $[Pa]$ 

#### **Medium and warnings**

Avertissements pour le produit utilisé

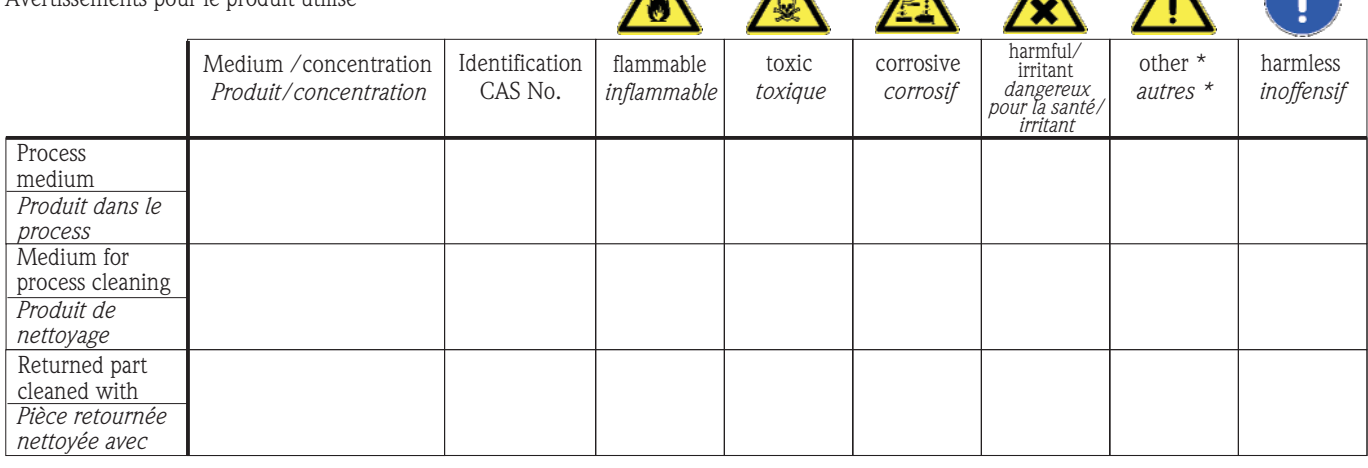

\* explosive; oxidising; dangerous for the environment; biological risk; radioactive

*\* explosif, oxydant, dangereux pour l'environnement, risques biologiques, radioactif*

Please tick should one of the above be applicable, include safety data sheet and, if necessary, special handling instructions. *Cochez la ou les case(s) appropriée(s). Veuillez joindre la fiche de données de sécurité et, le cas échéant, les instructions spéciales de manupilation.*

\_\_\_\_\_\_\_\_\_\_\_\_\_\_\_\_\_\_\_\_\_\_\_\_\_\_\_\_\_\_\_\_\_\_\_\_\_\_\_\_\_\_\_\_\_\_\_\_\_\_\_\_\_\_\_\_\_\_\_\_\_\_\_\_\_\_\_\_\_\_\_\_\_\_\_\_\_\_\_\_\_\_\_\_\_\_\_\_\_\_\_\_\_\_\_\_\_\_\_\_\_\_\_\_\_\_\_\_\_\_ \_\_\_\_\_\_\_\_\_\_\_\_\_\_\_\_\_\_\_\_\_\_\_\_\_\_\_\_\_\_\_\_\_\_\_\_\_\_\_\_\_\_\_\_\_\_\_\_\_\_\_\_\_\_\_\_\_\_\_\_\_\_\_\_\_\_\_\_\_\_\_\_\_\_\_\_\_\_\_\_\_\_\_\_\_\_\_\_\_\_\_\_\_\_\_\_\_\_\_\_\_\_\_\_\_\_\_\_\_\_

### Description of failure / Description du défaut \_\_\_\_\_\_\_\_\_\_\_\_\_\_\_\_\_\_\_\_\_\_\_\_\_\_\_\_\_\_\_\_\_\_

**Company data /***Informations sur la société*

\_\_\_\_\_\_\_\_\_\_\_\_\_\_\_\_\_\_\_\_\_\_\_\_\_\_\_\_\_\_\_\_\_\_\_\_\_\_\_\_\_\_\_\_\_\_\_\_\_ \_\_\_\_\_\_\_\_\_\_\_\_\_\_\_\_\_\_\_\_\_\_\_\_\_\_\_\_\_\_\_\_\_\_\_\_\_\_\_\_\_\_\_\_\_\_\_\_\_

Company / \_\_\_\_\_\_\_\_\_\_\_\_\_\_\_\_\_\_\_\_\_\_\_\_\_\_\_\_\_\_\_\_ *Société*

\_\_\_\_\_\_\_\_\_\_\_\_\_\_\_\_\_\_\_\_\_\_\_\_\_\_\_\_\_\_\_\_\_\_\_\_\_\_\_\_\_\_\_\_\_\_\_\_\_ Address / *Adresse*

\_\_\_ Phone number of contact person / *N° téléphone du contact :* \_\_\_\_\_\_\_\_\_\_\_\_\_\_\_\_\_\_\_\_\_\_\_\_\_\_\_\_\_\_\_\_\_\_\_\_\_\_\_\_\_\_\_\_

 $\,$  Fax  $\,$  / E–Mail  $\,$ 

Your order No. / *Votre N° de cde \_\_\_\_\_\_\_\_\_\_\_\_\_\_\_\_\_\_\_\_\_\_\_\_\_\_\_\_\_\_*\_\_\_\_\_\_

"We hereby certify that this declaration is filled out truthfully and completely to the best of our knowledge.We further certify that the returned parts have been carefully cleaned. To the best of our knowledge they are free of any residues in dangerous quantities."

*"Par la présente nous certifions qu'à notre connaissance les indications faites dans cette déclaration sont véridiques et complètes.*

*Nous certifions par ailleurs qu'à notre connaissance les appareils retournés ont été soigneusement nettoyés et qu'ils ne contiennent pas de résidus en quantité dangereuse."*

**www.endress.com/worldwide**

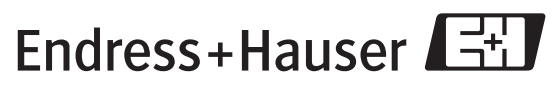

People for Process Automation

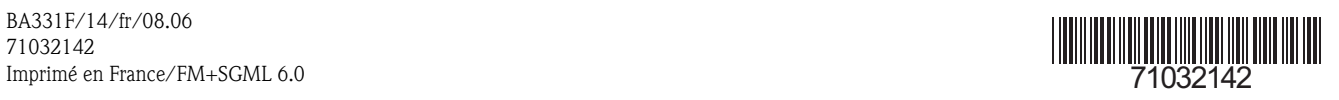

BA331F/14/fr/08.06 71032142